# **High Speed SelectIO Wizard v3.1**

# *LogiCORE IP Product Guide*

**Vivado Design Suite**

**PG188 October 5, 2016**

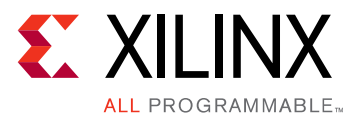

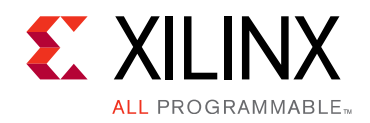

# Table of Contents

### **[IP Facts](#page-3-0)**

### **[Chapter 1: Overview](#page-4-0)**

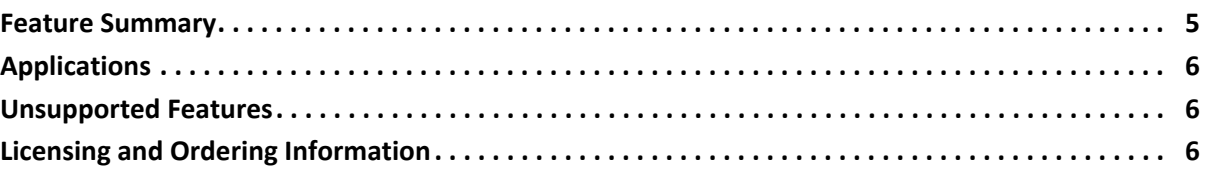

### **[Chapter 2: Product Specification](#page-6-0)**

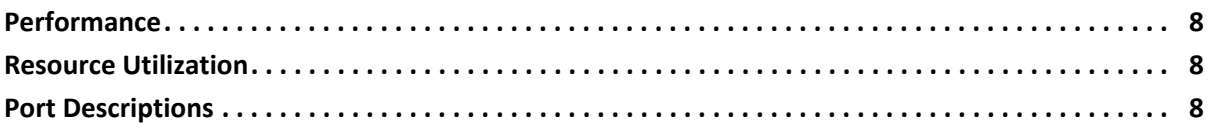

### **[Chapter 3: Designing with the Core](#page-16-0)**

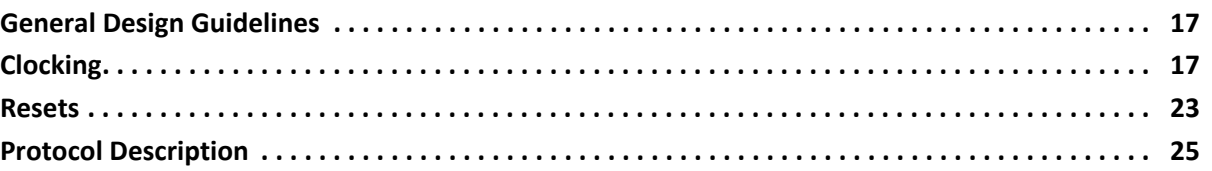

### **[Chapter 4: Design Flow Steps](#page-25-0)**

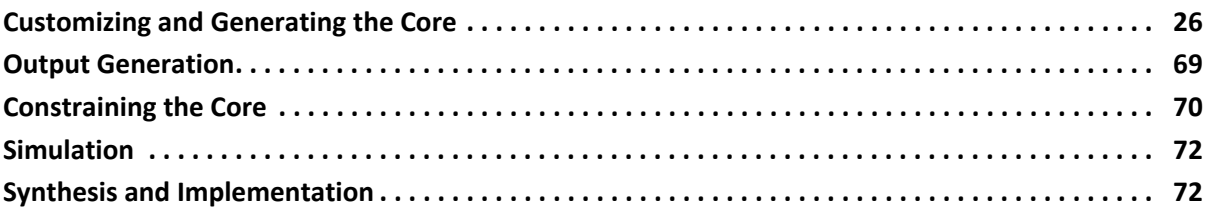

### **[Chapter 5: Example Design](#page-72-0)**

### **[Chapter 6: Test Bench](#page-74-0)**

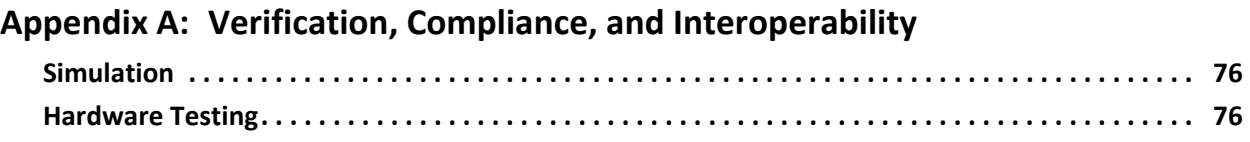

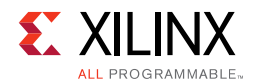

### **[Appendix B: Migrating and Upgrading](#page-76-0)**

### **[Appendix C: Debugging](#page-77-0)**

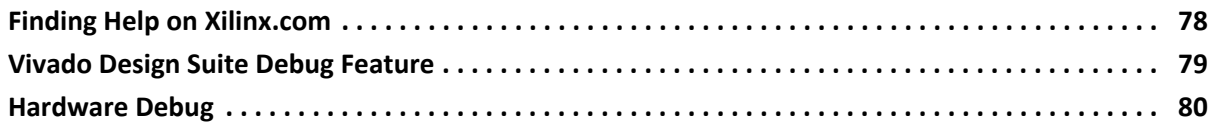

### **[Appendix D: Additional Resources and Legal Notices](#page-80-0)**

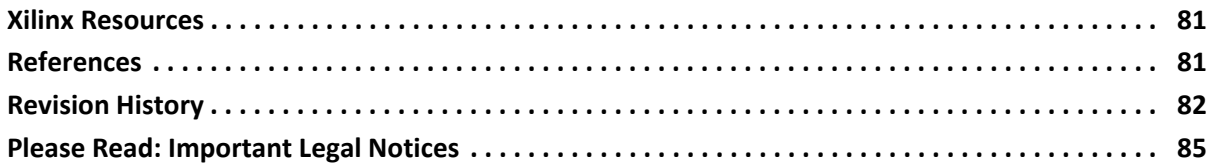

### **IP Facts**

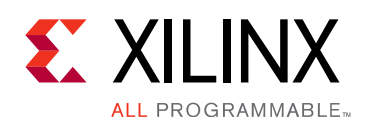

# **Introduction**

The LogiCORE™ IP High Speed SelectIO™ Wizard simplifies the integration of SelectIO technology into high-speed system designs for UltraScale™ devices. This wizard creates a Verilog HDL file that instantiates and configures I/O and clocking logic such as RX\_BITSLICE, TX\_BITSLICE, RXTX\_BITSLICE, BITSLICE\_CONTROL and PLL blocks present in the physical-side interface (PHY) architecture. Additionally, this core provides pin planning for the configured interface and updates the register transfer level (RTL) based on constraints.

## **Features**

- User selectable interface type such as TX only, RX only and a mix of TX, RX and BiDir (Beta) bus directions
- For RX and BiDir (Beta) interfaces, the clock/strobe to data relationship is selectable according to the protocol setting.
- Supports serialization factor of 8 (Div4) and 4 (Div2)
- Phase-locked loop (PLL) clock source can be from either the global clock (GC) pin or from the interconnect driven through BUFG.
- Range of the user selectable PLL input clock frequencies for a given data speed
- Configurable I/O delays
- Optional register interface unit (RIU) interface and bitslip logic
- Bank selection and pin planning of all the available pins in the bank with design rule checks to meet SelectIO Logic requirement.

<span id="page-3-0"></span>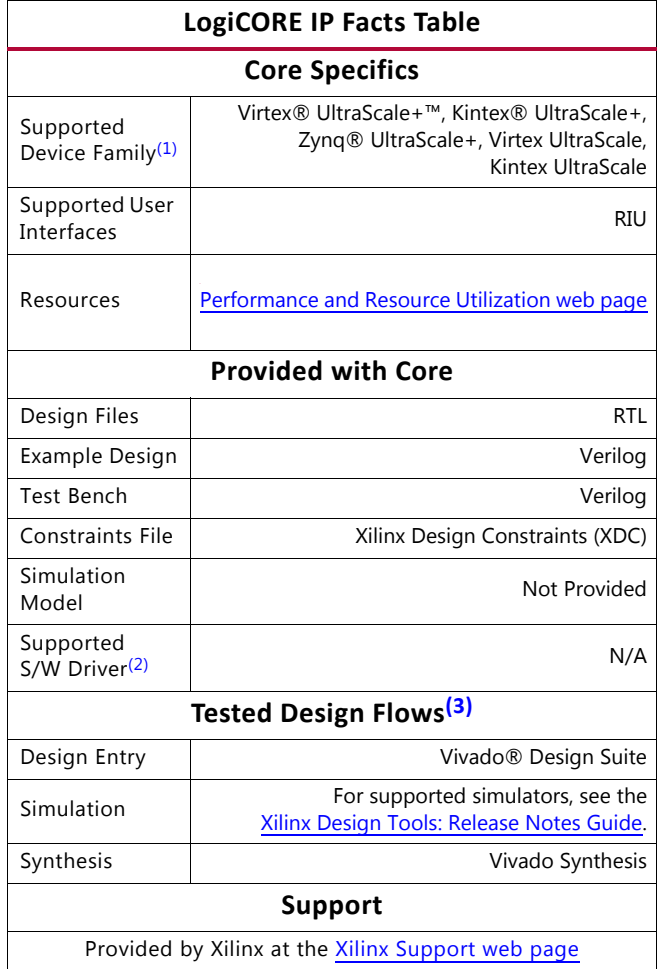

#### **Notes:**

- <span id="page-3-1"></span>1. For a complete list of supported devices, see the Vivado IP catalog.
- <span id="page-3-2"></span>2. Standalone driver details can be found in the software development kit (SDK) directory (<install\_directory>/SDK/ <release>/data/embeddedsw/doc/xilinx\_drivers.htm). Linux OS and driver support information is available from the **Xilinx** [Wiki page.](http://wiki.xilinx.com)
- <span id="page-3-3"></span>3. For the supported versions of the tools, see the [Xilinx Design Tools: Release Notes Guide](http://www.xilinx.com/cgi-bin/docs/rdoc?v=2016.3;t=vivado+release+notes).

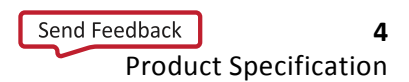

*Chapter 1*

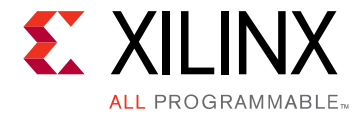

# <span id="page-4-0"></span>Overview

The High Speed SelectIO™ wizard provides the source HDL wrapper for TX, RX and RXTX bitslices in native mode. The wizard also generates LOC constraints for synthesis and implementation runs.

## <span id="page-4-1"></span>**Feature Summary**

### **Configuration**

- Configures bus direction, RX External Clock and Data, Interface speed, PLL clock source, PLL input clock frequency, data width, bank, delay type/delay values on the TX/RX pins, data 3-state and strobe/clock 3-state
- Additionally RIU interface and Bitslip can be configured

### **Pin Selection**

For each byte group, configures the pin selection, bus direction, signal type, data/strobe, and signal name. Allows you to choose the TX/RX/Bidir bus direction with the same configuration.

Each I/O bank contains 52 pins that can be configured as TX/RX/BIDIR. The wizard provides pin level configurability for the following;

- TX/RX/BIDIR
- Single ended/Differential
- Data/strobe/input clock/Clock forward
- Customizable signal name
- Power-on value of serial lines of TX/RXTX pins
- Reset state machine for initialization

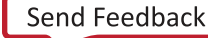

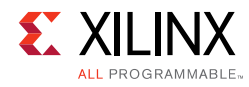

# <span id="page-5-0"></span>**Applications**

This solution is useful for high-speed I/O interface requirements like ASIC emulation and chip-to-chip interaction and any serial protocols operating at line rates from 300 Mb/s to 1,600 Mb/s.

# <span id="page-5-1"></span>**Unsupported Features**

- Count mode (delay format)
- Dynamic Phase Alignment (DPA) feature in the example design

# <span id="page-5-2"></span>**Licensing and Ordering Information**

This Xilinx LogiCORE™ IP module is provided at no additional cost with the Xilinx Vivado® Design Suite under the terms of the [Xilinx End User License](http://www.xilinx.com/cgi-bin/docs/rdoc?d=end-user-license-agreement.txt). Information about this and other Xilinx LogiCORE IP modules is available at the [Xilinx Intellectual Property](http://www.xilinx.com/products/intellectual-property.htmll) page. For information about pricing and availability of other Xilinx LogiCORE IP modules and tools, contact your [local Xilinx sales representative](http://www.xilinx.com/about/contact.html).

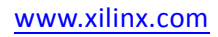

# *Chapter 2*

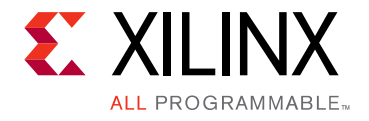

# <span id="page-6-0"></span>Product Specification

Each I/O bank in UltraScale™ devices contains 52 pins that can be used for input, output, or bidirectional. The High Speed SelectIO™ Wizard provides various options to generate a wrapper using TX\_BITSLICE, RX\_BITSLICE, RXTX\_BITSLICE, and BITSLICE\_CONTROL for the user selected configuration in native mode. This wizard also configures clocking circuitry using PLL. A representative design using TX\_BITSLICE, RX\_BITSLICE, RXTX\_BITSLICE and BITSLICE CONTROL is shown in [Figure 2-1.](#page-6-1)

<span id="page-6-1"></span>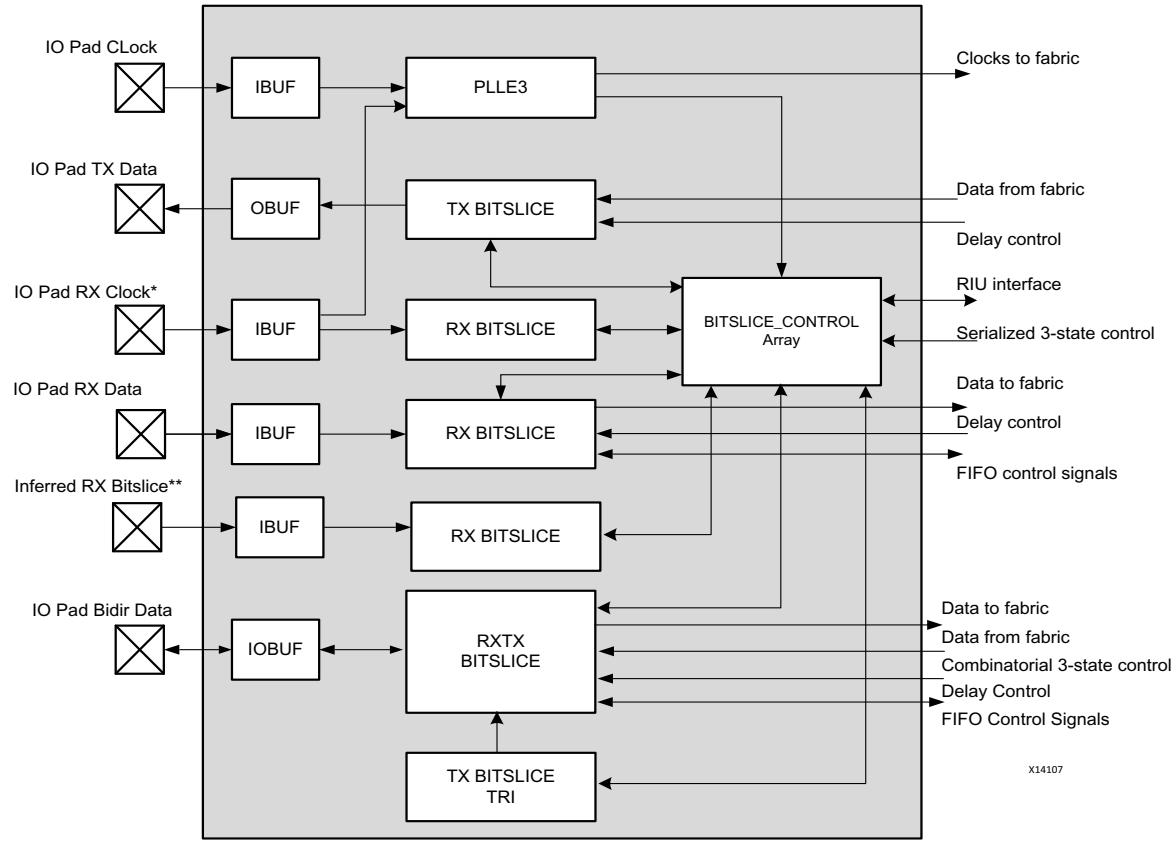

<sup>\*</sup> IO RX Clock is valid only in Edge DDR/Center DDR and clock pin is on GC\_QBC pin (Byte group2 pin0) \*\* No need to drive data on inferred RX bitslice. Wizard infers a bitslice for strobe propagation.

*Figure 2‐1:* **Representative Design**

The HDL wrapper instantiates all the bitslices related to an I/O bank. Depending on the pin selected, corresponding bitslices are connected to the general interconnect and I/Os. The Wizard also provides LOC constraints to the top level ports.

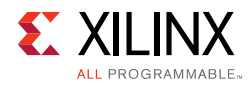

# <span id="page-7-0"></span>**Performance**

The HSSIO Wizard performance is measured by the data speed that it can support, which in turn is the capability realized in the selected I/Os of the device. Refer to the *UltraScale Architecture SelectIO Resources: Advance Specification User Guide* (UG571) [\[Ref 1\]](#page-80-3) for more details on the performance characteristics.

This core supports a maximum data speed of 1,600 Mb/s for serialization factor 8 and 1,600 Mb/s for serialization factor 4. The general interconnect logic works at 1/8 or 1/4 clock of the interface speed clock.

## <span id="page-7-1"></span>**Resource Utilization**

For full details about performance and resource utilization, visit the [Performance and](http://www.xilinx.com/cgi-bin/docs/ndoc?t=ip+ru;d=high-speed-selectio-wiz.html)  [Resource Utilization web page](http://www.xilinx.com/cgi-bin/docs/ndoc?t=ip+ru;d=high-speed-selectio-wiz.html)

This core uses a flip-flop to generate clkoutphyen of the PLL for the circuit stabilization before the actual data is sent on the I/O. Other blocks used are FPGA hard blocks.

## <span id="page-7-2"></span>**Port Descriptions**

[Table 2-1](#page-7-3) and [Table 2-2](#page-9-0) describe the input and output ports of the High Speed SelectIO Wizard. Availability of ports is controlled by user selection.

[Table 2-1](#page-7-3) lists ports that are top-level ports connected to the FPGA I/O. The renaming feature is useful for multiple instances of the core in the design to avoid conflicting pin LOC constraints.

<span id="page-7-3"></span>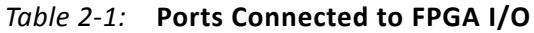

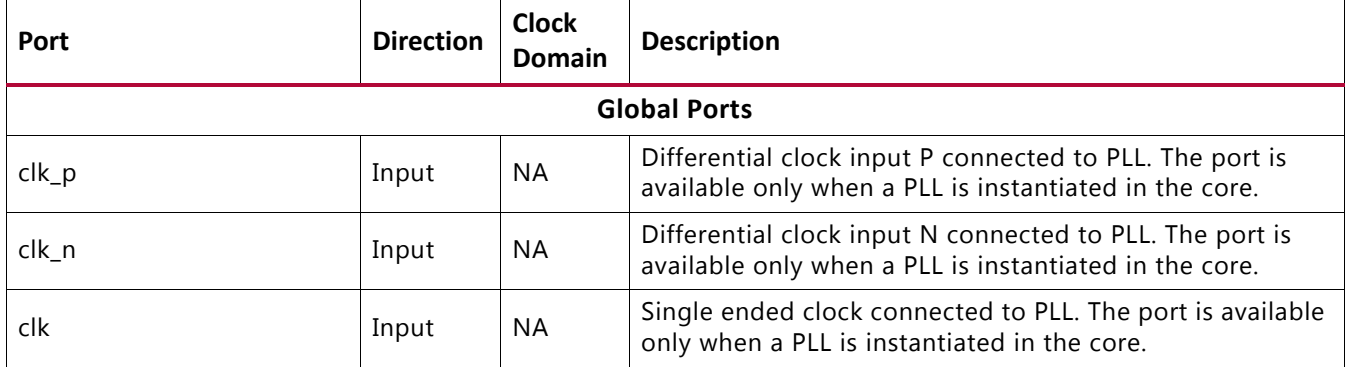

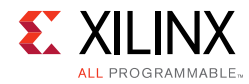

### *Table 2‐1:* **Ports Connected to FPGA I/O** *(Cont'd)*

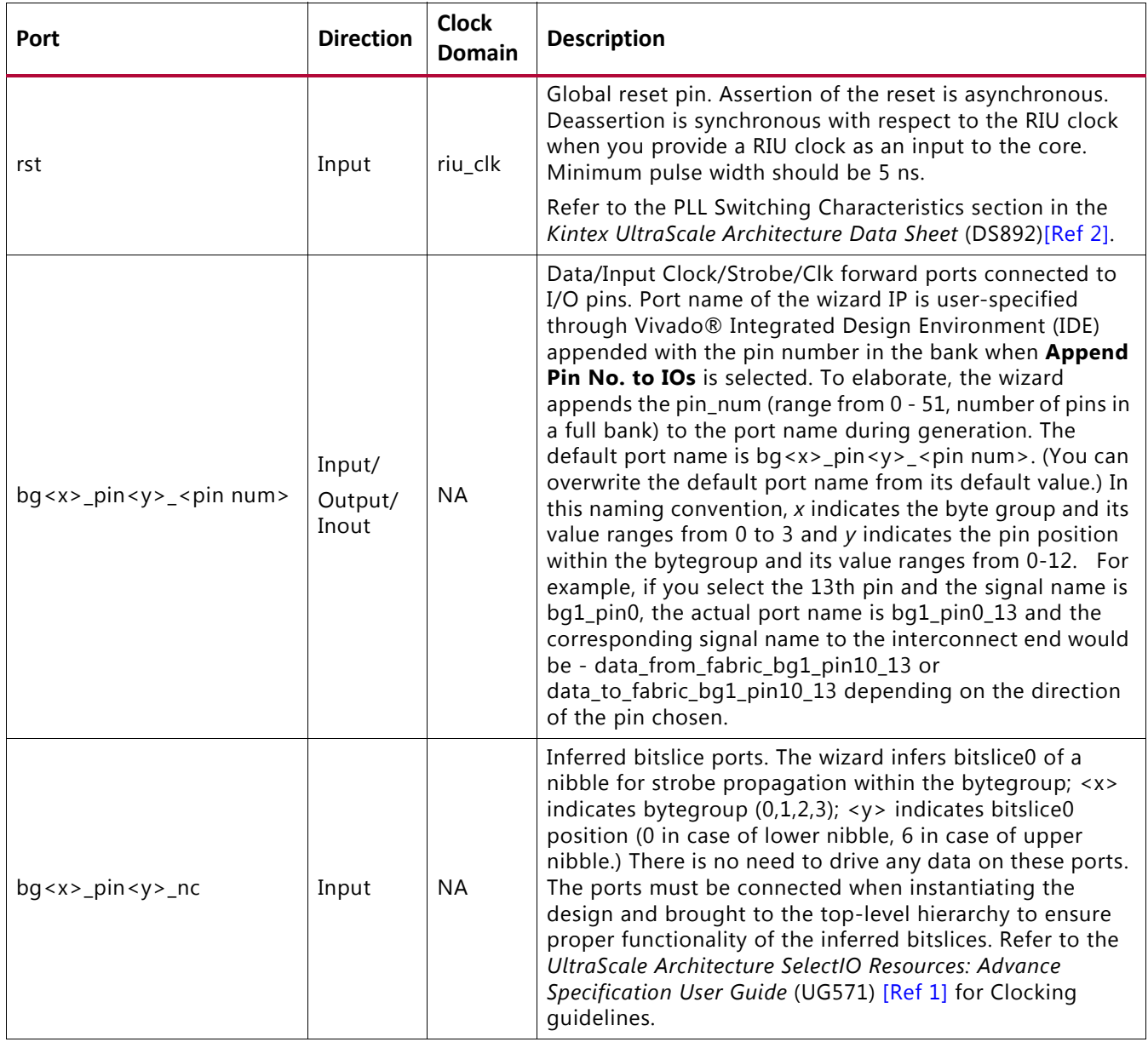

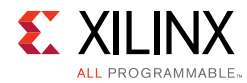

<span id="page-9-0"></span>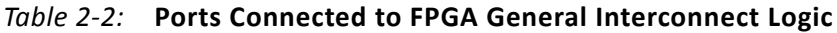

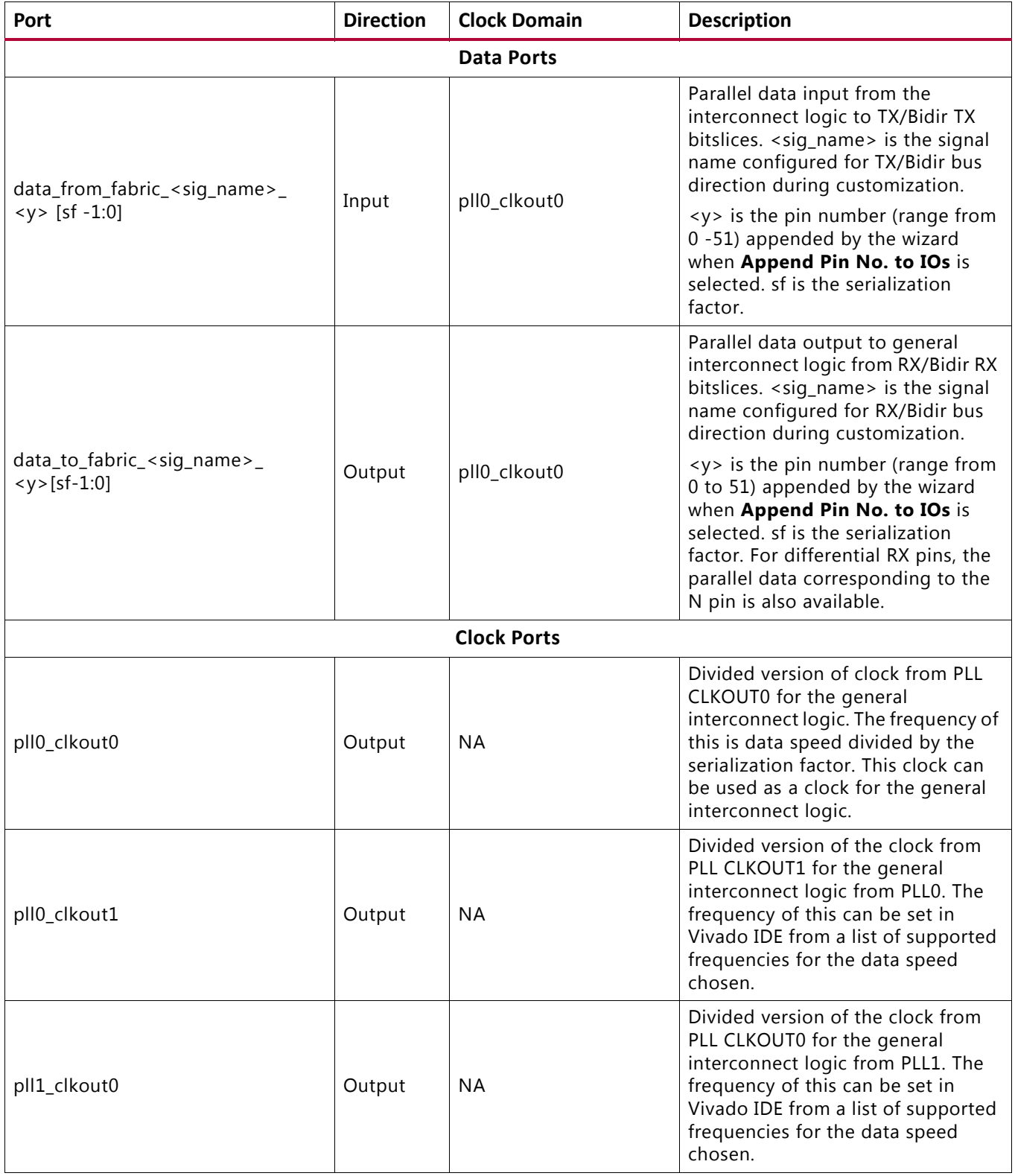

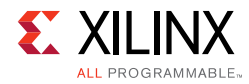

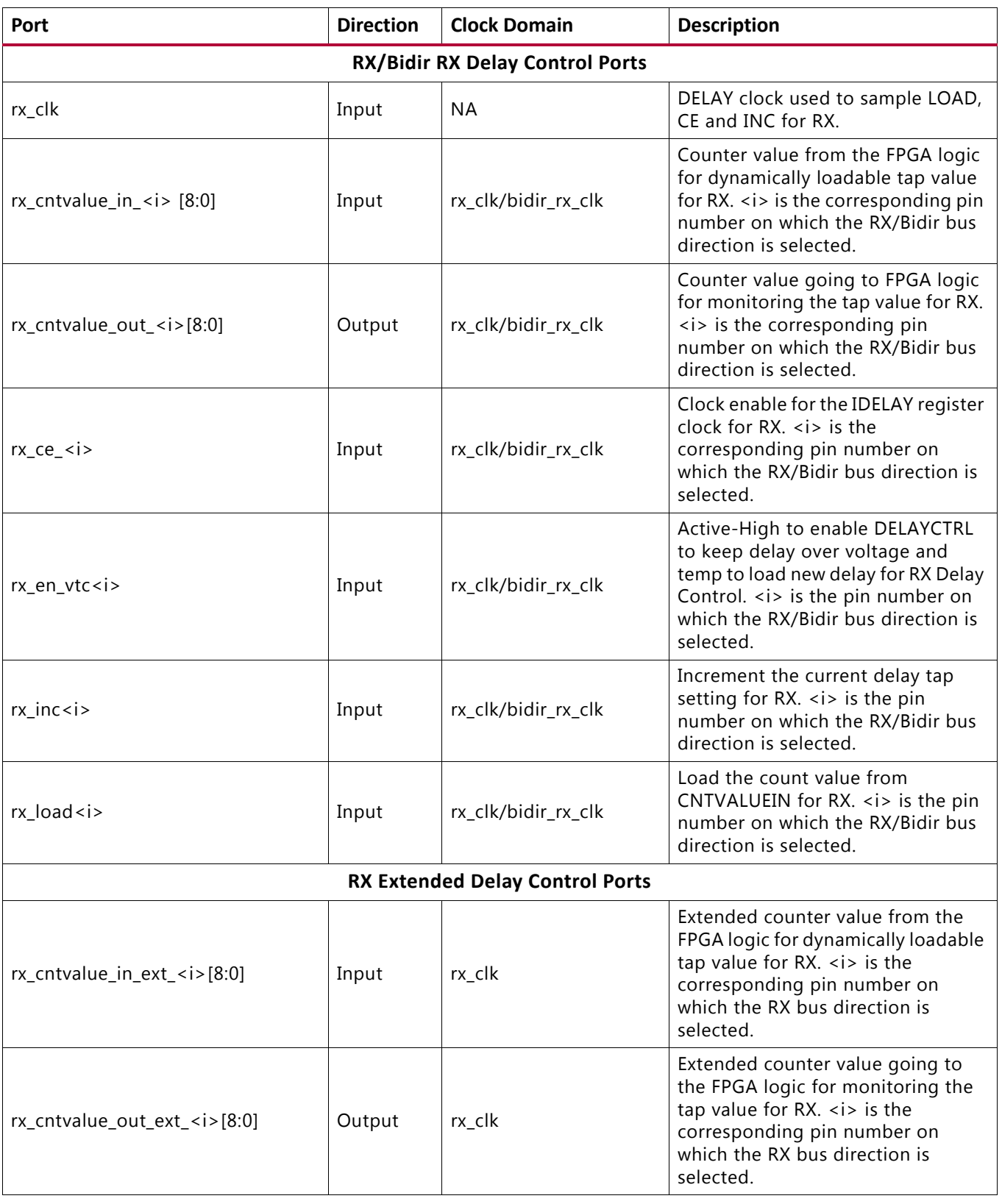

### *Table 2‐2:* **Ports Connected to FPGA General Interconnect Logic** *(Cont'd)*

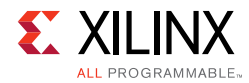

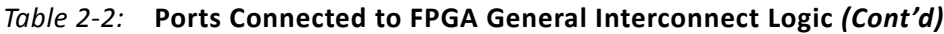

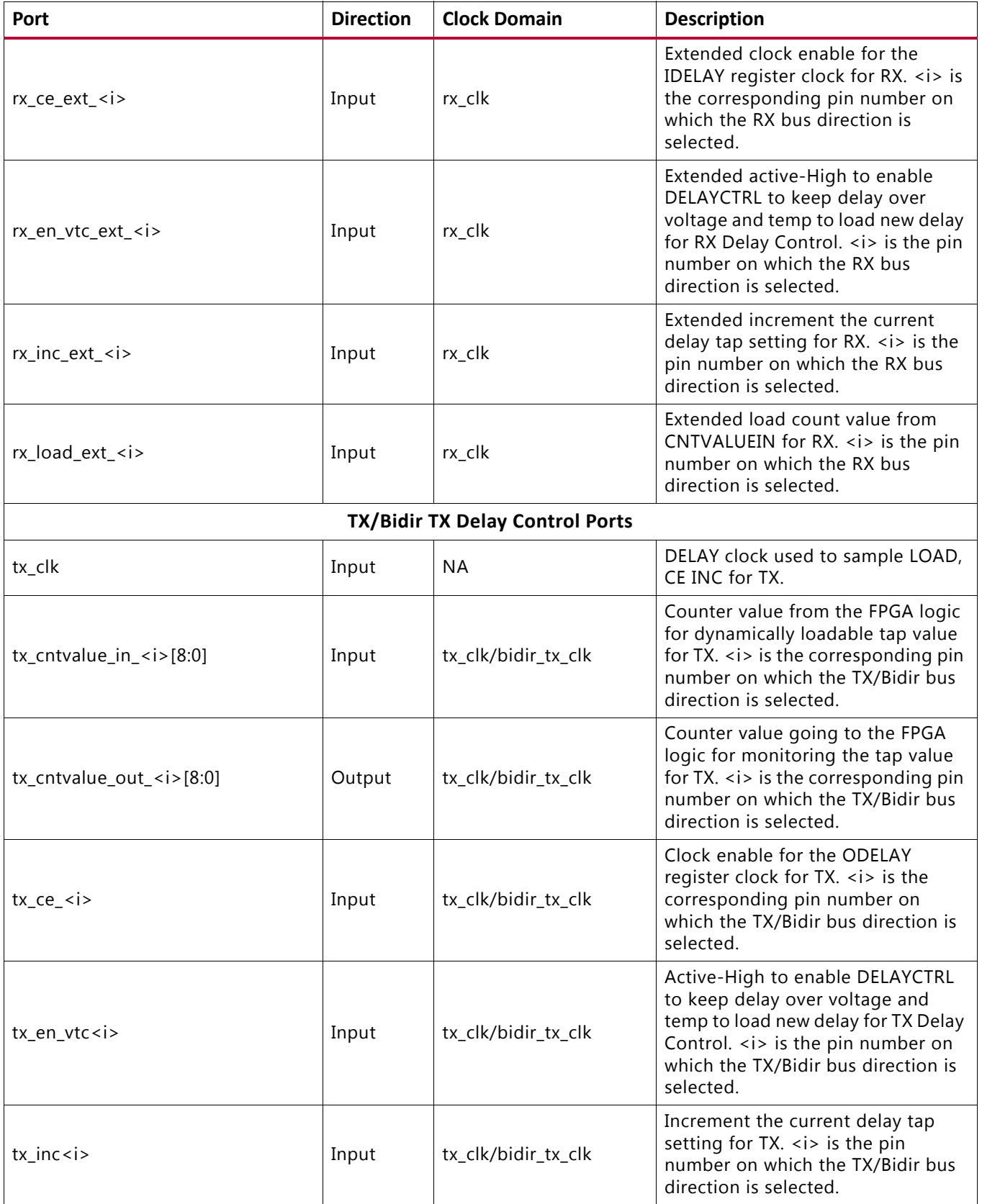

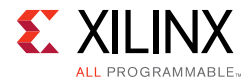

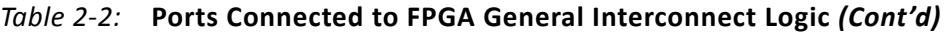

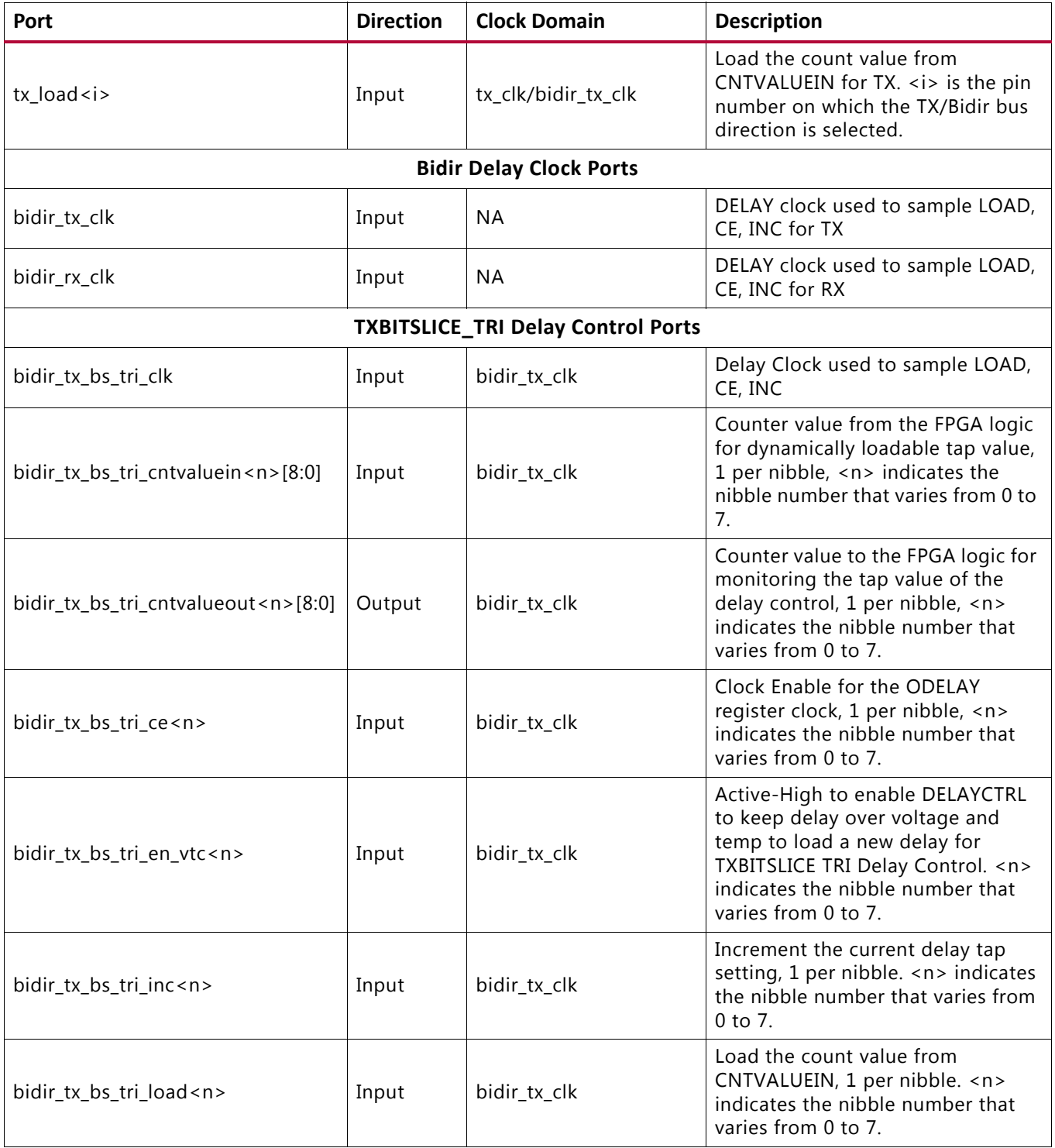

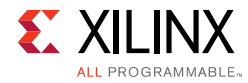

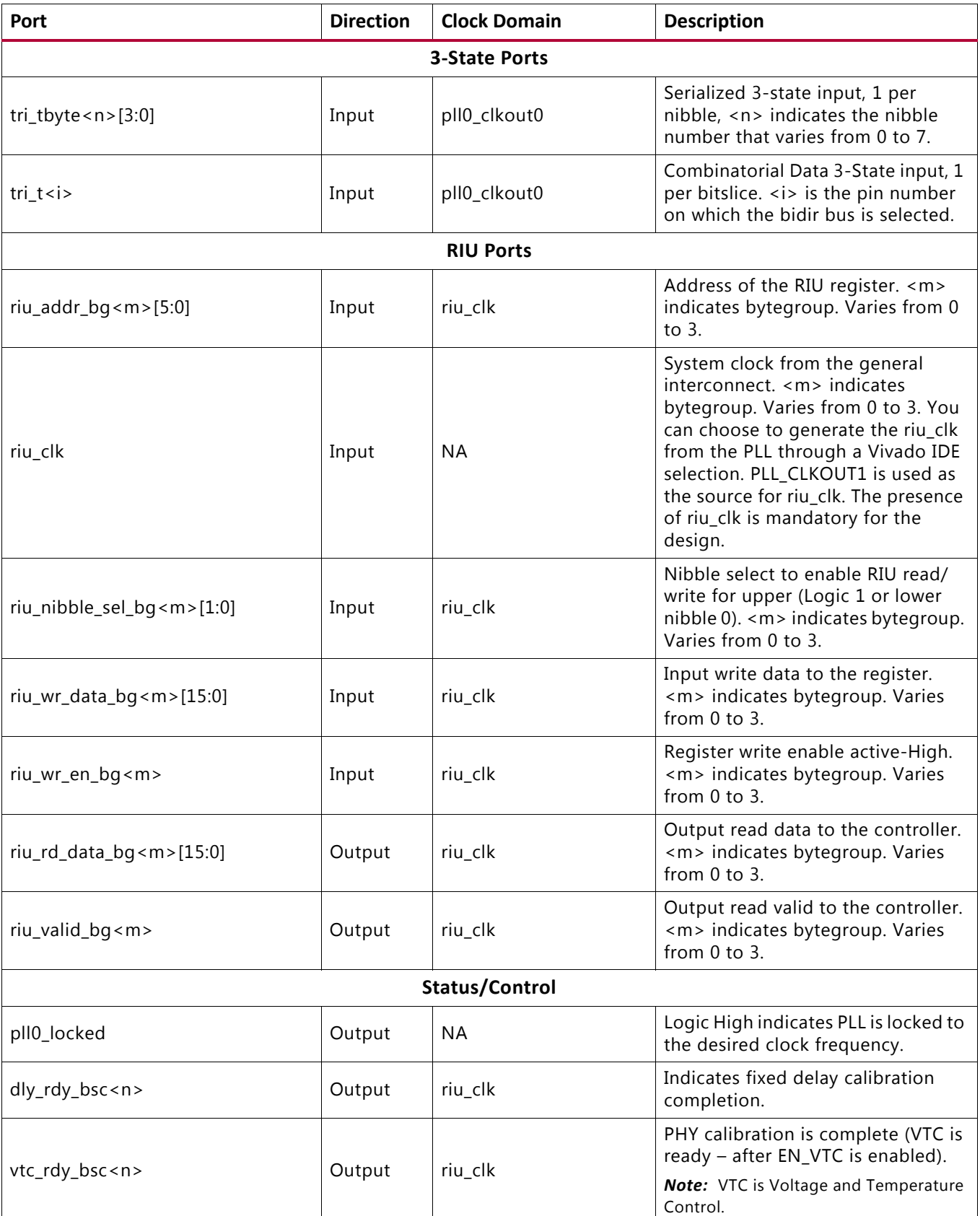

### *Table 2‐2:* **Ports Connected to FPGA General Interconnect Logic** *(Cont'd)*

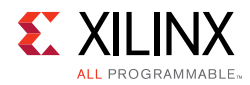

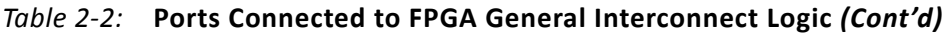

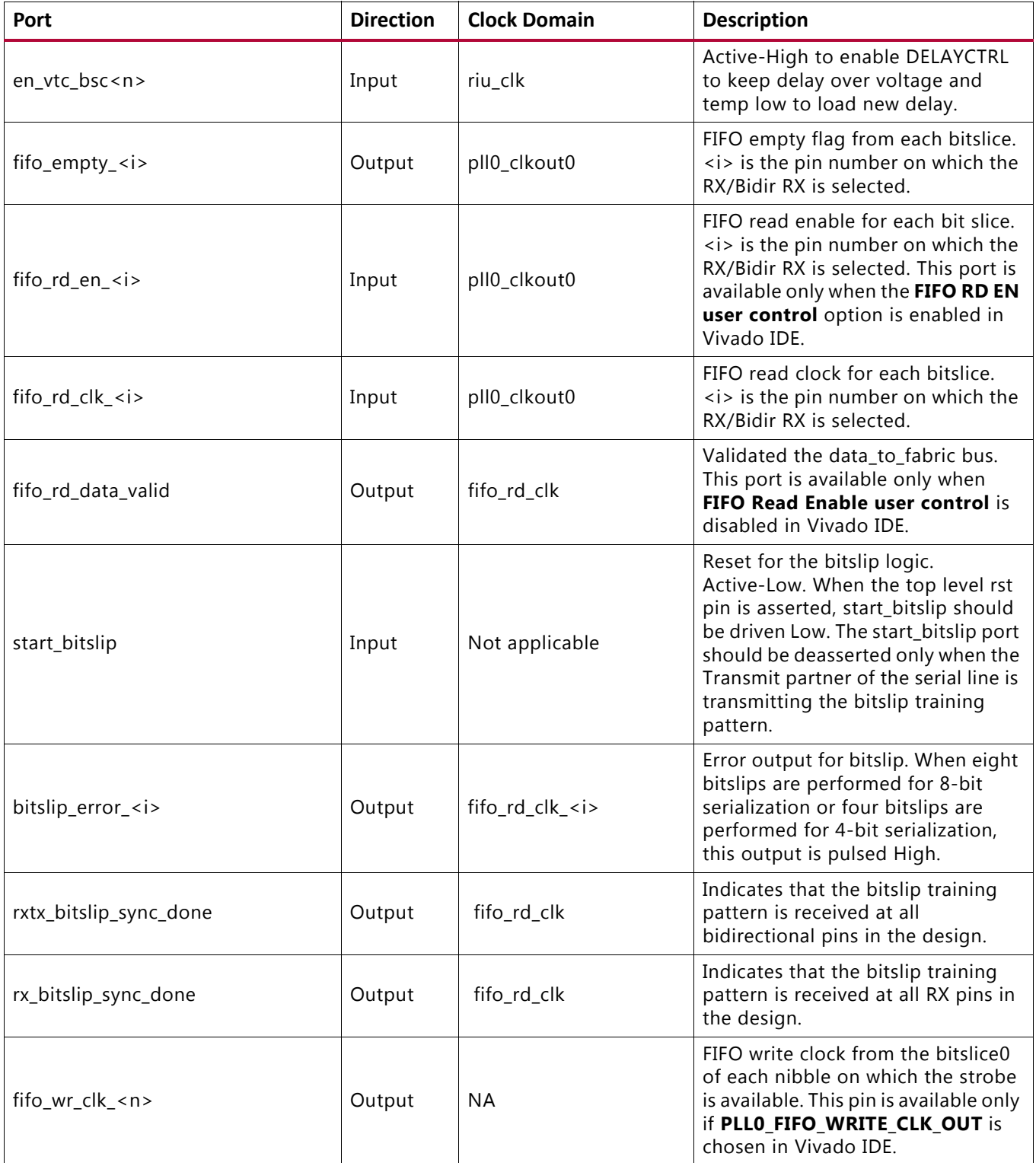

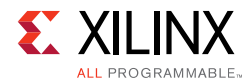

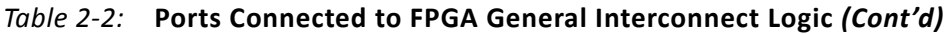

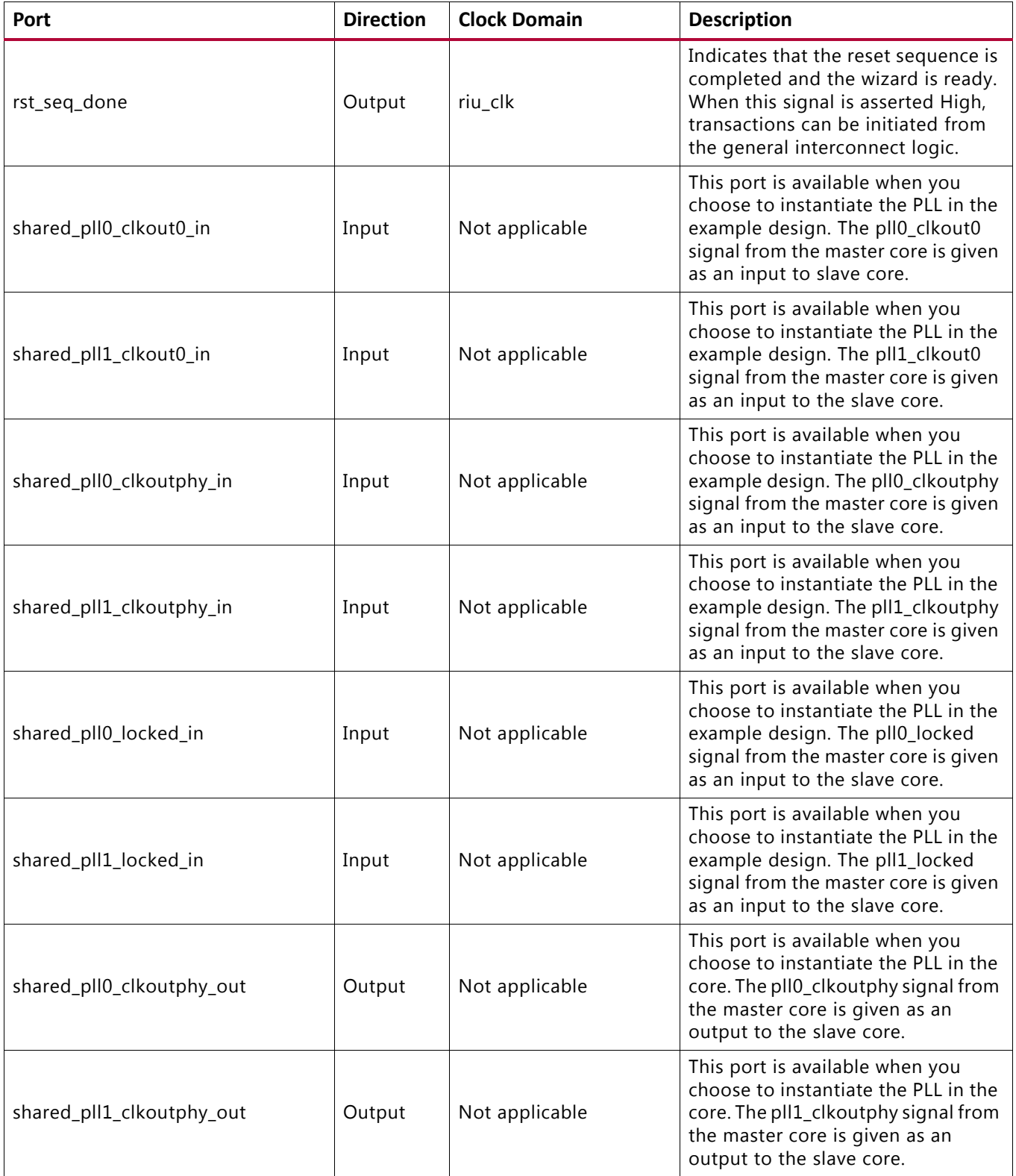

# *Chapter 3*

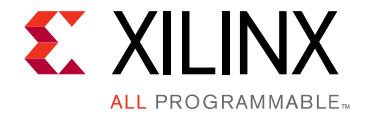

# <span id="page-16-0"></span>Designing with the Core

This chapter includes guidelines and additional information to facilitate designing with the core.

# <span id="page-16-1"></span>**General Design Guidelines**

This core is for high-speed UltraScale™ architecture designs and can be configured for a data speed range of 300-1,600 Mb/s. The following steps are recommended for all designs using the High Speed SelectIO™ Wizard.

You are expected to have the interface requirements of your application prior to generating the High Speed SelectIO (HSSIO) wizard specific to your designs — details such as interface speed, clock to data relationship, and system clocking structure. For example, what should be the source of the PLL input clock; board pin layout constraints are expected to be specified while generating with the wizard.

There can be two approaches that you can follow when it comes to pin planning. If there are no board layout restrictions, you can do the pin planning through the wizard, generate the wizard, and make sure the Vivado® design tools perform synthesis and implementation without any DRCs. You can also try to retrofit the board pin layout into the wizard pin planning. It is important to make sure the Vivado design tools complete the synthesis and implementation without any design rule checks (DRCs). In either approach, you must ensure that Vivado synthesis and implementation goes through without DRCs to avoid issues at the later stage of board design.

# <span id="page-16-3"></span><span id="page-16-2"></span>**Clocking**

The PLLs associated with each bank are the primary source for clocking the SelectIO resources in the bank. You can select the source of the input reference clock to PLL. The source can be a clock from the global clock pin (GC) or from the general interconnect through BUFG. You can also select the input clock frequency from Vivado IDE, which lists all the supported clocks for a given device.

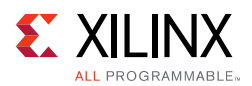

### **PLL Instantiation**

You are given the option in Vivado IDE to instantiate the PLL in the core or the example design. This provides ease of use to share the PLL across multiple designs in a single bank. The core that has the PLL instantiated inside it is called the *master*. Other instances of the Wizard that do not have the PLL instance inside the core are called *slaves*. The interface between the master and slave cores is shown in [Figure 3-1.](#page-17-0) Note that when generating the master and slave cores, the interface speed and other PLL parameters should remain the same.

*Note:* If the input clock source to PLL is from a GC pin, then the PLL sharing option is disabled. Because the "master" core will have the PLL driven by GC. Choose the input clock source as BUFG to PLL for the "slave" core.

Both, PLL0 and PLL1 are instantiated in the  $c1k$ <sub>-scheme</sub>. v module. Based on the selection,  $c1k$ <sub>scheme</sub>. v is instantiated in the core or example design.

<span id="page-17-0"></span>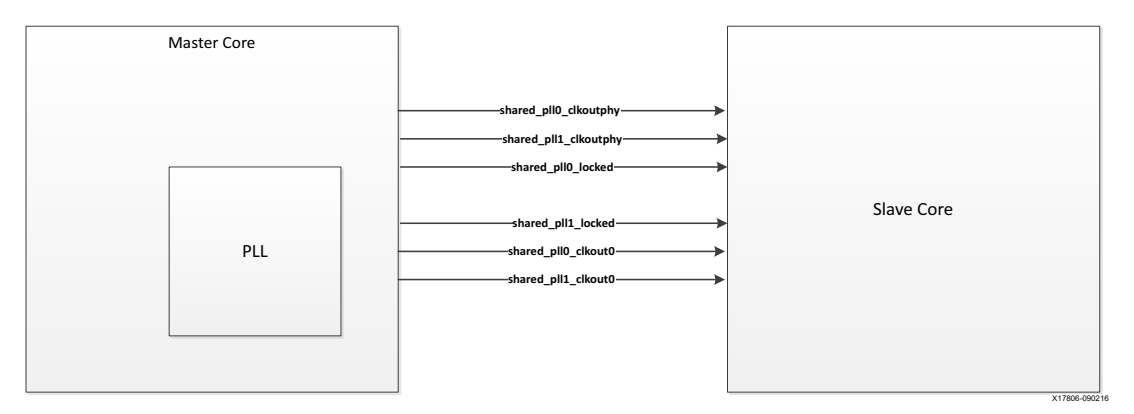

*Figure 3‐1:* **PLL Sharing** 

*Note:* For RX only designs, the option to instantiate the PLL in the example design is available only for the Edge double data rate (DDR) Strobe and Center DDR Strobe modes.

### **RIU Clock**

An RIU Clock is mandatory for a design. The reset state machine and Bitslice control modules operate on the RIU clock. It can be provided through the  $\text{riu}\_{\text{clk}}$  input port or generated internally from PLL0. You can choose the **Generate RIU clock from PLL** option in the Vivado IDE. Selecting this, enables the PLL\_CLKOUT1 signal to be used as the RIU clock internally.

### <span id="page-17-1"></span>**Clocking of TX\_BITSLICE**

When transmitting data, the master input clock to the BITSLICE\_CONTROL is used. The frequency of this clock determines the serial bit rate of data. Data is transmitted on the serial lines along with the associated clock or strobe. TX uses PLL0 by default unless RX operates in Serial Mode, when TX uses PLL1.

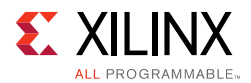

The clock forwarding option in the Wizard can be enabled on any pin in a given bank. The Wizard supports any number of pins as Clock Forward pins. It is mandatory that the number of clock forward pins are less than or equal to the number of TX pins in the design. The phase of the forwarded clock with respect to the data can be set in Vivado IDE.

The Clock Forward pin acts as a Strobe/Clock for RX. The clock/strobe can be edge-aligned or center-aligned with the data. Clock/Strobe is generated similar to the data by applying a 01010101 pattern at the D[7:0] input of TX\_BITSLICE / RXTX\_BITSLICE. The alignment of the strobe to the data is achieved by setting the TX\_OUTPUT\_PHASE\_90 attribute of the TX\_BITSLICE/RXTX\_BITSLICE.

### **Clocking of RX\_BITSLICE**

PLL0 is the primary clock source for RX.There are two modes used to capture data in the RX\_BITSLICEs initiated by an attribute of the BITSLICE\_CONTROL component (SERIAL\_MODE  $=$  TRUE/FALSE).

• When the attribute SERIAL\_MODE is set to TRUE, the received data is captured using CLKOUTPHY from PLL0. This corresponds to the **ASYNC/NONE** and **FRACTIONAL (Beta)** options shown in Vivado IDE for the RX External Clock to Data Alignment. The receive data capture clock and receive data are either asynchronous, synchronous phase unknown, or non single data rate (SDR) or double data rate (DDR) forwarded clock associated with data, These types of applications require specialized extra logic designs to handle data recovery. For more information see [AR 64216](http://www.xilinx.com/support/answers/64216.html). The frequency of CLKOUTPHY is half of the interface speed. In accordance with the clocking rules given in the *UltraScale Architecture SelectIO Resources: Advance Specification User Guide* [\(UG571\)](http://www.xilinx.com/support/documentation/user_guides/ug571-ultrascale-selectio.pdf) [\[Ref 1\],](#page-80-3) the Wizard infers a RX\_BITSLICE in the 0th position of a nibble related to the RX data pin. The Wizard does not generate the complete solution to support Async mode. It only generates a wrapper for the SelectIO primitive that needs to be used along with additional logic for Asynchronous data capture.

Refer to *Native High-Speed I/O Interfaces* (XAPP1274) [\[Ref 12\]](#page-80-5) for the Async mode reference design.

*Note:* When RX operates in Serial Mode, the TX and RX bitslices cannot be combined in the same nibble.

• When the attribute SERIAL\_MODE is set to FALSE, the received data is captured using a clock or strobe that is forwarded with the data. This corresponds to the Edge DDR/ Center DDR/Edge DDR Strobe/ Center DDR Strobe options shown in Vivado IDE for the RX External Clock to Data Alignment.

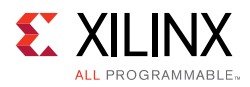

### *Edge DDR*

In this mode, the clock and strobe are the same. This means you have a DDR clock in the system, which can be used for data capture. The clock should be given as an input only on the GC/QBC pin (Bytegroup2 pin0). In Edge DDR and Center DDR modes, the clock acts as a Strobe, which means it should be able to propagate to all bitslices; hence it has to be present on the GC+QBC pin which is Pin 26. It is also the input reference clock to PLL; hence it is mandatory for the clock to be free-running and continuous. This clock is forwarded to all the RX data pins using the Inter Byte and Inter Nibble clocking rules as mentioned in the *UltraScale Architecture SelectIO Resources: Advance Specification User Guide* (UG571) [\[Ref 1\].](#page-80-3) In accordance with the rules, the Wizard infers a RX BITSLICE in the GC/OBC pin location (Bytegroup2 pin0). The input clock is connected to the input of RX\_BITSLICE. The following figure shows the alignment of clock to data.

<span id="page-19-0"></span>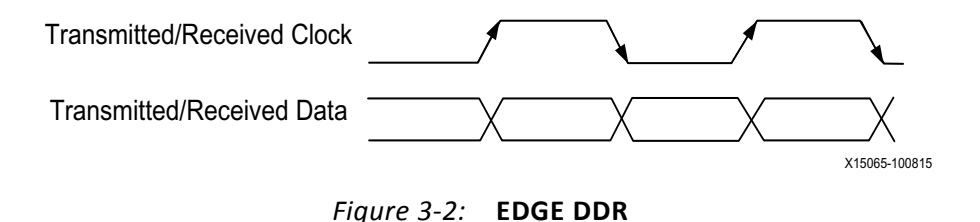

### *Center DDR*

This is the same as in [Figure 3-2](#page-19-0) except the alignment of Clock to Data is shifted by 90 degrees. The following figure shows the alignment of clock to data.

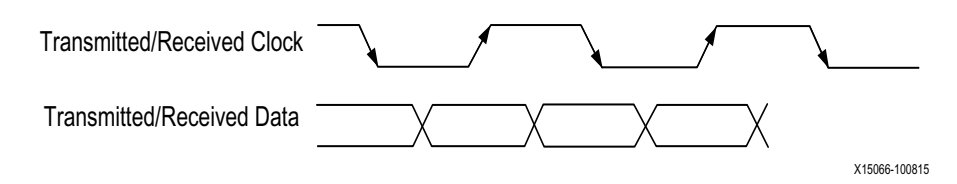

*Figure 3‐3:* **Center DDR**

### <span id="page-19-1"></span>*Edge DDR Strobe*

In this mode, the RX data is captured using the incoming strobe. The strobe input can be present on any of the QBC or DBC pins present in a bank. The Wizard supports up to 8 strobes in a given bank. The propagation of strobes to RX data pins follows the Inter byte and Inter nibble clocking rules given in the *UltraScale Architecture SelectIO Resources: Advance Specification User Guide* (UG571) [\[Ref 1\]](#page-80-3). In accordance with the rules, the Wizard infers a RX\_BITSLICE in the 0th position of every nibble where the strobe is to be propagated. The I/Os associated with the inferred bitslices are brought to the top-level wrapper with the "\_nc" suffix. It is mandatory to constrain these I/Os in the XDC file for correct functioning of the design.

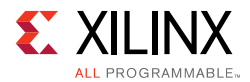

The strobe pin nearest to an RX data pin is chosen as the associated strobe for the data pin. Special care needs to be taken while pin planning to ensure that the appropriate strobe and data pin positions are chosen.

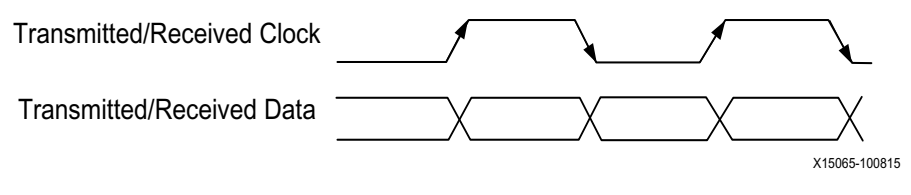

*Figure 3‐4:* **Edge DDR Strobe**

### *Center DDR Strobe*

<span id="page-20-0"></span>This is the same as in [Edge DDR Strobe](#page-19-1) except that the strobe to data alignment is shown in [Figure 3-5.](#page-20-0)

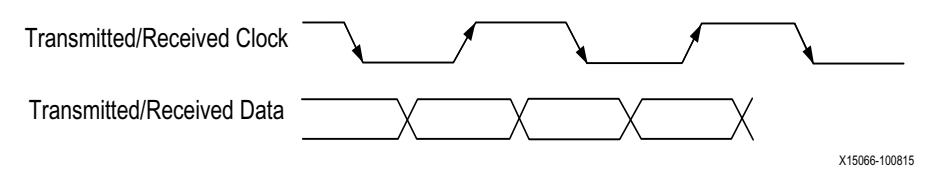

*Figure 3‐5:* **Center DDR Strobe**

### **Advanced Strobe/Clock Mode**

Advanced Strobe/Clock Mode is used to sample a single data line using two independent strobes. This option is available only in Edge DDR Strobe/Clock and Center DDR Strobe/ Clock mode. The timing relation between the data and the strobe is shown below.

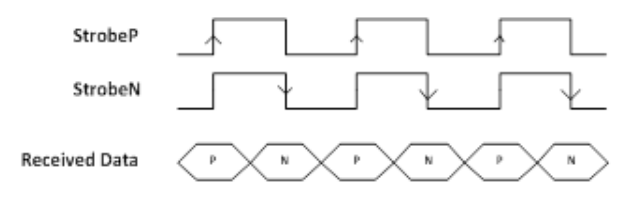

*Figure 3‐6:* **Advanced Strobe**

- The P data is sampled on the rising edge of StrobeP.
- The N data is sampled on the falling edge of StrobeN.
- StrobeP and StrobeN are given to individual nibbles in the same bytegroup.
- Attribute EN\_OTHER\_PCLK is set for the nibble that has StrobeN/InvStrobeN as input.
- Attribute EN\_OTHER\_NCLK is set for the nibble that has StrobeP/InvStrobeP as input.

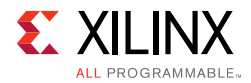

If a nibble has StrobeP as input, possible strobe/clock selection of the other nibble are: StrobeN or InvStrobeN (invert of StrobeN)

If a nibble has StrobeN as input, possible strobe/clock selection of the other nibble are: StrobeP or InvStrobeP (invert of StrobeP).

### **Clocking of RXTX\_BITSLICE**

The TX part of RXTX\_BITSLICE follows the same clocking as given in [Clocking of TX\\_BITSLICE.](#page-17-1)

The RX part of RXTX\_BITSLICE supports only EDGE DDR Strobe or Center DDR Strobe mode. This means that the presence of a strobe is mandatory for data capture in RXTX\_BITSLICE.

### **Usage of PLLs**

If the design contains a mix of TX, RX and RX\_TX bitslices, the usage of PLLs is shown in [Table 3-1](#page-21-0). When RX operates in Serial Mode, TX and RX bitslices cannot be combined in the same nibble. When RX operates in Serial Mode, Bidirectional (RXTX) operation is not supported.

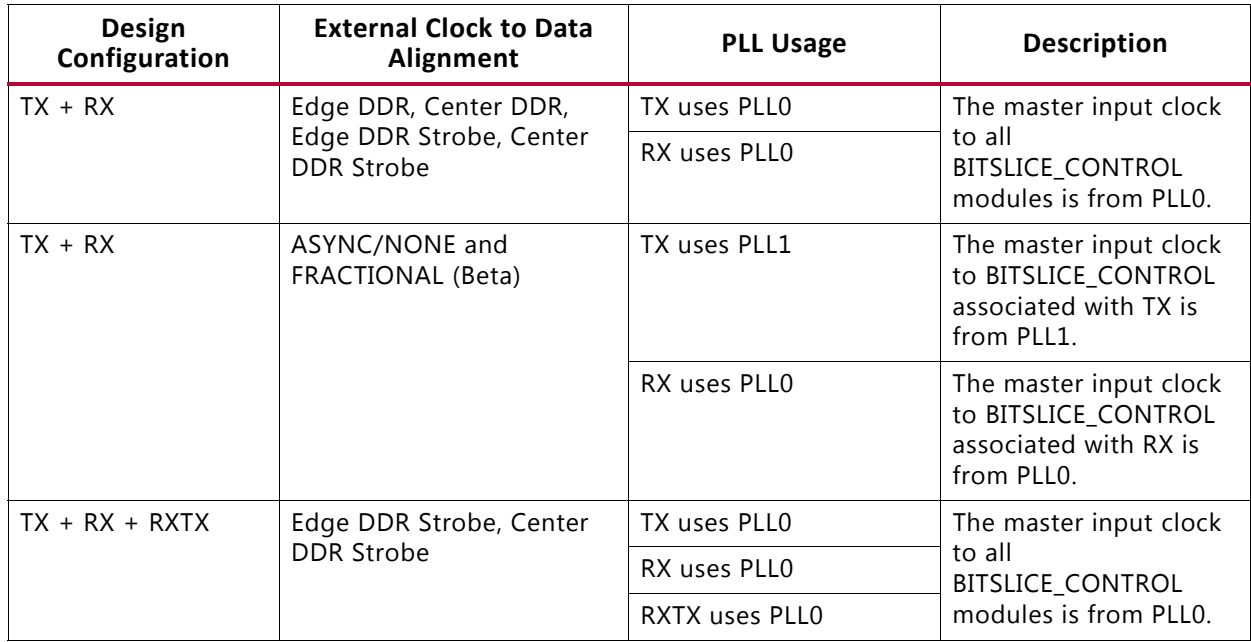

### <span id="page-21-0"></span>*Table 3‐1:* **Usage of PLLs**

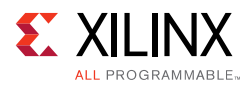

### <span id="page-22-0"></span>**Resets**

The Wizard generates a reset module that is built in the wrapper. This module runs on the RIU clock. The input is an asynchronous reset that triggers resets to all Bitslice and Bitslice Control modules in the design. The following diagram gives the details of the reset state machine with an external RIU clock input.

<span id="page-22-1"></span>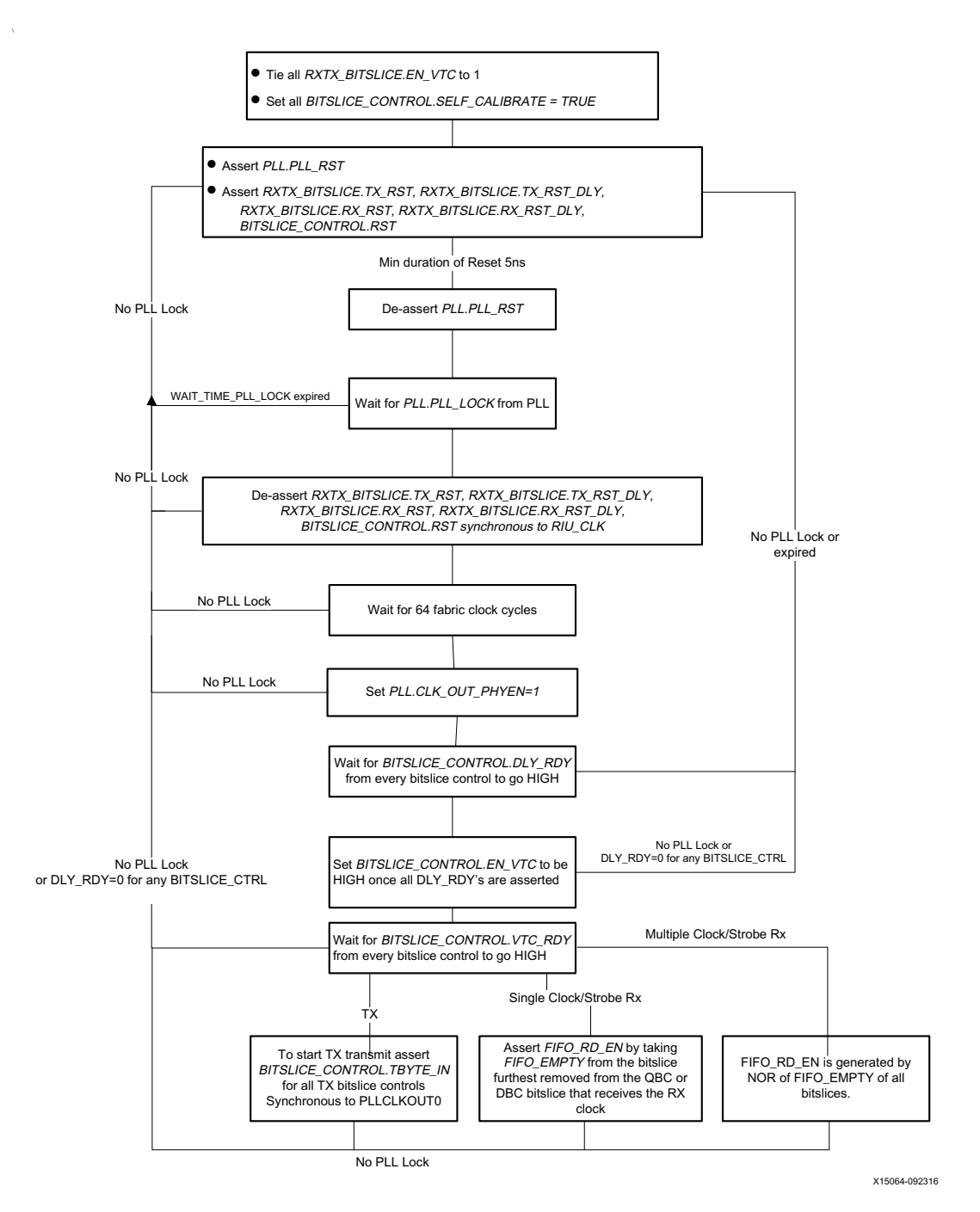

*Figure 3‐7:* **HSSIO Reset Sequence** 

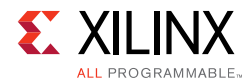

### The reset logic when RIU clock is generated from PLL is given below.

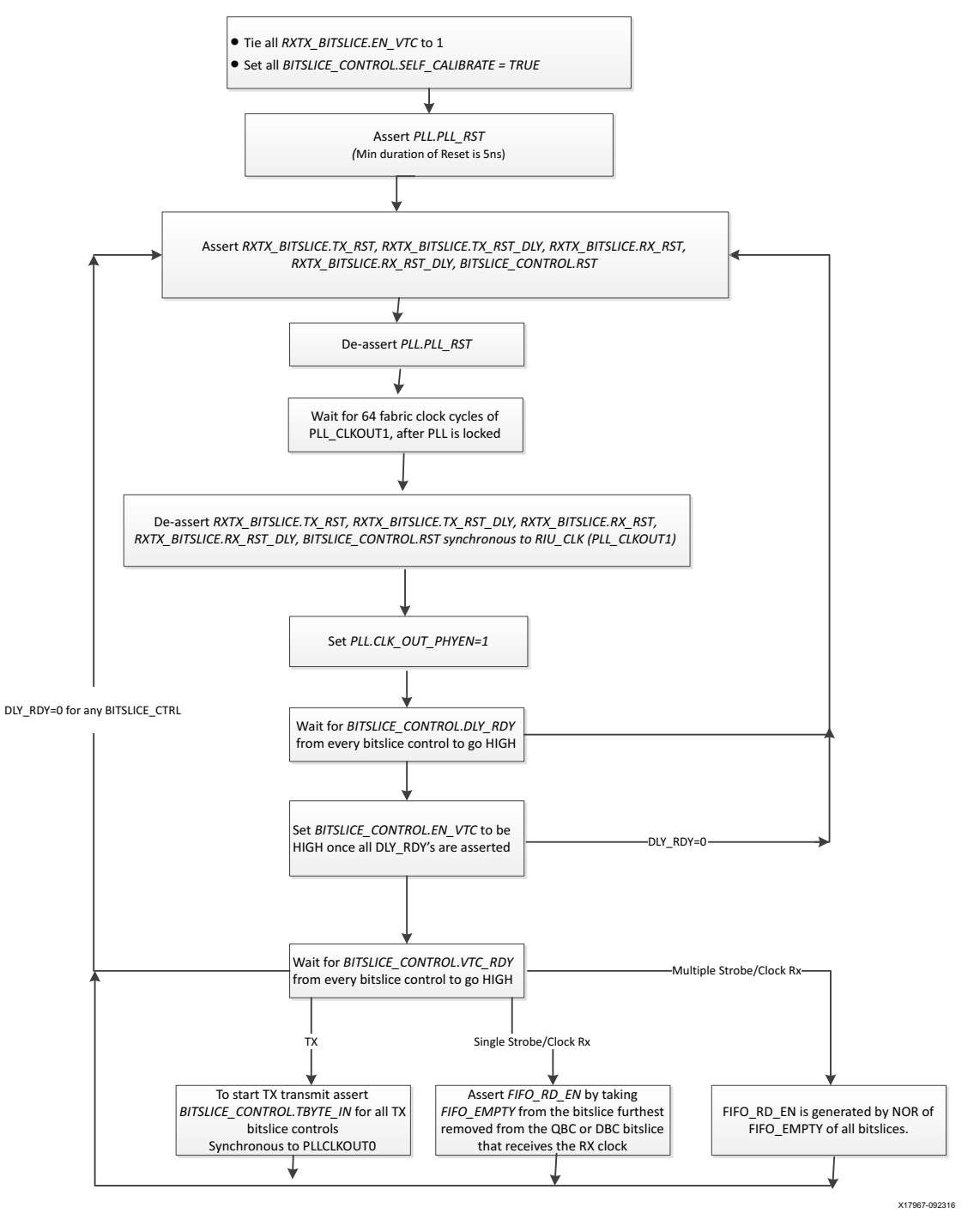

*Figure 3‐8:* **RIU From PLL**

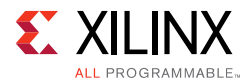

When any pin is enabled as Clock Forward, it is mandatory to hold the counterpart design  $(RX)$  in reset until the TX is out of reset and  $rst$  seq done of TX is asserted. This will ensure a reliable clock to the RX.

**Note:** All wait times shown in [Figure 3-7](#page-22-1) are hard coded to 1 million RIU clock cycles.

# <span id="page-24-0"></span>**Protocol Description**

The SelectIO resources can be used to interface many different serial protocols operating in the 300 Mb/s to 1,600 Mb/s range based on the device and speed grade selected. For more details, refer to the following documents.

- *UltraScale Architecture SelectIO Resources: Advance Specification User Guide* (UG571) [\[Ref 1\]](#page-80-3)
- *Kintex UltraScale Architecture Data Sheet* (DS892) [\[Ref 2\]](#page-80-4)
- *Virtex UltraScale FPGAs Data Sheet* (DS893) [\[Ref 3\]](#page-80-6)
- *Kintex UltraScale+ FPGAs Data Sheet* (DS922) [\[Ref 4\]](#page-80-7)

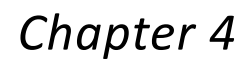

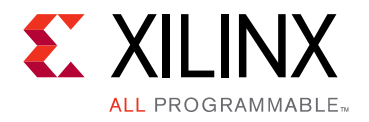

# <span id="page-25-0"></span>Design Flow Steps

This chapter describes customizing and generating the core, constraining the core, and the simulation, synthesis and implementation steps that are specific to this IP core. More detailed information about the standard Vivado® design flows and the IP integrator can be found in the following Vivado Design Suite user guides:

- *Vivado Design Suite User Guide: Designing IP Subsystems using IP Integrator* (UG994) [\[Ref 5\]](#page-80-10)
- *Vivado Design Suite User Guide: Designing with IP* (UG896) [\[Ref 6\]](#page-80-8)
- *Vivado Design Suite User Guide: Getting Started* (UG910) [\[Ref 7\]](#page-80-9)
- *Vivado Design Suite User Guide: Logic Simulation* (UG900) [\[Ref 8\]](#page-80-11)

# <span id="page-25-1"></span>**Customizing and Generating the Core**

This section includes information about using Xilinx tools to customize and generate the core in the Vivado Design Suite. You can customize the IP for use in your design by specifying values for the various parameters associated with the IP core using the following steps:

- 1. Select the IP from the IP catalog.
- 2. Double-click the selected IP or select the Customize IP command from the toolbar or right-click menu.

For details about starting a Vivado project, see the *Vivado Design Suite User Guide: Designing with IP* (UG896) [\[Ref 6\]](#page-80-8) and the *Vivado Design Suite User Guide: Getting Started* (UG910) [\[Ref 7\].](#page-80-9)

For details about output generation, see the *Vivado Design Suite User Guide: Designing with IP* (UG896) [\[Ref 6\]](#page-80-8).

*Note:* Figures in this chapter are illustrations of the Vivado IDE. The layout depicted here might vary from the current version.

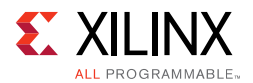

### **General Vivado IDE Settings**

**Component Name**: Component name is user defined. Component names must not contain any reserved words in Verilog.

### **Configuration Settings — Basic**

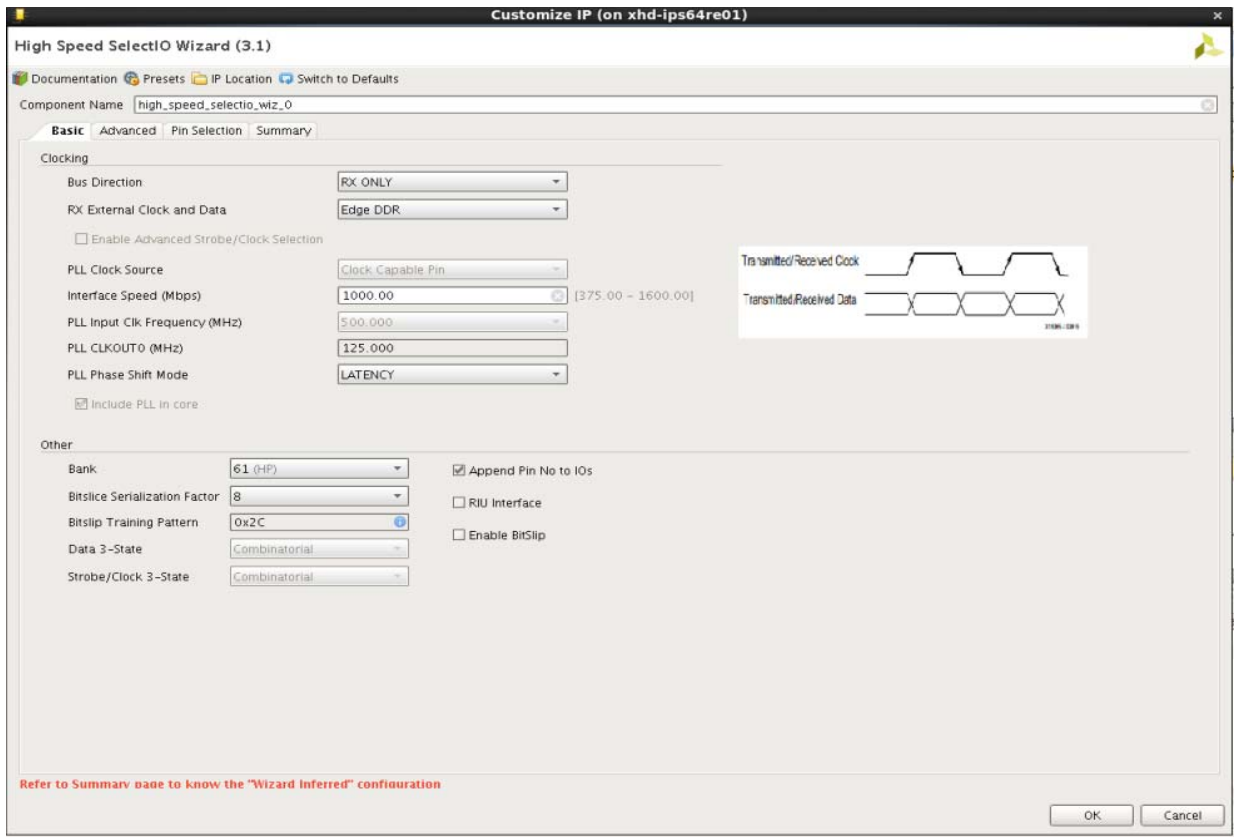

*Figure 4‐1:* **Configuration Settings for the Interface** 

### *Clocking*

### **Bus Direction**

Indicates the direction of the pins in the user design.

- **TX ONLY**: Indicates that the user design contains only TX pins.
- **RX ONLY**: Indicates that the user design contains only RX pins.
- **BIDIR or TX+RX or TX+RX+BIDIR**: Indicates that the user design contains a mix of TX, RX and BiDir (Beta) pins.

*Note:* The Bidirectional signaling feature is available; however, there may be a modification required depending on the application. See [AR 64216](http://www.xilinx.com/support/answers/64216.html) for additional details

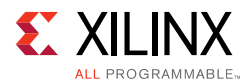

### **RX External Clock and Data Alignment**

Indicates the alignment of external clock to data. This is applicable for RX and BiDir (Beta) pins.

- **Edge DDR**: Applicable only when Bus Direction is set to RX Only. Refer to [Clocking in](#page-16-3)  [Chapter 3](#page-16-3) for detailed information.
- **Center DDR**: Applicable only when Bus Direction is set to RX Only. Refer to [Clocking in](#page-16-3)  [Chapter 3](#page-16-3) for detailed information.
- **ASYNC/NONE (Beta)**: Refer to [Clocking in Chapter 3](#page-16-3) for detailed information.
- **FRACTIONAL (Beta)**: Refer to [Clocking in Chapter 3](#page-16-3) for detailed information.
- **Edge DDR Strobe/Clock**: Applicable to RX and BiDir (Beta) pins. Refer to [Clocking in](#page-16-3)  [Chapter 3](#page-16-3) for detailed information.
- **Center DDR Strobe/Clock**: Applicable to RX and BiDir (Beta) pins. Refer to [Clocking in](#page-16-3)  [Chapter 3](#page-16-3) for detailed information.
- **Enable Advanced Strobe Selection**: See [Clocking in Chapter 3](#page-16-3) for detailed information.

### **PLL Clock Source**

The clock is sent to the PLL through the buffer set in this option.

- **GC Pin**: Choose this option if the input clock is available on the GC pin. In this case the input clock goes to PLL via IBUF (for single-ended clock) or IBUFDS (for differential clock) instantiated by the wizard.
- **Fabric** (Driven by BUFG): Choose this option if the clock is sent from the general interconnect. The Wizard connects the input clock port (clk) directly to the PLL. You need to ensure that a BUFG is instantiated in the interconnect.

### **Interface Speed (Mb/s)**

Sets the interface speed for the configuration. The interface speed is defined by the device and speed grade selected. Refer to the Ultrascale™ and Ultrascale+ data sheets for more info.

### **PLL Input Clk Frequency (MHz)**

Sets the input clock frequency for the PLL. Depending on the data speed selected, a range of supported input clock frequencies are listed. For EDGE DDR/CENTER DDR, the input clock frequency is set to half of the data speed.

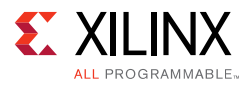

### **PLL CLKOUT0 (MHz)**

Displays the frequency of the CLKOUT0 of PLL0 (Divided clock from PLL0). The frequency of this clock is Data speed/Serialization factor.

### **Select if PLL is included in Core or Example design**

See [Clocking in Chapter 3](#page-16-3) for detailed information.

### **PLL Phase Shift Mode**

Select whether the phase-shifted clock should be modeled into the clock WAVEFORM or LATENCY. No multi-cycle constraint is needed when modeled through latency. The PHASE\_SHIFT\_MODE property is set in the generated XDC. See the *Vivado Design Suite: User Guide Design Analysis and Closure Techniques* [\(UG906\)](http://www.xilinx.com/support/documentation/sw_manuals/xilinx2016_2/ug906-vivado-design-analysis.pdf) [\[Ref 14\]](#page-80-12) for details.

### *Other*

### **Bank**

Lists all available High Performance (HP) and High Range (HR) banks for the selected device.

### **BITSLICE Serialization Factor**

Defines the serialization factor for parallel data input/output width from/to the general interconnect. Legal values are 4 and 8. The serialization factor is set to 8 by default.

### **Bitslip Training Pattern**

For Bitslip logic to achieve sync, a pre-defined training pattern (in HEX format) should be received. The training pattern should be unique and defined by the higher level protocol. The start bitslip port (active-Low) holds the bitslip logic in reset. The start\_bitslip port should be driven High only when the transmitter has started driving the valid bitslip training pattern. The transmitter is expected to send the training pattern continuously until the rx\_bitslip\_sync\_done (for RX Interfaces) or rxtx bitslip sync done (for BiDir (Beta) interfaces) signals are asserted.

Refer to the following timing diagram for more details.

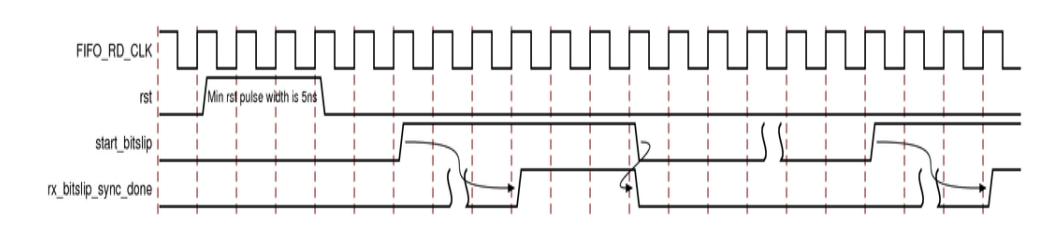

*Figure 4‐2:* **Bitslip Training Pattern Diagram** 

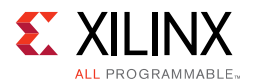

### **Data 3-State**

Sets the 3-state control for the bidirectional Data pins. Strobes/Clocks are valid only in receive mode.

- **Combinatorial**: Uses the T pin of the RXTX\_BITSLICE. The T input from the general interconnect logic directly goes to RXTX\_BITSLICE.
- **Serialized**: The TBYTE\_IN input coming from general interconnect logic goes to the BITSLICE\_CONTROL and controls the TBYTE\_IN of RXTX\_BITSLICE through TX\_BITSLICE\_TRI. Refer to the *UltraScale Architecture SelectIO Resources: Advance Specification User Guide* (UG571) [\[Ref 1\]](#page-80-3) on how to use TBYTE\_IN.

### **Strobe/Clock 3-State**

Sets the 3-state control for the Strobe/Clock pins. The DBC/QBC pins can be set as Strobe/ Clock pins and are valid only for receive mode. Refer to the *UltraScale Architecture SelectIO Resources: Advance Specification User Guide* (UG571) [\[Ref 1\]](#page-80-3) for information on strobes.

- **Combinatorial**: Uses the T pin of the RXTX\_BITSLICE. The T input from the general interconnect logic directly goes to RXTX BITSLICE. Each data bitslice has one strobe pin. When Strobe/Clock is available, RX data is captured with respect to the strobe.
- **Serialized:** The TBYTE IN input coming from general interconnect logic goes to the BITSLICE\_CONTROL and controls the TBYTE\_IN of RXTX\_BITSLICE through TX\_BITSLICE\_TRI. Refer to the *UltraScale Architecture SelectIO Resources: Advance Specification User Guide* (UG571) [\[Ref 1\]](#page-80-3) for information on TBYTE\_IN.

### **Append Pin No. to IOs**

When selected, the user-defined signal names are suffixed with the corresponding pin number in the bank.

### **RIU Interface**

Enables Register Interface Unit (RIU) for each bytegroup to access internal registers. Every delay element tap setting can be read with the RIU. Various features, such as clock gating and Voltage Temperature (VT) tracking, can be disabled. With this option, you can dynamically change the FIFO usage (for example, from synchronous to asynchronous to full bypass). It enables the Register Interface Unit (RIU) access, but does not add additional logic for RIU access.

### **Enable Bitslip**

For bus direction RX, BiDir (Beta) RX, bitslip logic can be enabled to align the RX data with the expected pattern.

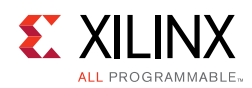

### **Configuration Settings — Advanced**

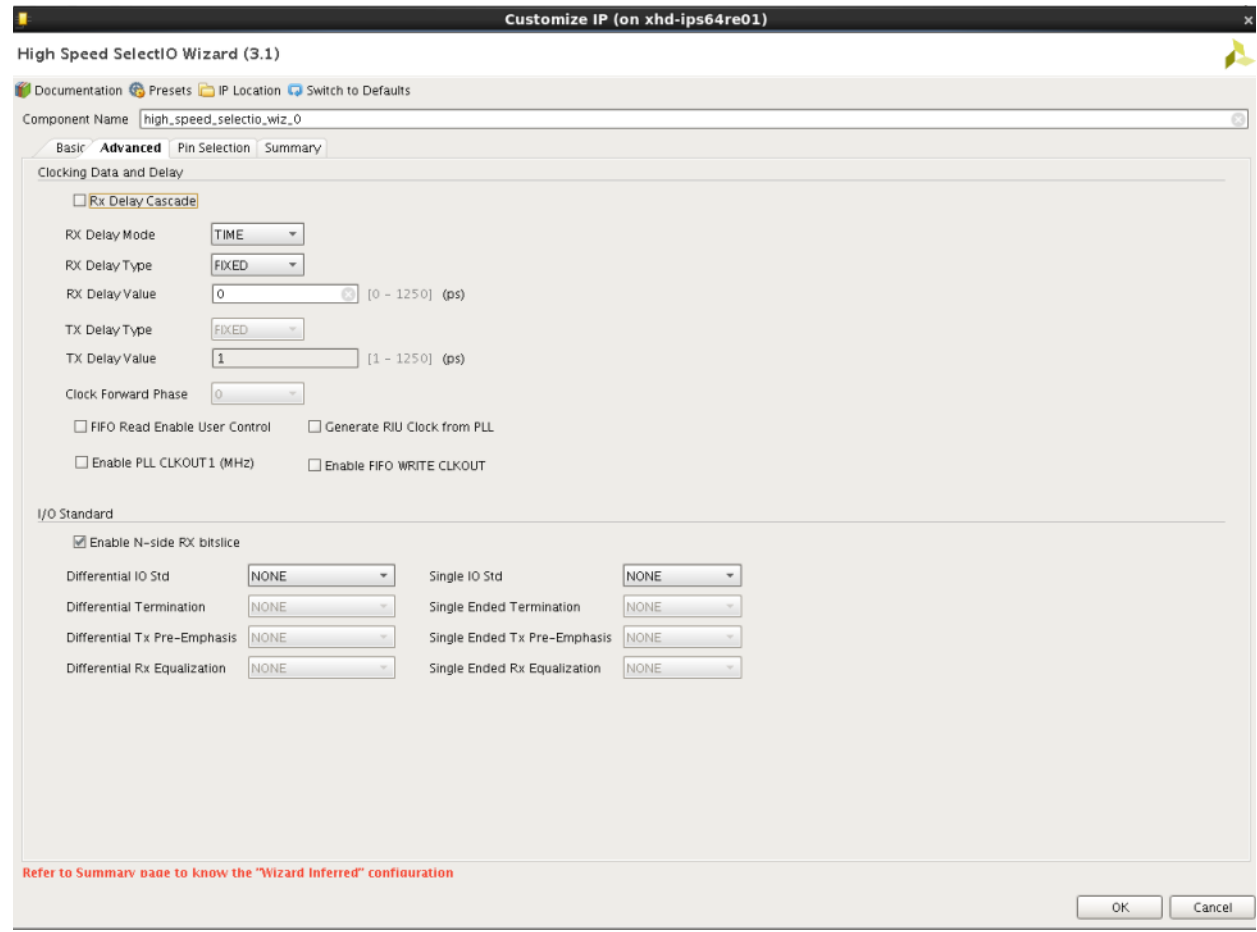

*Figure 4‐3:* **Advanced**

### *Clocking Data and Delay*

#### **RX Delay Cascade**

Enables cascading of IDELAY and extended delay lines to get a total of 2.5 ns delay on the RX datapath. RX delay cascade is not supported for BiDir (Beta) pins.

#### **RX Delay Mode**

Selects the RX\_DELAY\_FORMAT. This can be either TIME or COUNT. Refer to the *UltraScale Architecture SelectIO Resources: Advance Specification User Guide* (UG571) [\[Ref 1\]](#page-80-3) for more details.

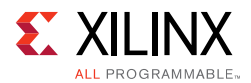

### **RX Delay Type**

- **FIXED**: Fixed delay value set through **RX Delay Value** is applied on RX data.
- **VARIABLE**: Delay on RX data can be incremented or decremented from the default value using delay control inputs CE, CLK, and INC.
- **VAR LOAD**: Delay on RX data can be incremented or decremented from the default set value or loaded with a new value on CNTVALUEIN using delay control inputs CE, CLK, and INC.

### **RX Delay Value (ps)**

Value of the desired RX delay in picoseconds. Maximum value is 1,250 ps when RX Delay Cascade is FALSE. If RX Delay Cascade is enabled, this delay can be configured to 1,250 or 2,500 ps.

*Note:* For bidirectional PINS RX and TX delay types should be the same. For bidirectional pins, the Wizard sets the RX Delay Value to 0

### **TX Delay Type**

- **FIXED**: Fixed delay value set through **TX Delay Value** is applied on TX data.
- **VARIABLE**: Delay on TX data can be incremented or decremented from the default value using delay control inputs CE, CLK, and INC.
- **VAR LOAD**: Delay on TX Data can be incremented or decremented from the default set value or loaded with a new value on CNTVALUEIN using delay control inputs CE, CLK, and INC.

### **TX Delay Value (ps)**

Value of desired TX delay in picoseconds. The logic to allow conversion of the delay value (in ps) to a certain number of taps is built into the I/O control logic. This logic requires a reference clock. No tap dependent jitter is added by the delay line.

*Note:* For bidirectional buses, RX/TX delay type should be the same. For bidirectional pins, the Wizard sets the TX Delay Value to 0.

### **Clock Forward Phase**

Available only for the TX pins. Sets the phase between clock forward and TX data. Supported values are 0 and 90.

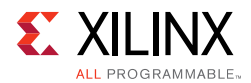

### **FIFO Read Enable User Control**

FIFOs in RX/RXTX Bitslices allow transferring data from the source synchronous interface clock domain to the fabric clock domain. For single clock source synchronous interfaces, the fabric side drives FIFO, RD, EN by taking FIFO, EMPTY from the bitslice farthest from the Quad Byte Clock (QBC) or Dedicated Byte Clock (DBC) bitslice that receives the Strobe/ Clock.

For multi-clock source synchronous interfaces, the FIFO\_RD\_EN is connected to the NOR of FIFO\_EMPTY of all bitslices in the interface.

When you enable this check box, the  $FIFORD$  EN ports are brought to the top-level wrapper and you are expected to drive the port as per the scenarios mentioned above.

By default, the Wizard drives the FIFO RD EN ports internally. The output port fifo rd data valid can be used to determine the presence of valid data on the data to fabric bus.

Refer to the following timing diagrams. When Bitslip is enabled, the latency through the bitslip logic is four FIFO\_RD\_CLK cycles.

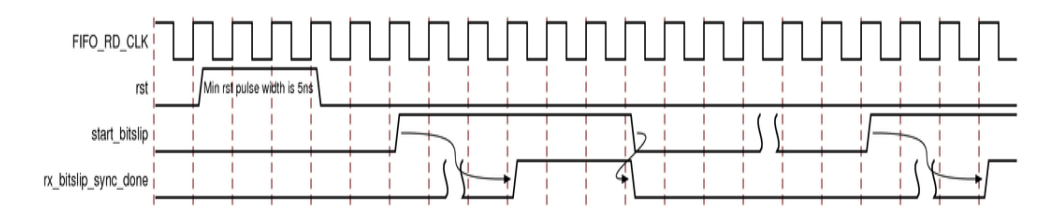

*Figure 4‐4:* **Bitslip Disabled and FIFO Read Enable User Controlled**

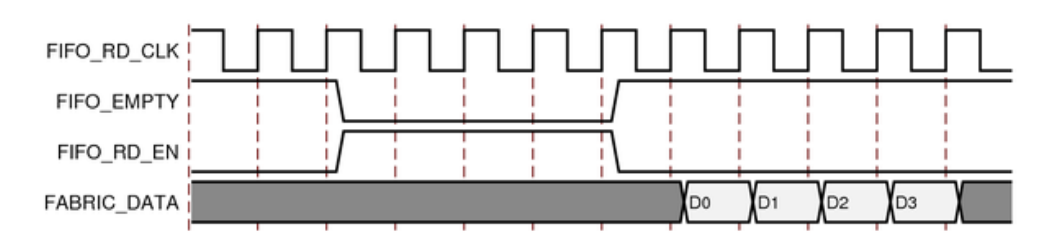

*Figure 4‐5:* **Bitslip Enabled and FIFO Read Enable User Controlled**

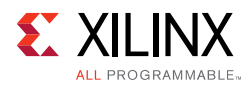

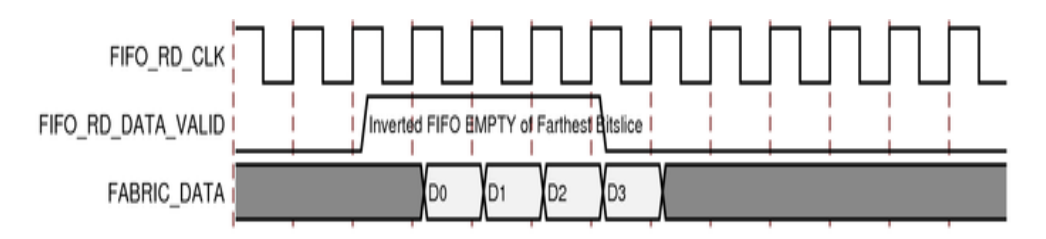

*Figure 4‐6:* **Bitslip Disabled and FIFO Read Enable Controlled by Wizard**

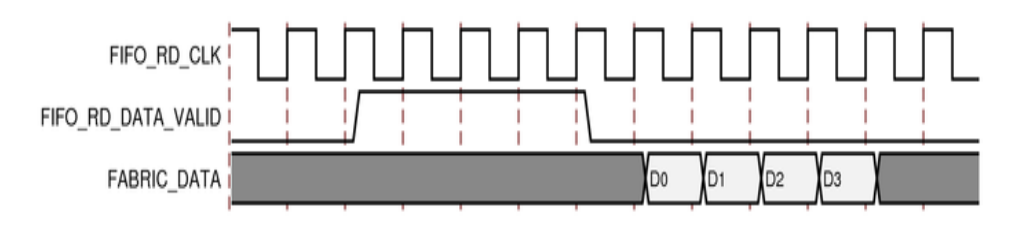

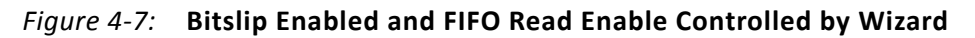

#### **ENABLE PLL CLKOUT1 (MHz)**

Setting this enables the CLKOUT1 port of PLL0 to be brought as the output port of the wrapper.

**Note:** If two PLLs are being used by the design, CLKOUT1 of PLL1 is not available as an output port. Only CLKOUT1 of PLL0 is available if Enable PLL CLKOUT1 is enabled.

#### **Generate RIU Clock from PLL**

See [Clocking in Chapter 3](#page-16-3) for detailed information.

#### **Enable FIFO WRITE CLKOUT**

Enables the internal FIFO divided write clock output to the interconnect logic. This clock is from bitslice 0 of each nibble on which the Strobe/Clock is available. Refer to the *UltraScale Architecture SelectIO Resources: Advance Specification User Guide* [\(UG571\)](http://www.xilinx.com/support/documentation/user_guides/ug571-ultrascale-selectio.pdf) [\[Ref 1\]](#page-80-3) for more information.

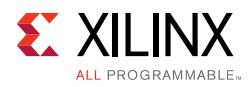

### *I/O Standard*

### **Enable N-side RX Bitslice**

Applicable to Differential RX pins. When enabled, an RX Bitslice is instantiated for the N pin.

### **Differential IO Standard**

Differential IO standards supported by the selected Bank are shown here. If the your design contains Differential Pins, it is mandatory to set the Differential IO standard.

### **Differential Termination**

Selection of the ODT (On Die Termination) value for the Differential I/O Standard. The user selected value is set in the XDC constraints file. Refer to the *UltraScale Architecture SelectIO Resources: Advance Specification User Guide* (UG571) [\[Ref 1\]](#page-80-3) for more details.

### **Differential TX Pre-Emphasis**

Selection of the Transmitter Pre-Emphasis setting for Differential I/O Standard. The Pre-Emphasis value is set in the XDC constraints file. Refer to the *UltraScale Architecture SelectIO Resources: Advance Specification User Guide* (UG571) [\[Ref 1\]](#page-80-3) for more details.

### **Differential RX Equalization**

Selection of the RX equalization setting for Differential IO Standard. The Equalization value is set in the XDC constraints file. Refer to the *UltraScale Architecture SelectIO Resources: Advance Specification User Guide* (UG571) [\[Ref 1\]](#page-80-3) for more details.

### **Single IO Standard**

Single Ended IO standards supported by the selected Bank and compatible with the Differential IO standard are shown here. If your design contains Single Ended Pins, it is mandatory to set the Single Ended IO standard. For RX only designs, you might not see the complete list of Single Ended IO standards compatible with the selected Differential IO Standard.

### **Single Ended Termination**

Selection of the ODT (On Die Termination) value for the Single Ended IO Standard. The user selected value is set in the XDC constraints file. Refer to the *UltraScale Architecture SelectIO Resources: Advance Specification User Guide* (UG571) [\[Ref 1\]](#page-80-3) for more details.

### **Single Ended TX Pre-Emphasis**

Selection of the Transmitter Pre-Emphasis setting for Single Ended IO Standard. The Pre-Emphasis value is set in the XDC constraints file. Refer to the *UltraScale Architecture SelectIO Resources: Advance Specification User Guide* (UG571) [\[Ref 1\]](#page-80-3) for more details.

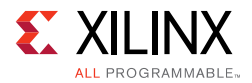

### **Single Ended RX Equalization**

Selection of RX equalization setting for Single Ended IO Standard. The Equalization value is set in the XDC constraints file. Refer to the *UltraScale Architecture SelectIO Resources: Advance Specification User Guide* (UG571) [\[Ref 1\]](#page-80-3) for more details.

### **Pin Selection Tab**

This tab provides the option to select the pins and for each selected pin allows you to set the pin direction [TX, RX, BiDir (Beta)], signal type (Differential/Single ended), signal name, and also select a pin as Data, Strobe/Clock, Input Clock or Clock Forward.

| Customize IP (on xhd-ips64re01)<br>۰                              | $\boldsymbol{\times}$             |
|-------------------------------------------------------------------|-----------------------------------|
| High Speed SelectIO Wizard (3.1)                                  | A                                 |
| Documentation S Presets D IP Location C Switch to Defaults        |                                   |
| Component Name high_speed_selectio_wiz_0                          | $\circ$                           |
| Basic Advanced Pin Selection Summary                              |                                   |
| Byte Group3                                                       | $\boldsymbol{\check{\mathsf{x}}}$ |
| Byte Group2                                                       | $\boldsymbol{\check{\mathsf{s}}}$ |
| Byte Group1                                                       | $\boldsymbol{\check{\mathsf{x}}}$ |
| Byte Group0                                                       | $\approx$                         |
|                                                                   |                                   |
|                                                                   |                                   |
|                                                                   |                                   |
|                                                                   |                                   |
|                                                                   |                                   |
|                                                                   |                                   |
|                                                                   |                                   |
|                                                                   |                                   |
|                                                                   |                                   |
|                                                                   |                                   |
|                                                                   |                                   |
|                                                                   |                                   |
|                                                                   |                                   |
|                                                                   |                                   |
|                                                                   |                                   |
|                                                                   |                                   |
|                                                                   |                                   |
|                                                                   |                                   |
|                                                                   |                                   |
| Refer to Summary bade to know the "Wizard Inferred" confiduration |                                   |
|                                                                   | 0K<br>Cancel                      |

*Figure 4‐8:* **Pin Selection Tab (Only Byte group0 and Byte group1 (partially) are shown)** 

Byte Groupx (x is from 0 to 3). Byte group ordering is from Pin 0 to Pin 12 starting from Pin 0. The following description is applicable for all the byte groups unless specified.

### *Pin Selection*

Enables the pin for selection. If P pin is differential, the N pin selection gets grayed out (Pin Name indicates whether pin is P or N, IO\_L1P\_T0L\_). For example, Pin 0 is differential, Pin 1 selection gets grayed out. Pin 12 is always a single-ended pin.
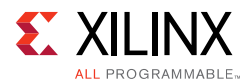

### *Bus Direction*

Sets the bus direction on the selected pin. Available options are:

- TX: Pin direction is set to TX; option is not available when **RX only** option is selected for **Bus Direction** under the Configuration tab.
- RX: Pin direction is set to RX; option is not available when **TX only** option is selected for **Bus Direction** under the Configuration tab.
- BIDIR (Beta): Pin direction is set to Bidirectional; option is not available in the following cases.
	- ° **TX only** or **RX only** is selected for **Bus Direction** under the Configuration tab.
	- ° **ASYNC/NONE** and **FRACTIONAL (Beta)** options are selected for **RX External Clock and Data** under the Configuration tab.

*Note:* In case of differential pins,

- For the RX bus direction, both the P and N interface ports are available at the general interconnect and I/O interface.
- For the BiDir (Beta) and TX bus directions, both the P and N interface ports are available at the I/O interface and only P ports are available at the general interconnect interface.

### *Signal Type*

Sets the signal type to differential or single ended, If the P pin is differential. the N pin is grayed out and is set to differential (Pin Name indicates whether pin is P or N, IO\_L1P\_T0L\_.).

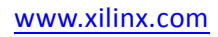

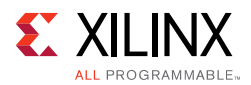

### *Data/Strobe/Clock*

Allows the pin to be selected as data/strobe/clock/input clock/Clk Fwd, If the P pin is differential the N pin gets grayed out and is set to the same value as the P pin.

- Data: Sets the pin as a data pin.
- Strobe/Clock: Sets the pin as a strobe pin, Only DBC/QBC/GC\_QBC pins can be selected as a strobe. Pin Name indicates whether the pin is DBC/QBC/GC\_QBC compatible. For example, IO\_L1P\_T0L\_N0\_DBC\_44 indicates a DBC compatible pin. Only P pins can be set as a strobe.
- Clk Fwd: Valid only for the TX bus direction. The number of clock fwd pins in a interface should be less than or equal to the number of data pins.
- Input Clock: Sets the pin as a clock pin. The input clock should be on this pin. Only GC/ GC\_QBC pins can be set as input clock pins. This option is available if **GC** is selected for **PLL Clock Source** under the Configuration tab.

### *StrobeP, StrobeN, InvStrobeP, InvStrobeN*

When **Advanced Strobe/Clock Selection** is enabled, these options are available. Refer to [Clocking in Chapter 3](#page-16-0) for more details.

### *Signal Name*

Allows you to set the signal name. The signal name is appended with the corresponding pin position of the selected pin in the bank. I/O ports appear with this name and for the general interconnect it is appended to the data ports.

If **Append Pin No to signal names** is enabled, for example, if the signal name is bg1\_pin0, the I/O port appears as bg1\_pin0\_13; 13 is the pin position (starting from 0 from byte group0). For the TX general interconnect interface the data port is data\_from\_fabric\_bg1\_pin0\_13. For RX, the interface data port is data to fabric bg1 pin0 13.

### *Init Val*

Defines the initial value of the serialized data output of the TX\_BITSLICE/RXTX\_BITSLICE.

### *Pin LOC*

LOC constraint for the pin used for setting the constraints in the XDC. This is grayed out.

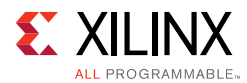

### *Pin Name*

Indicates the pin name in the bank, this is grayed out. Provides information about the pin. For example,

- P or N pin
- DBC/QBC/GC\_QBC/GC pin
- Pin position in the byte group
- Pin is in Upper/Lower nibble in the byte group

# **Summary Tab**

This tab display the overall summary of the configuration.

- Number of TX/RX/RXTX pins
- General interconnect clock frequency
- ClockOut Phy Frequency from PLL
- Inferred bitslices

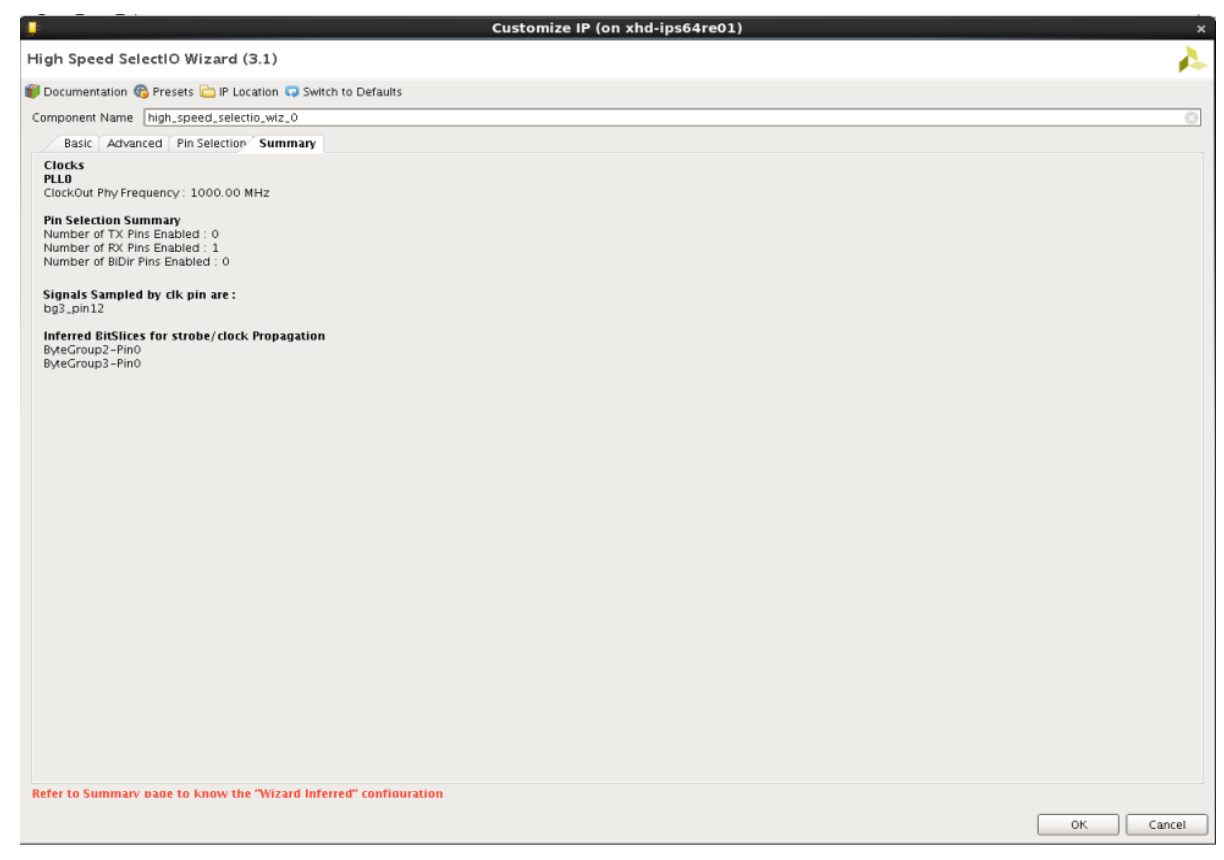

*Figure 4‐9:* **Summary Tab** 

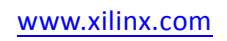

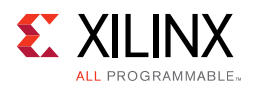

# **User Parameters**

[Table 4-1](#page-39-0) shows the relationship between the fields in the Vivado IDE and the User Parameters (which can be viewed in the Tcl Console).

<span id="page-39-0"></span>*Table 4‐1:* **Vivado IDE Parameter to User Parameter Relationship**

| Vivado IDE Parameter/Value(1)                       | <b>User Parameter/Value(1)</b> | <b>Default Value</b> |
|-----------------------------------------------------|--------------------------------|----------------------|
| <b>Bus Direction</b>                                |                                |                      |
| Range:                                              |                                |                      |
| · TX_ONLY: 0                                        | <b>BUS_DIR</b>                 | $\boldsymbol{0}$     |
| · RX_ONLY: 1                                        |                                |                      |
| • BiDir (Beta) or TX+RX or<br>TX+RX+BiDir (Beta): 2 |                                |                      |
| Interface Speed (Mb/s)                              | PLLO_DATA_SPEED                | 1,000                |
| Range: 300-1,600 Mb/s                               |                                |                      |
|                                                     |                                |                      |
| PLL Clk Input Frequency (MHz)                       | PLLO_INPUT_CLK_FREQ            | 500.00               |
| Range: 70-1,099 MHz                                 |                                |                      |
| RX External Clock and Data                          |                                |                      |
| Range:                                              |                                |                      |
| · Edge DDR: 0                                       |                                |                      |
| • Center DDR: 1                                     | PLLO_RX_EXTERNAL_CLK_TO_DATA   | $\mathbf 0$          |
| • ASYNC/NONE and FRACTIONAL<br>(Beta) options: 2    |                                |                      |
| • Center DDR Strobe/Clock: 3                        |                                |                      |
| · Edge DDR Strobe/Clock: 4                          |                                |                      |
| Enable Advanced Strobe/clock Selection              |                                |                      |
| Range                                               | EN_ADV_STRB_SEL                | $\mathbf{0}$         |
| · FALSE: 0                                          |                                |                      |
| $\cdot$ TRUE: 1                                     |                                |                      |
| <b>ENABLE FIFO WRITE CLKOUT</b>                     |                                |                      |
| Range:                                              | PLL0_FIFO_WRITE_CLK_OUT        | $\overline{0}$       |
| · FALSE: 0                                          |                                |                      |
| $\sqrt{ }$ TRUE: 1                                  |                                |                      |
| PLL Clock Source                                    |                                |                      |
| Range:                                              |                                |                      |
| · GC_Pin: IBUF_TO_PLL                               | PLLO_CLK_SOURCE                | GC_Pin               |
| • Fabric (Driven by BUFG):<br><b>BUFG_TO_PLL</b>    |                                |                      |
| <b>BITSLICE Serialization Factor</b>                | SERIALIZATION_FACTOR           | 8                    |
| Range: 4,8                                          |                                |                      |

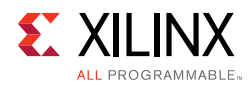

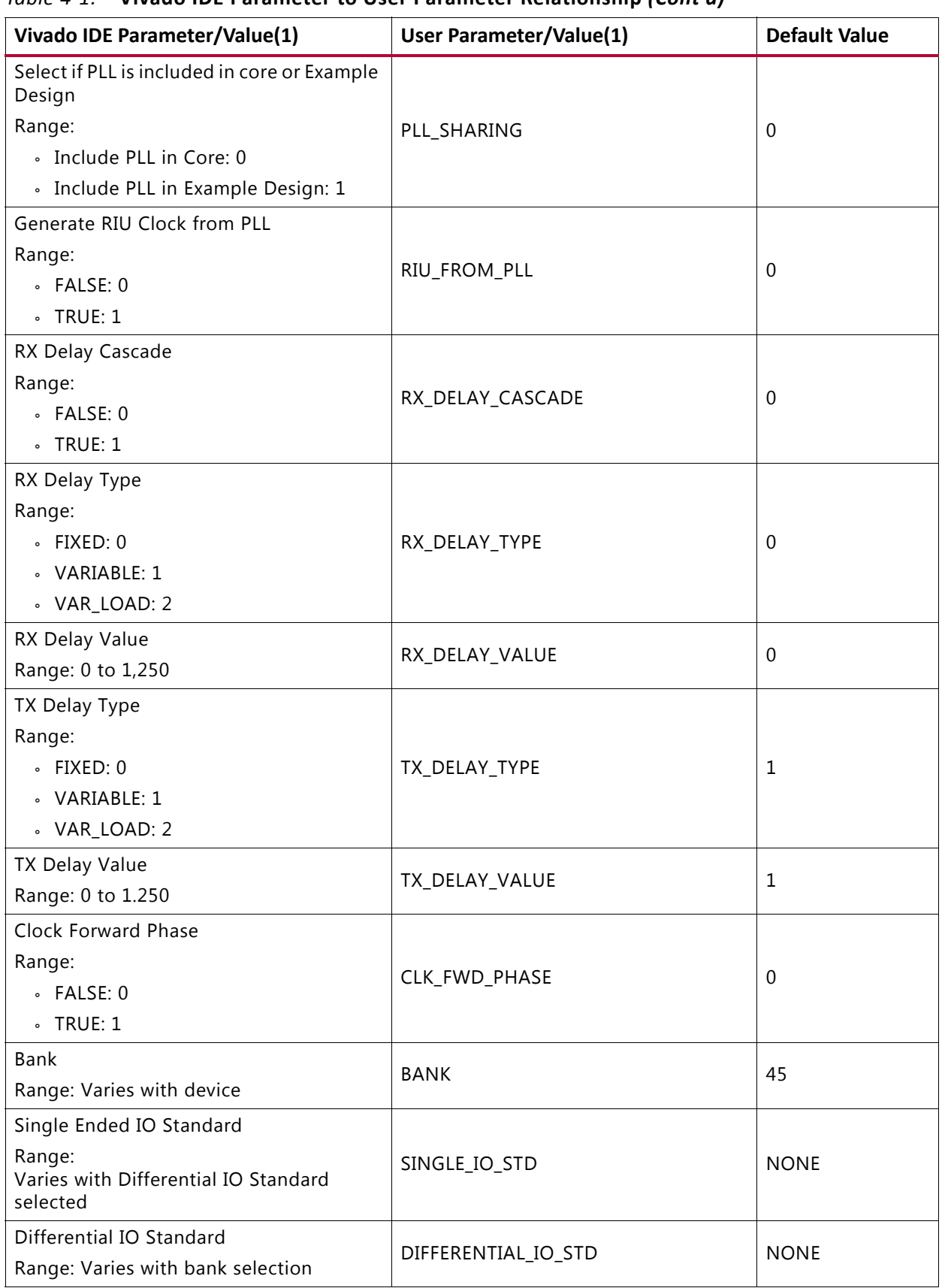

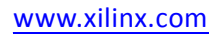

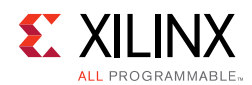

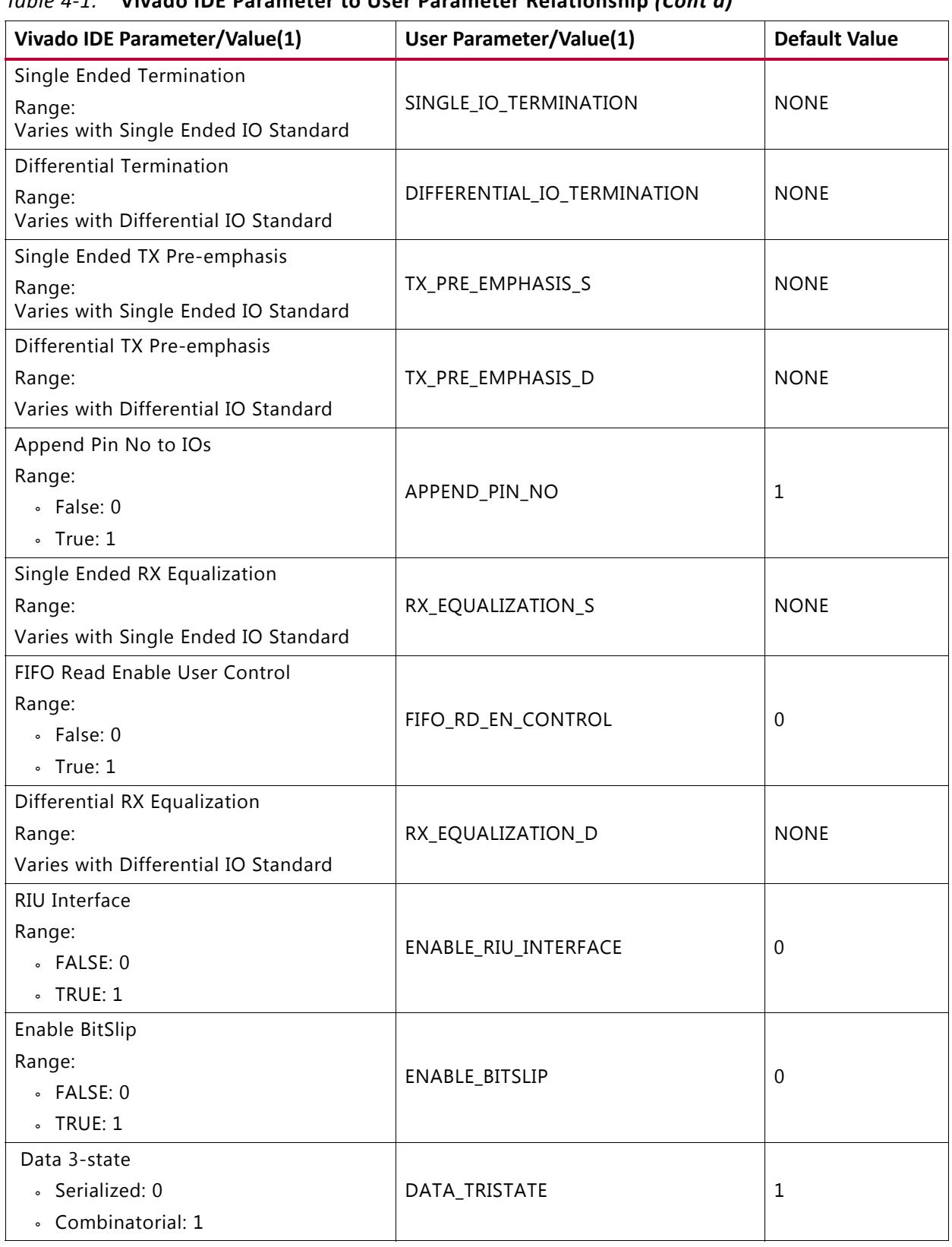

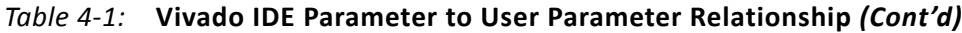

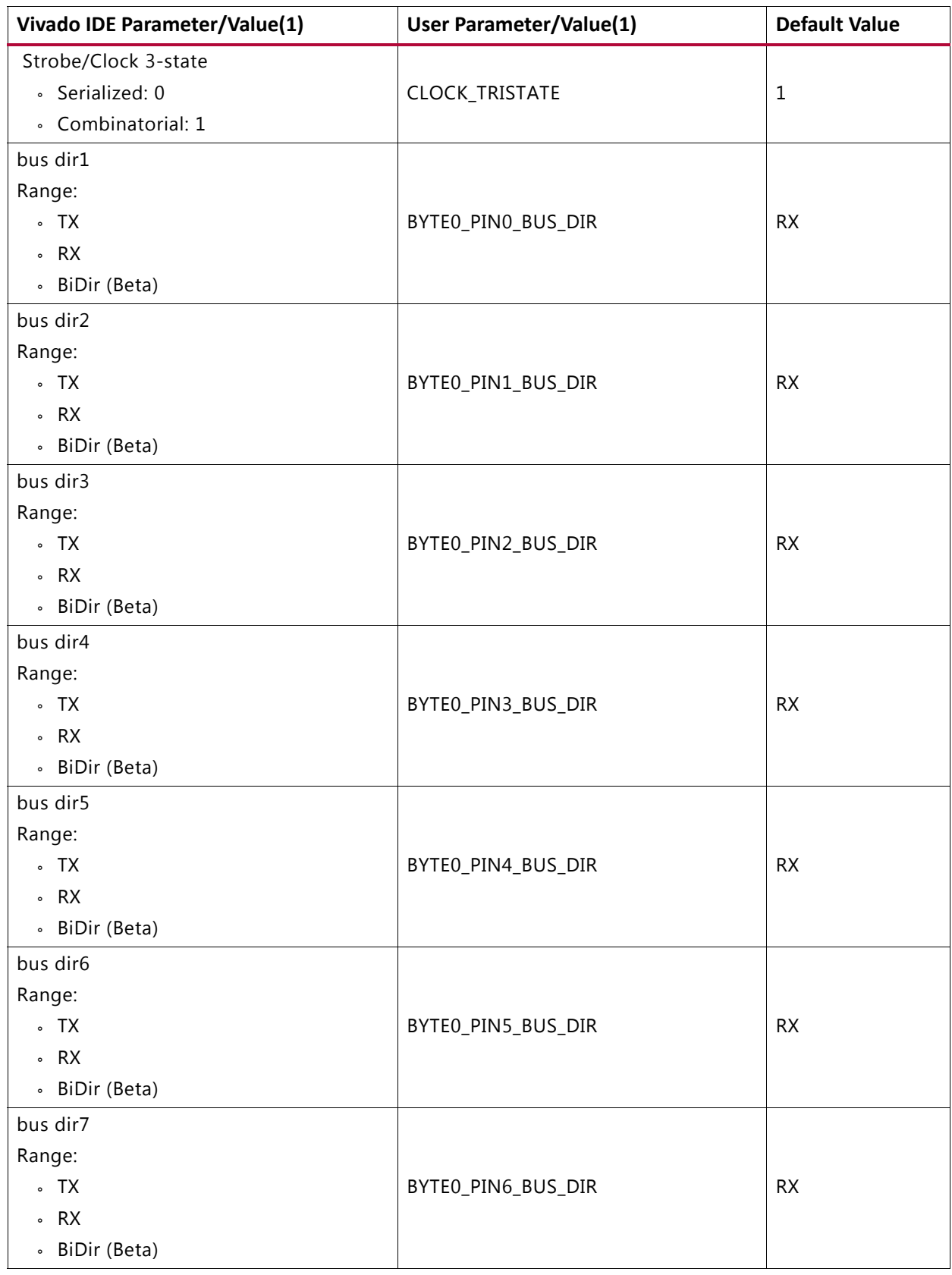

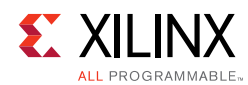

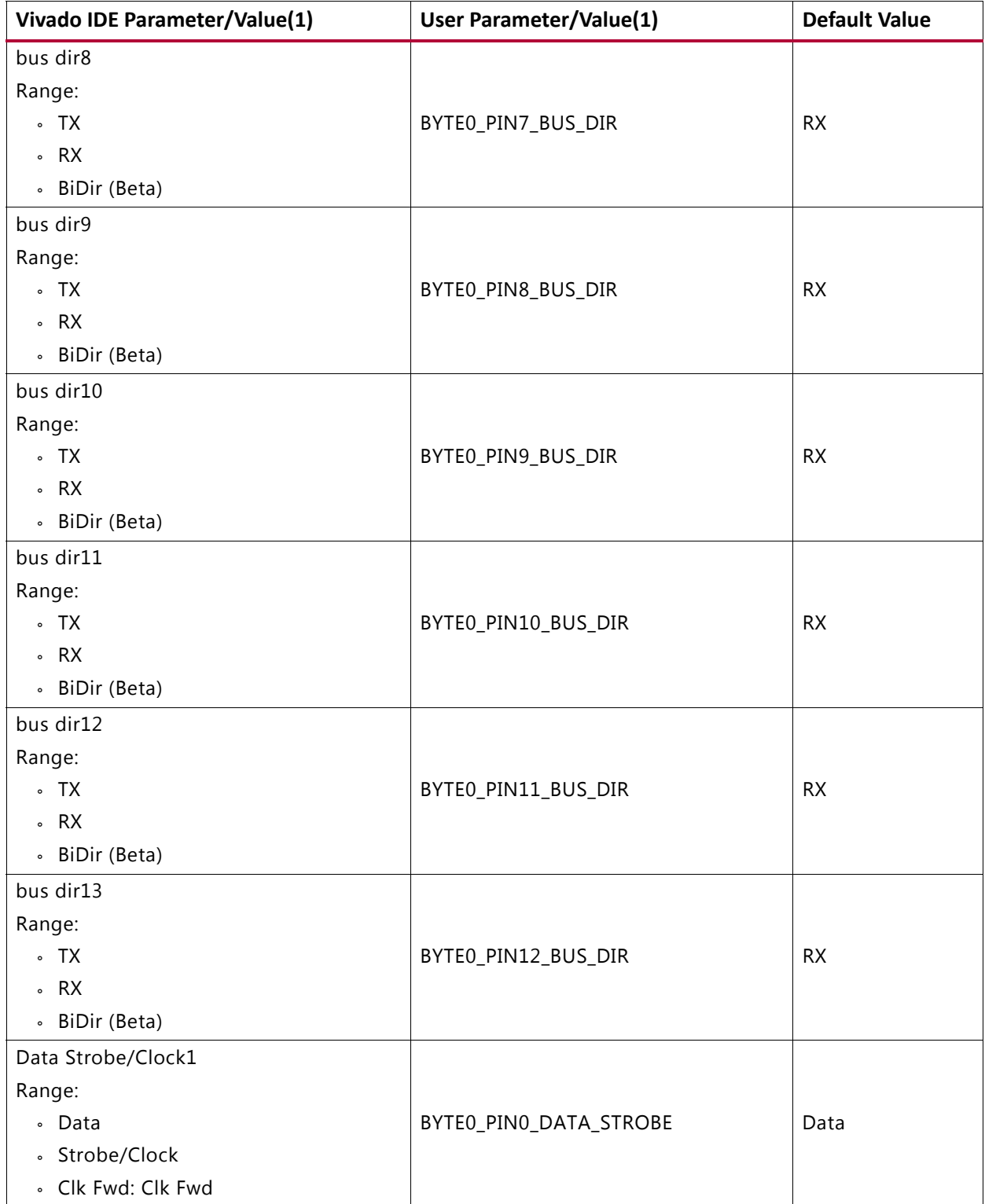

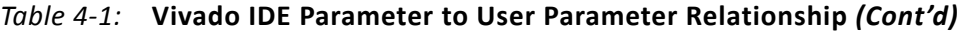

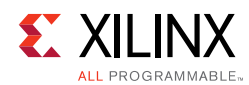

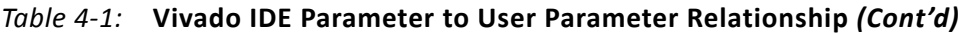

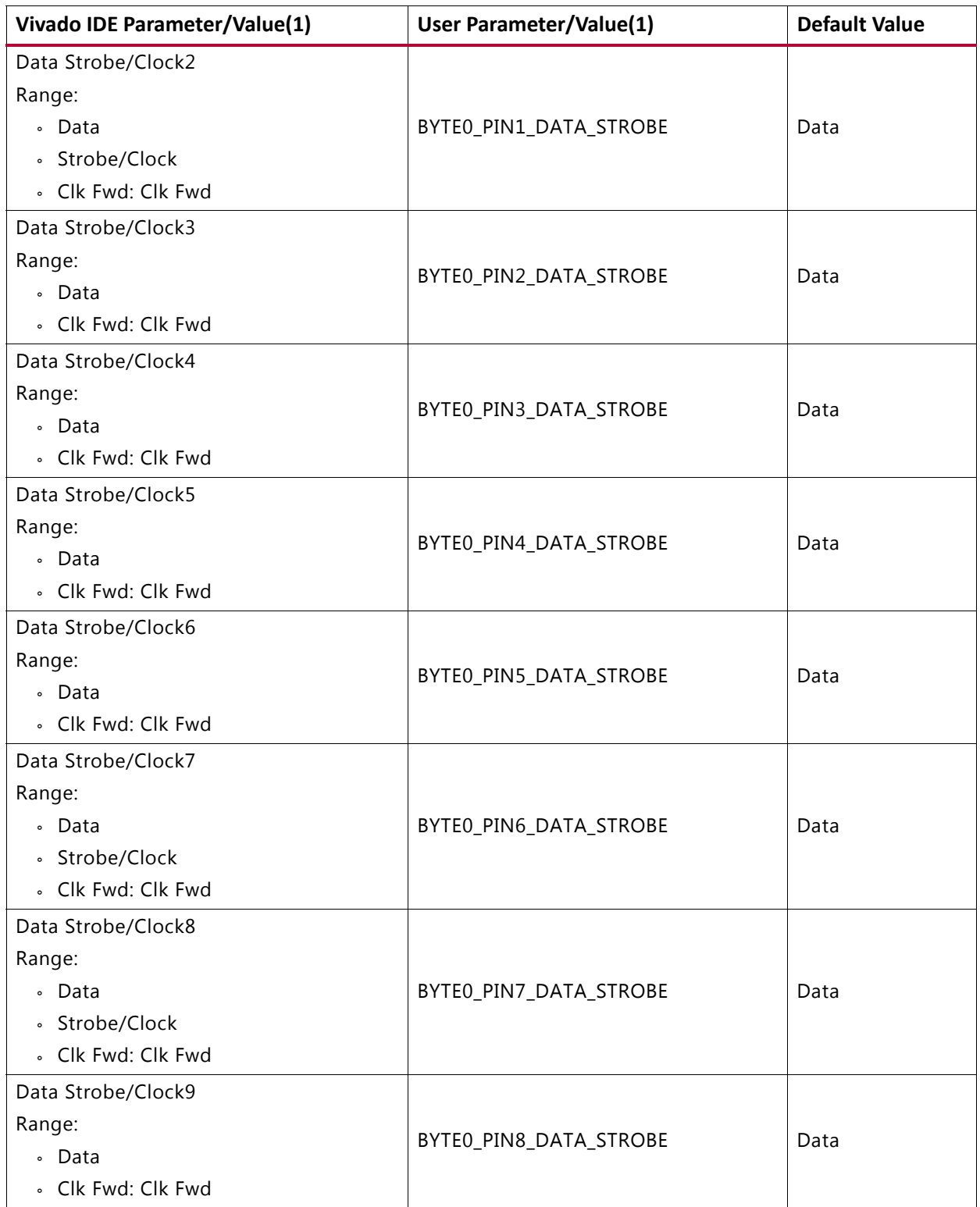

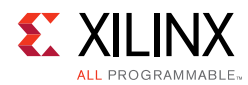

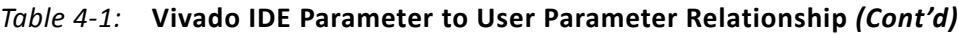

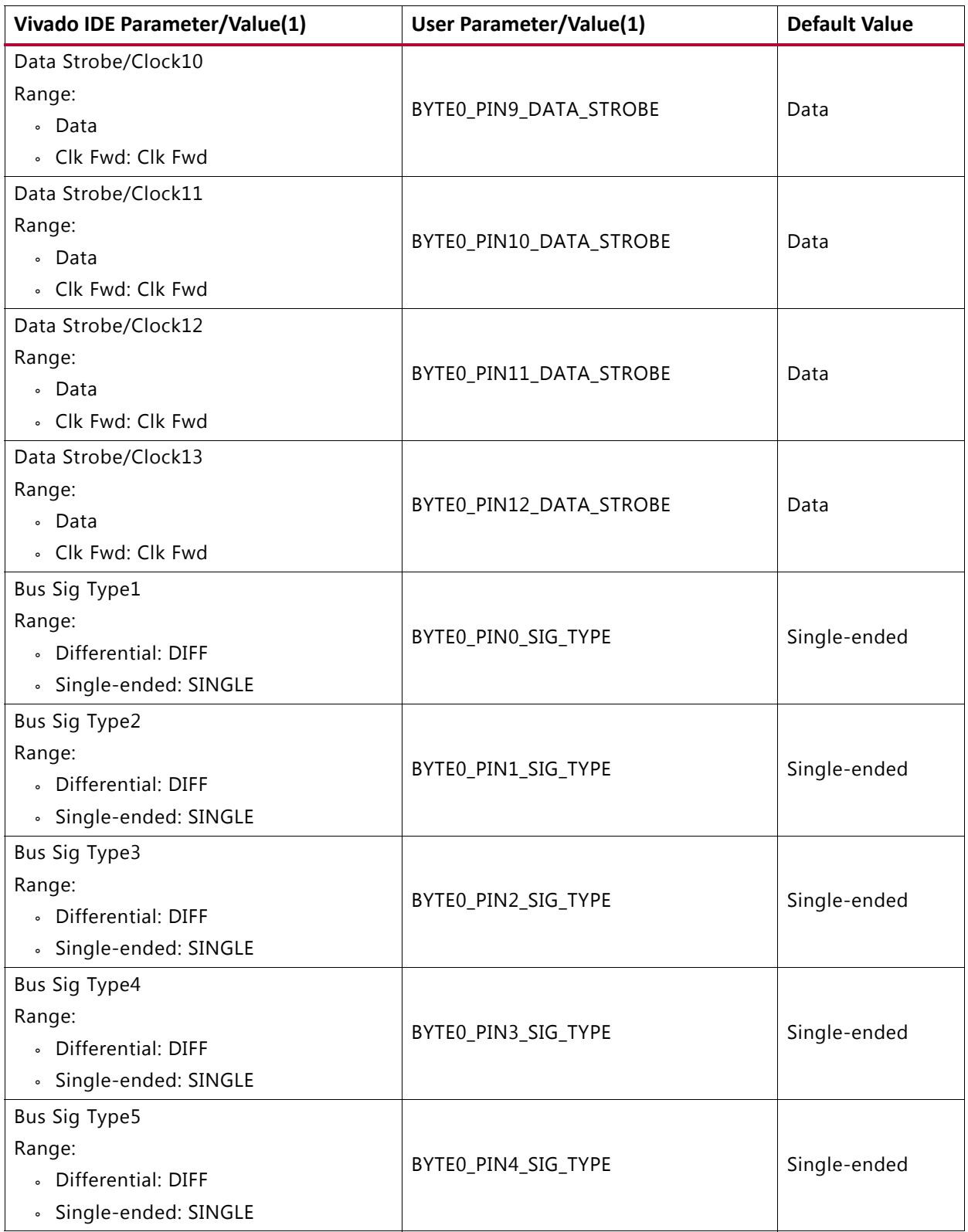

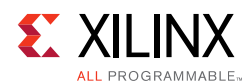

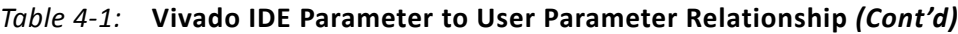

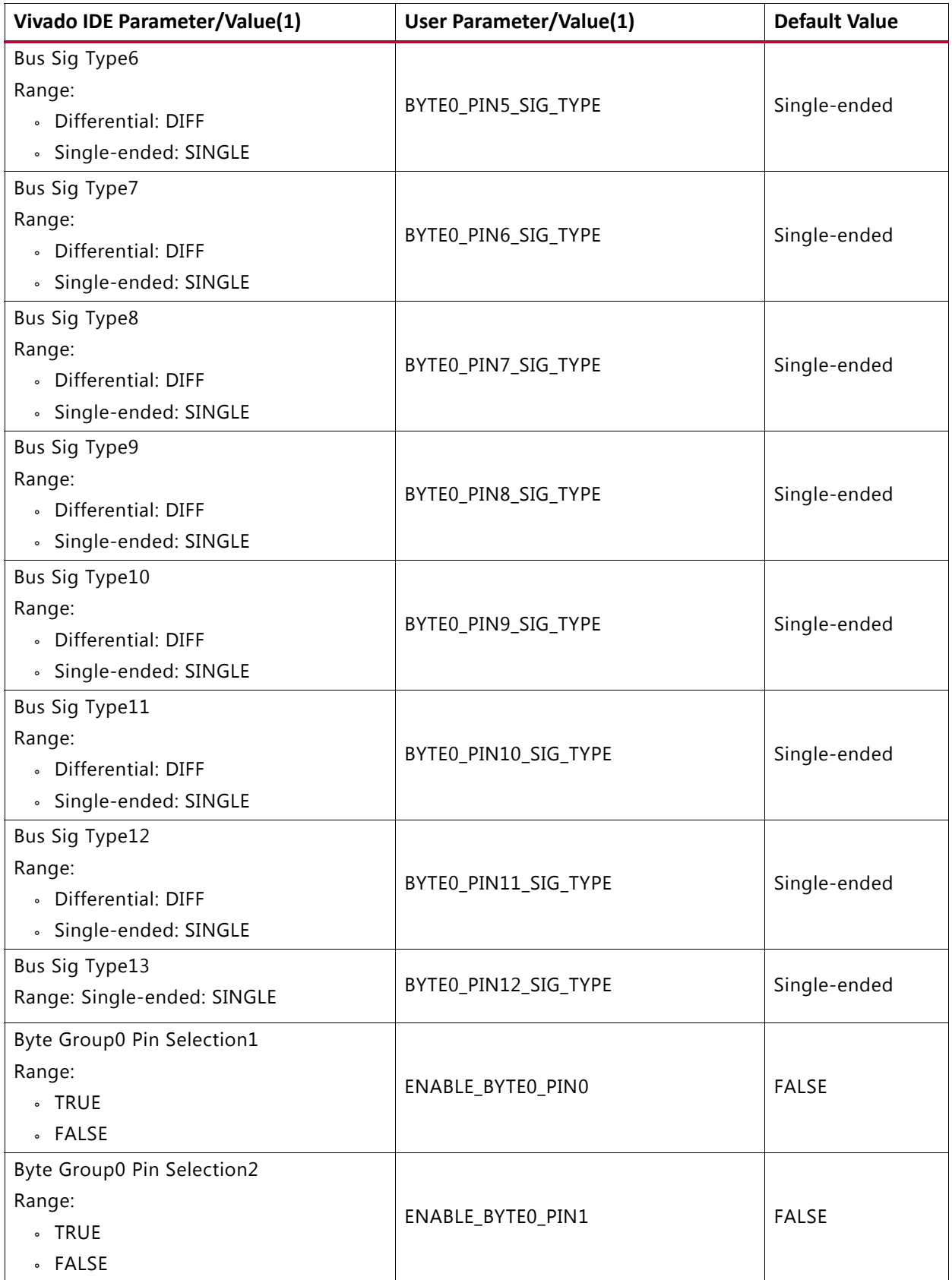

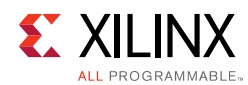

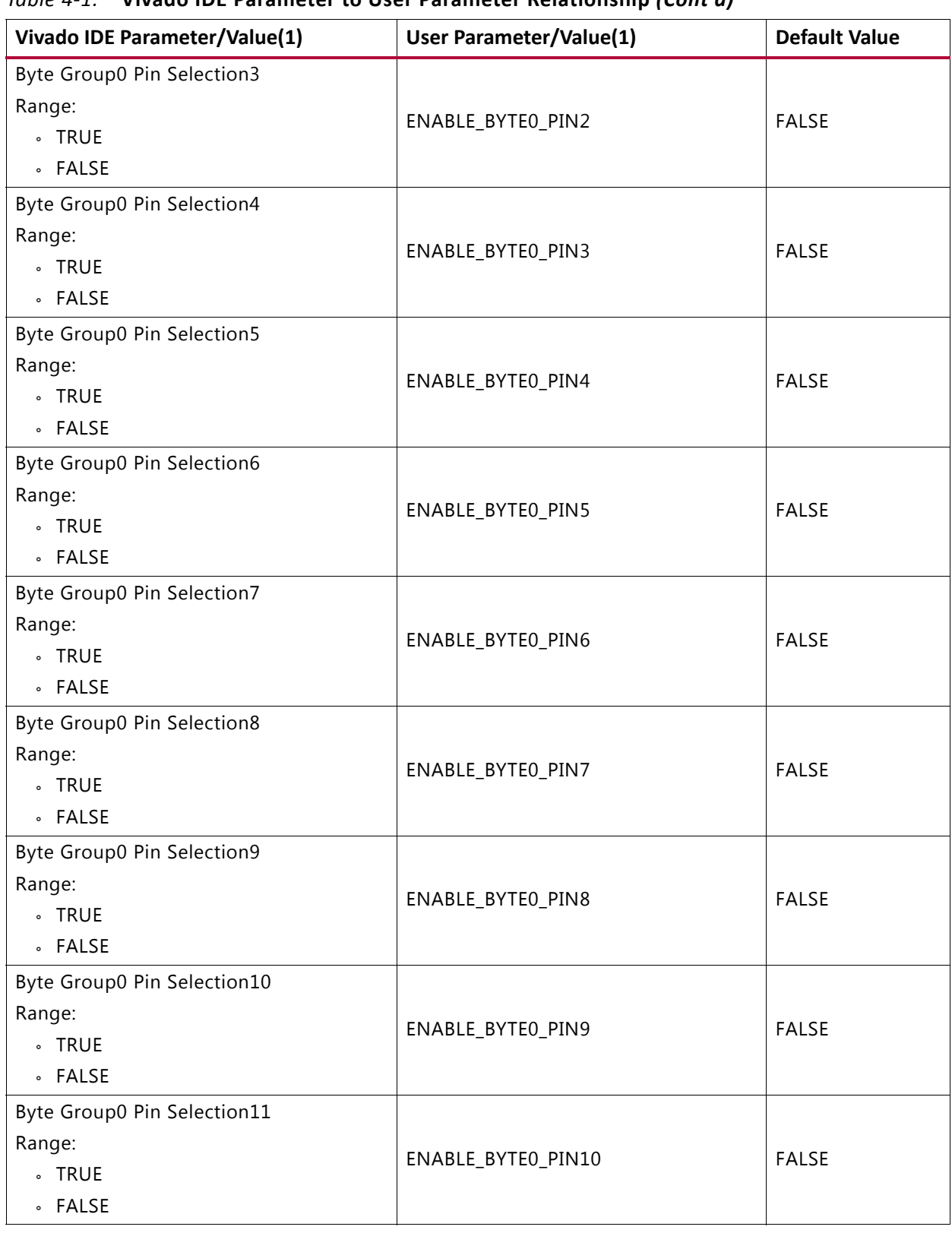

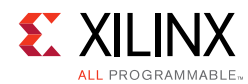

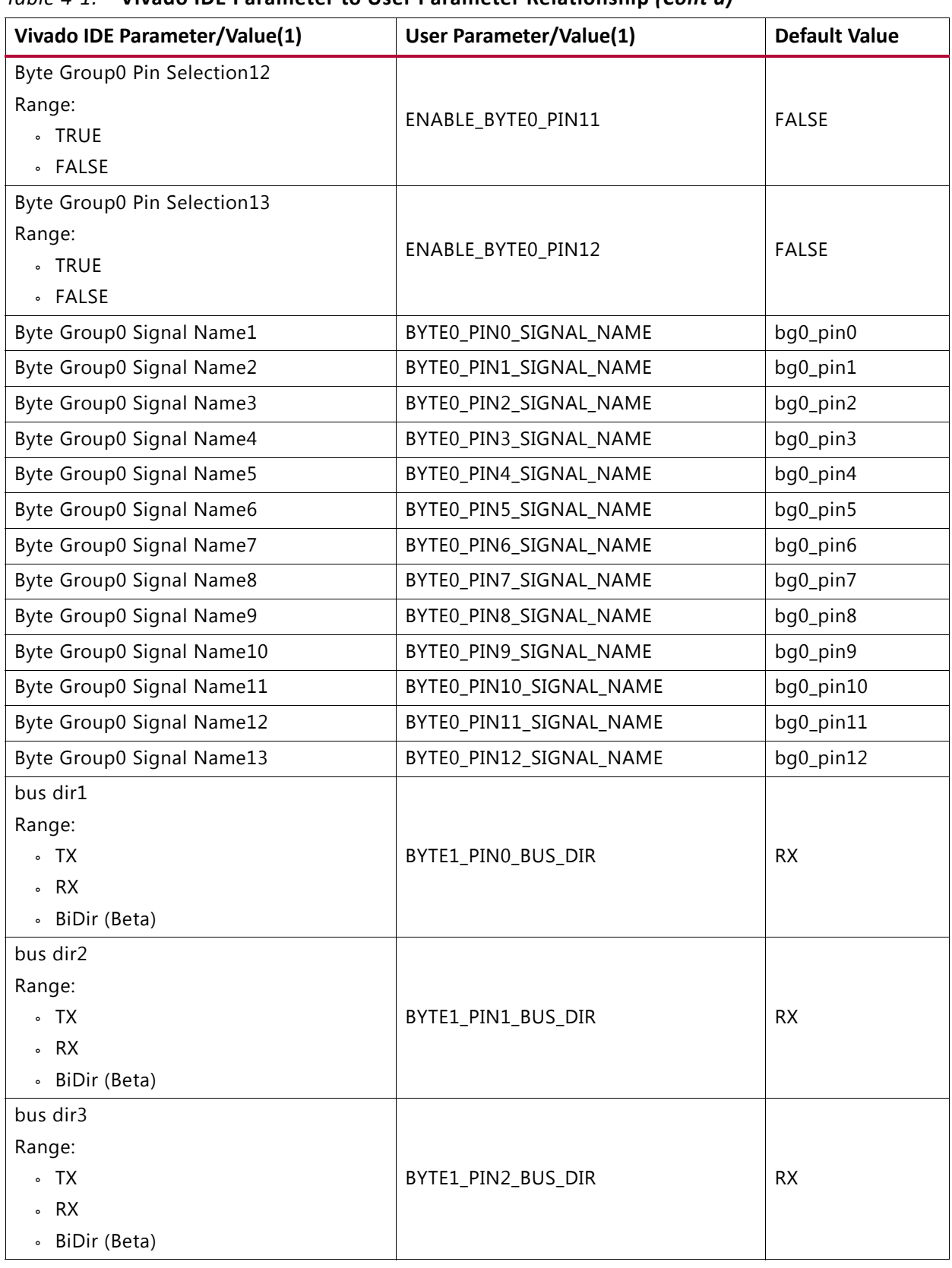

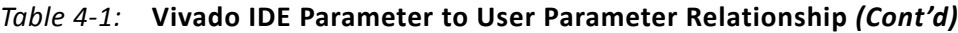

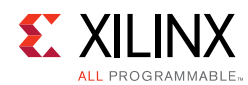

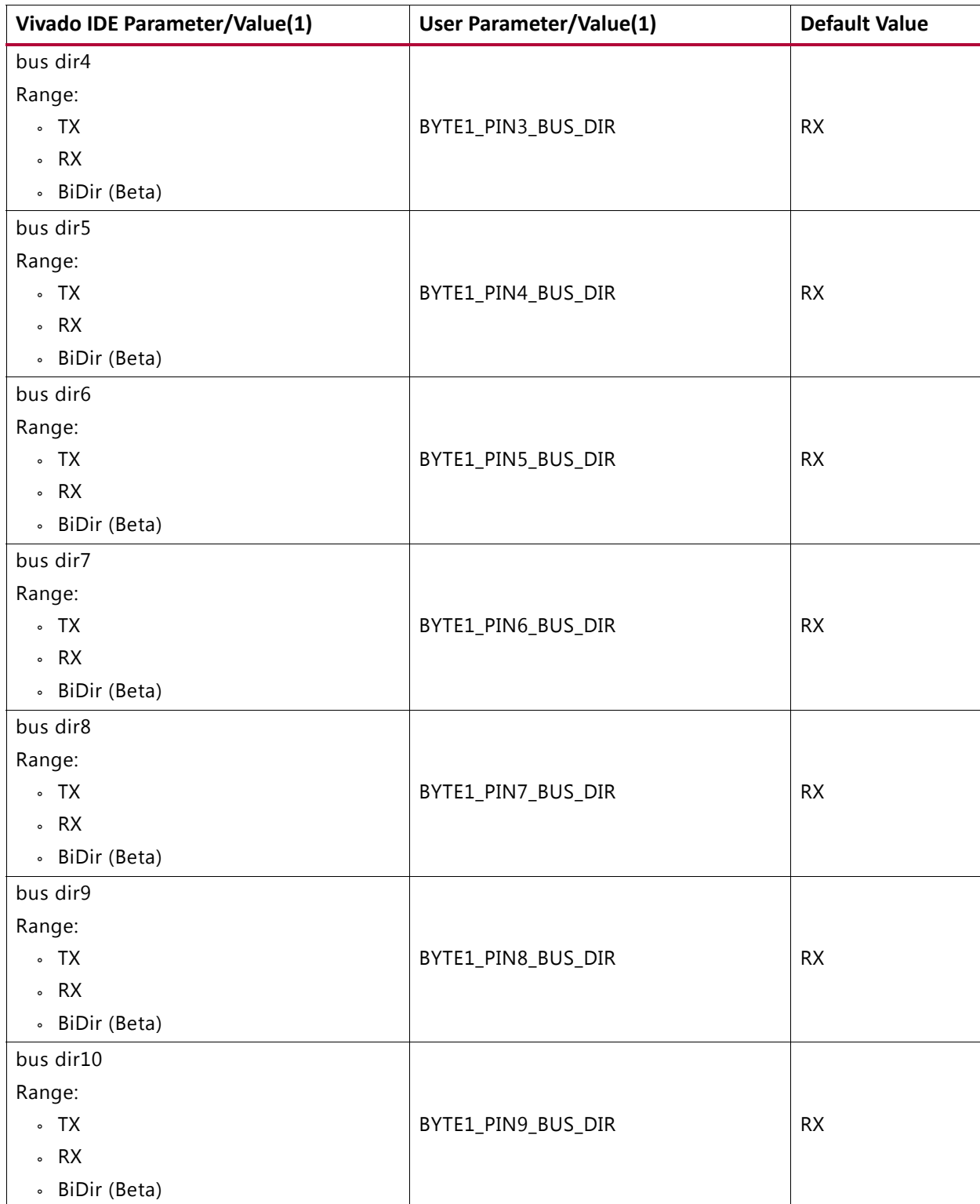

┱

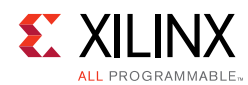

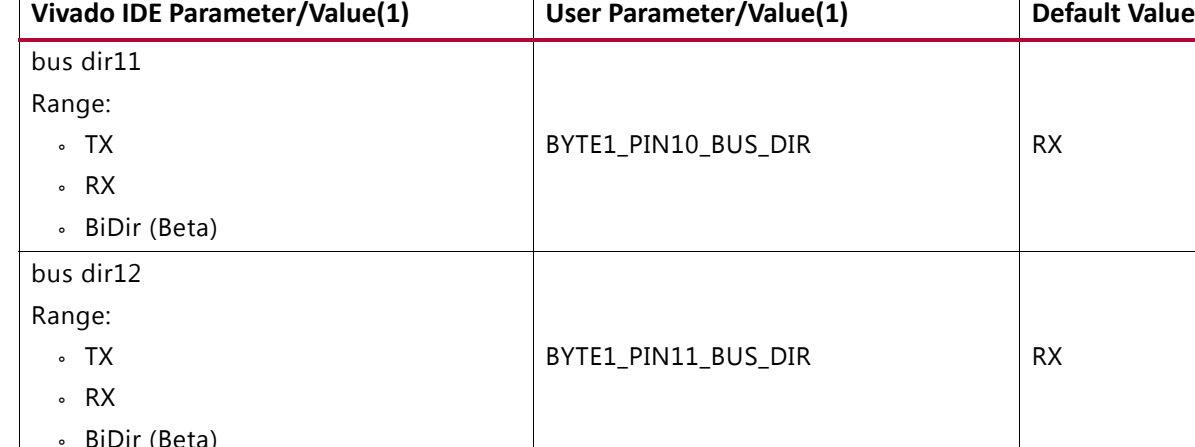

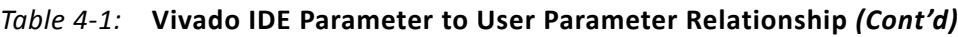

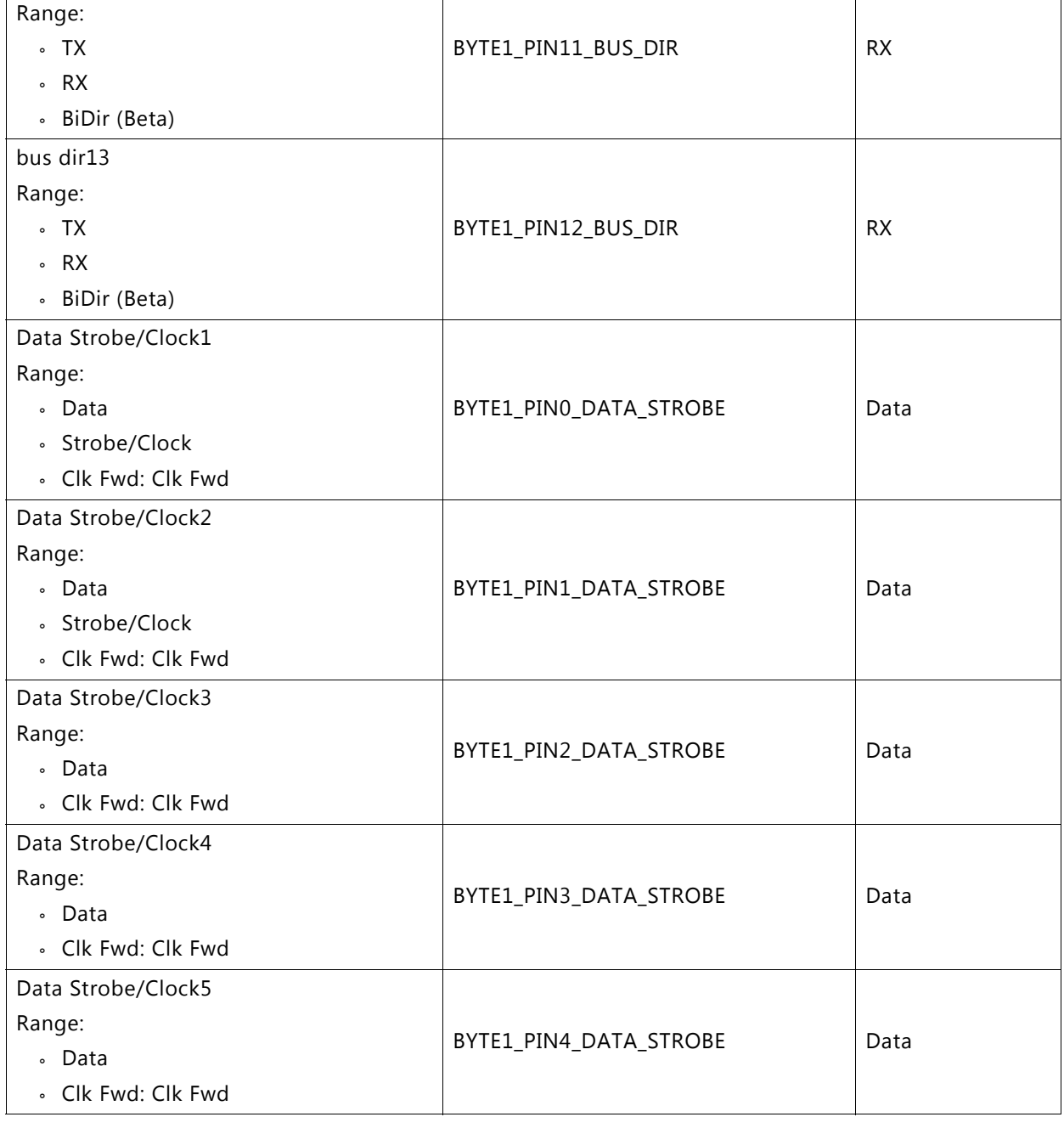

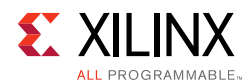

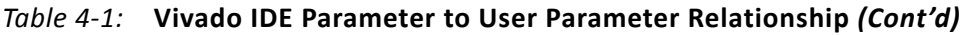

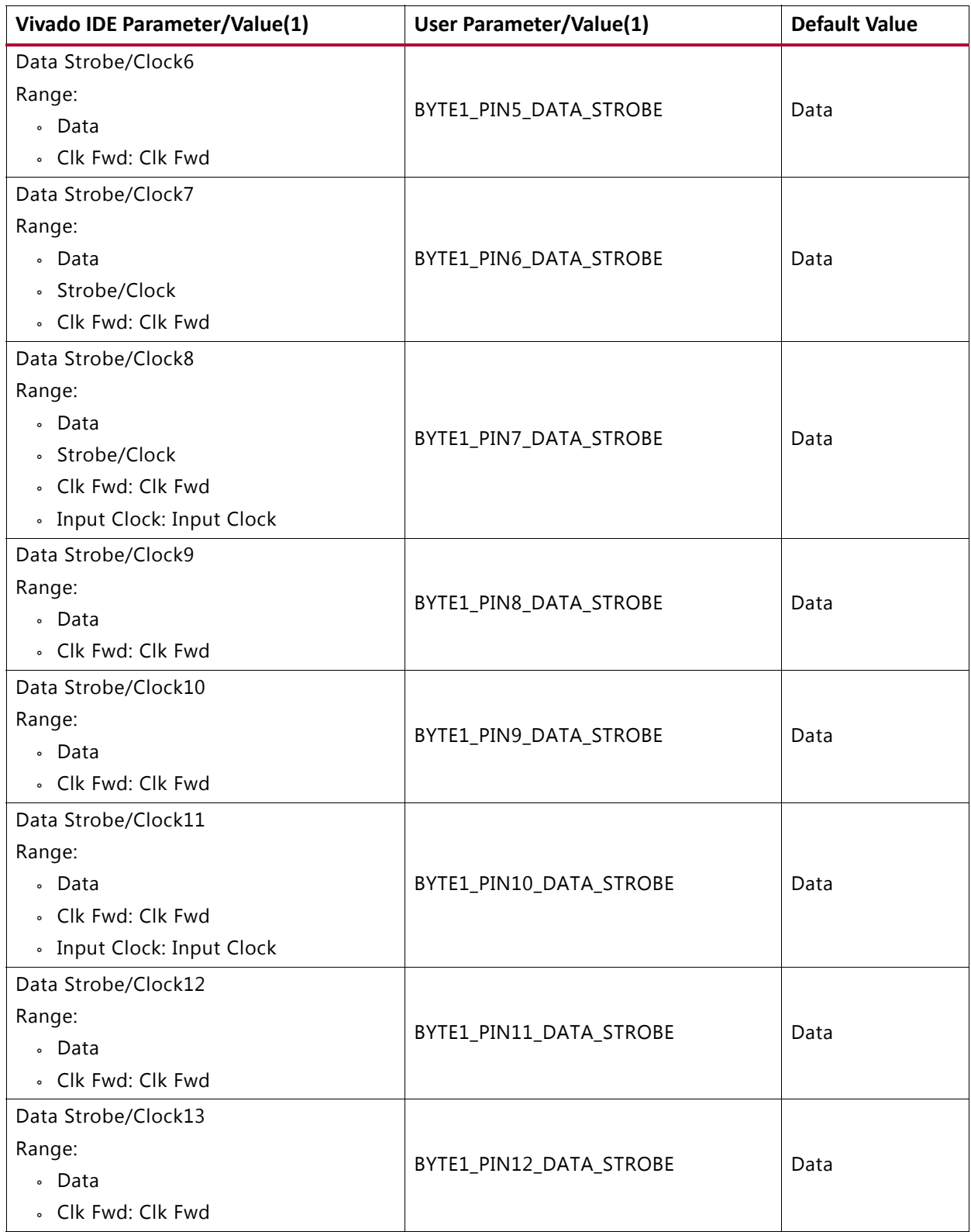

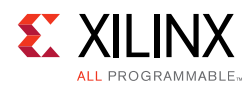

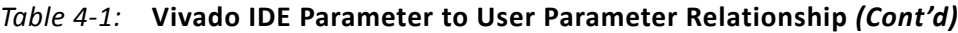

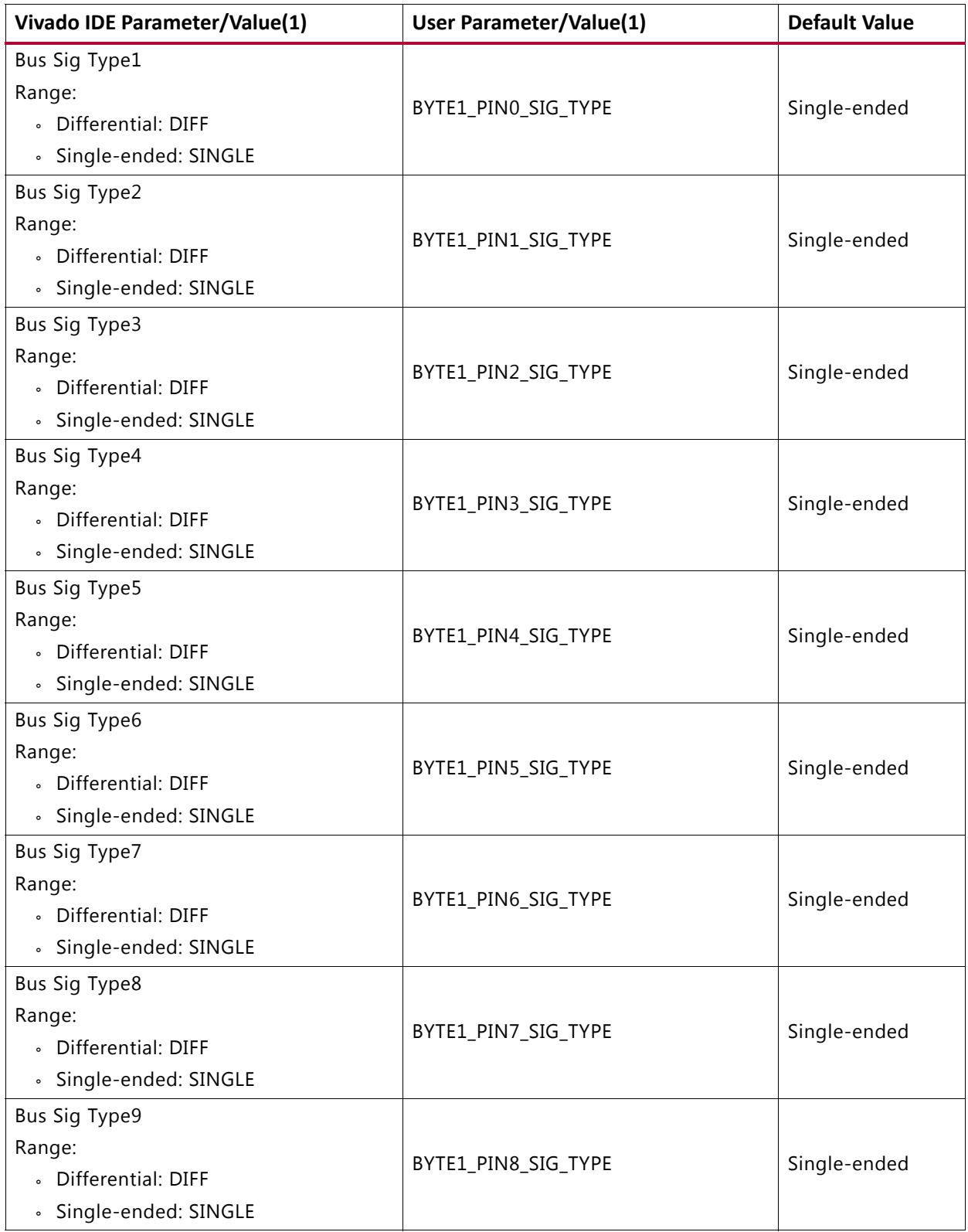

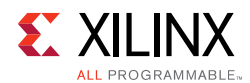

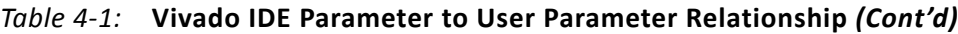

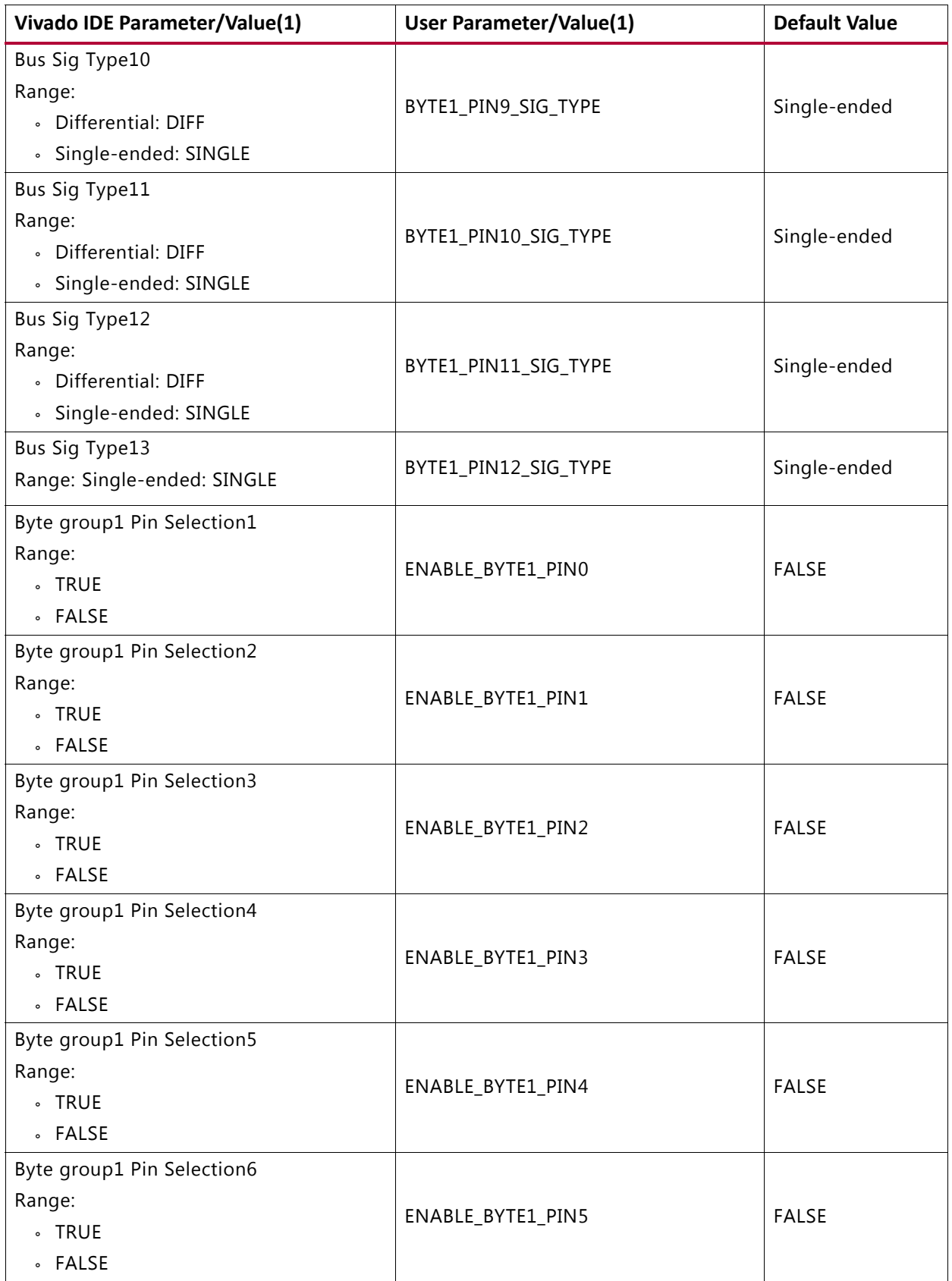

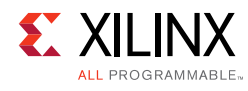

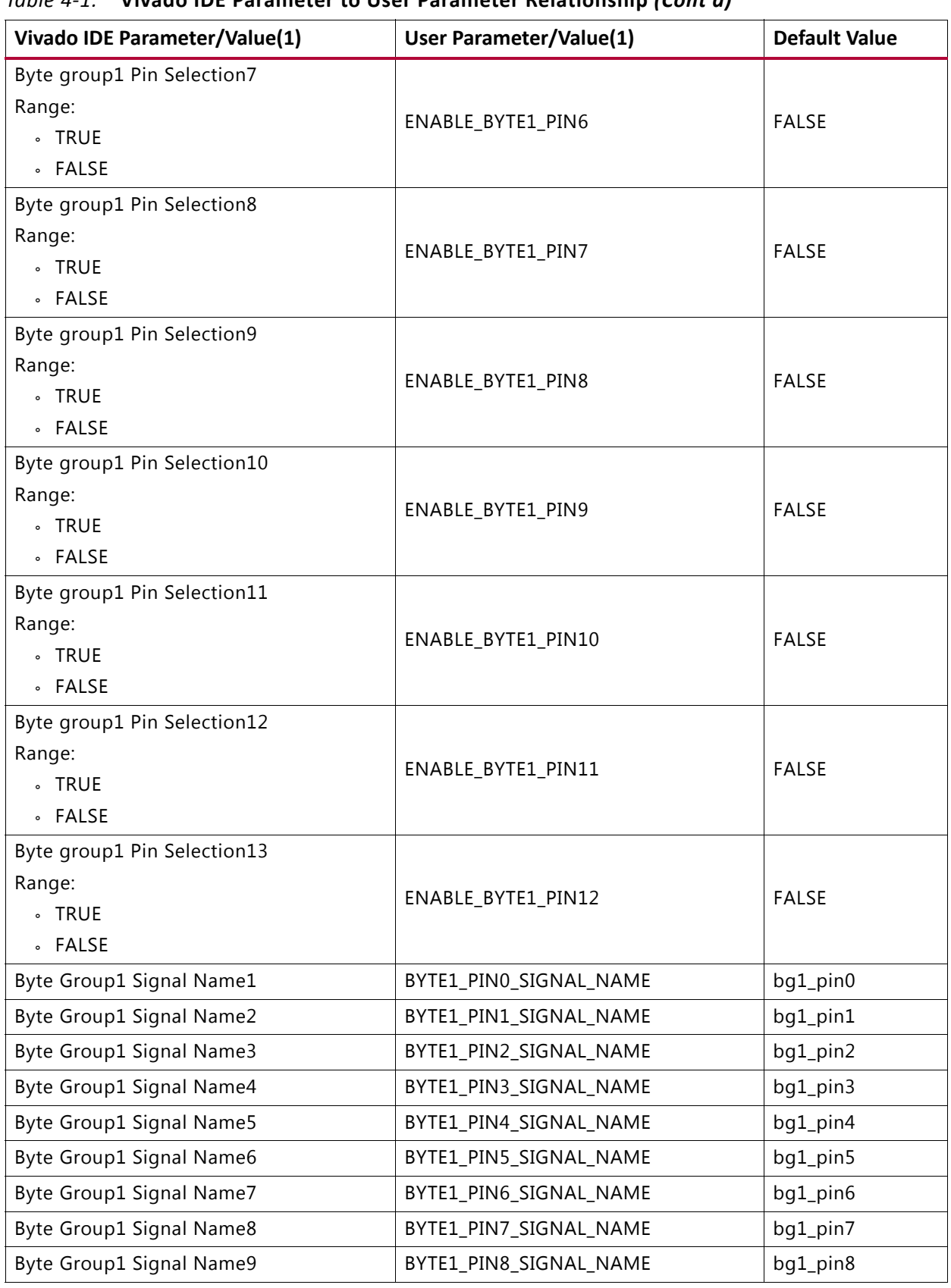

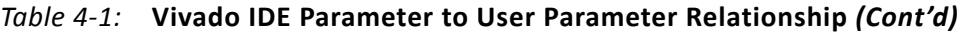

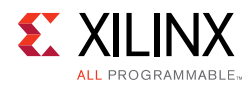

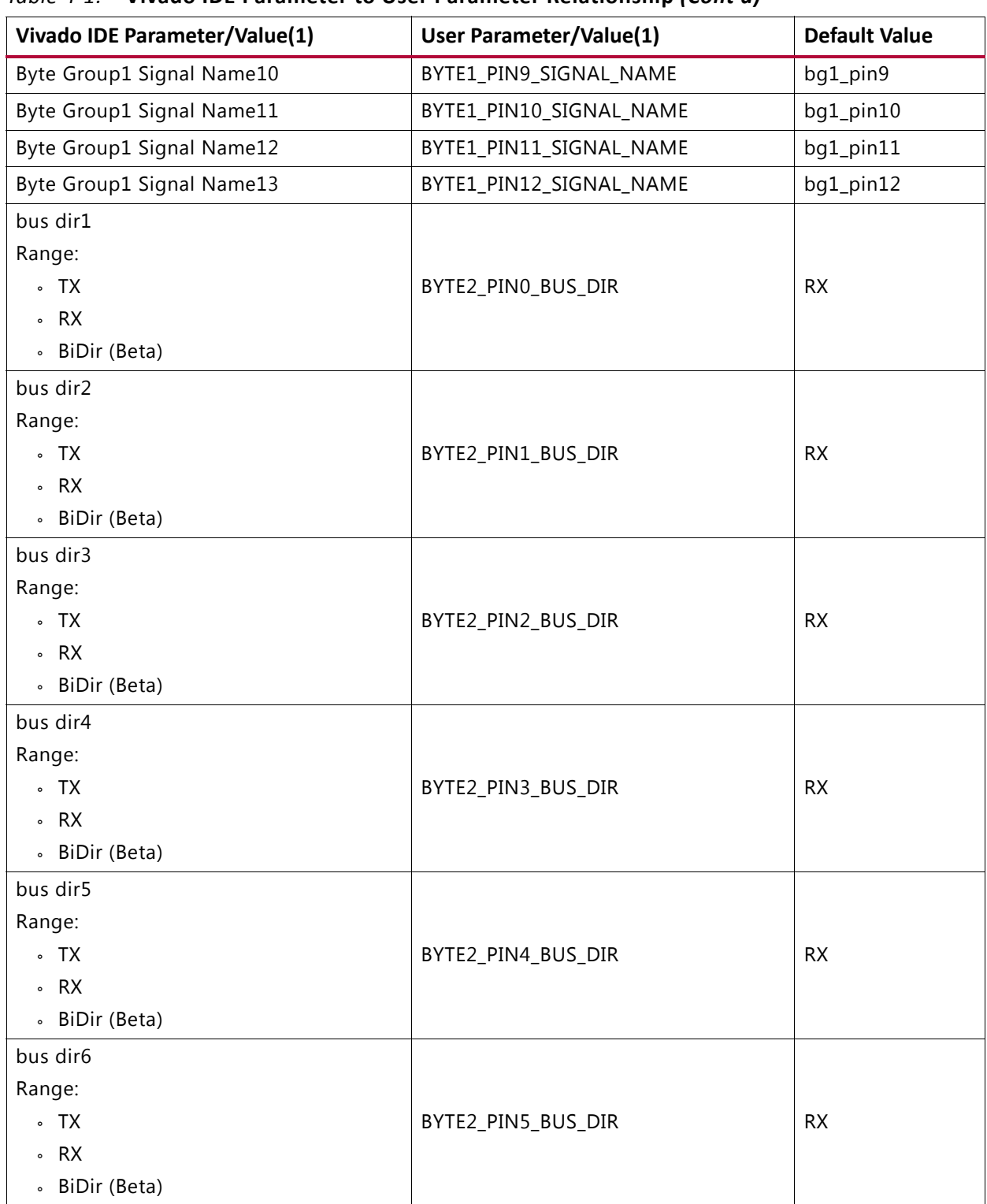

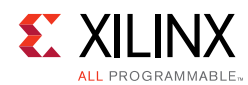

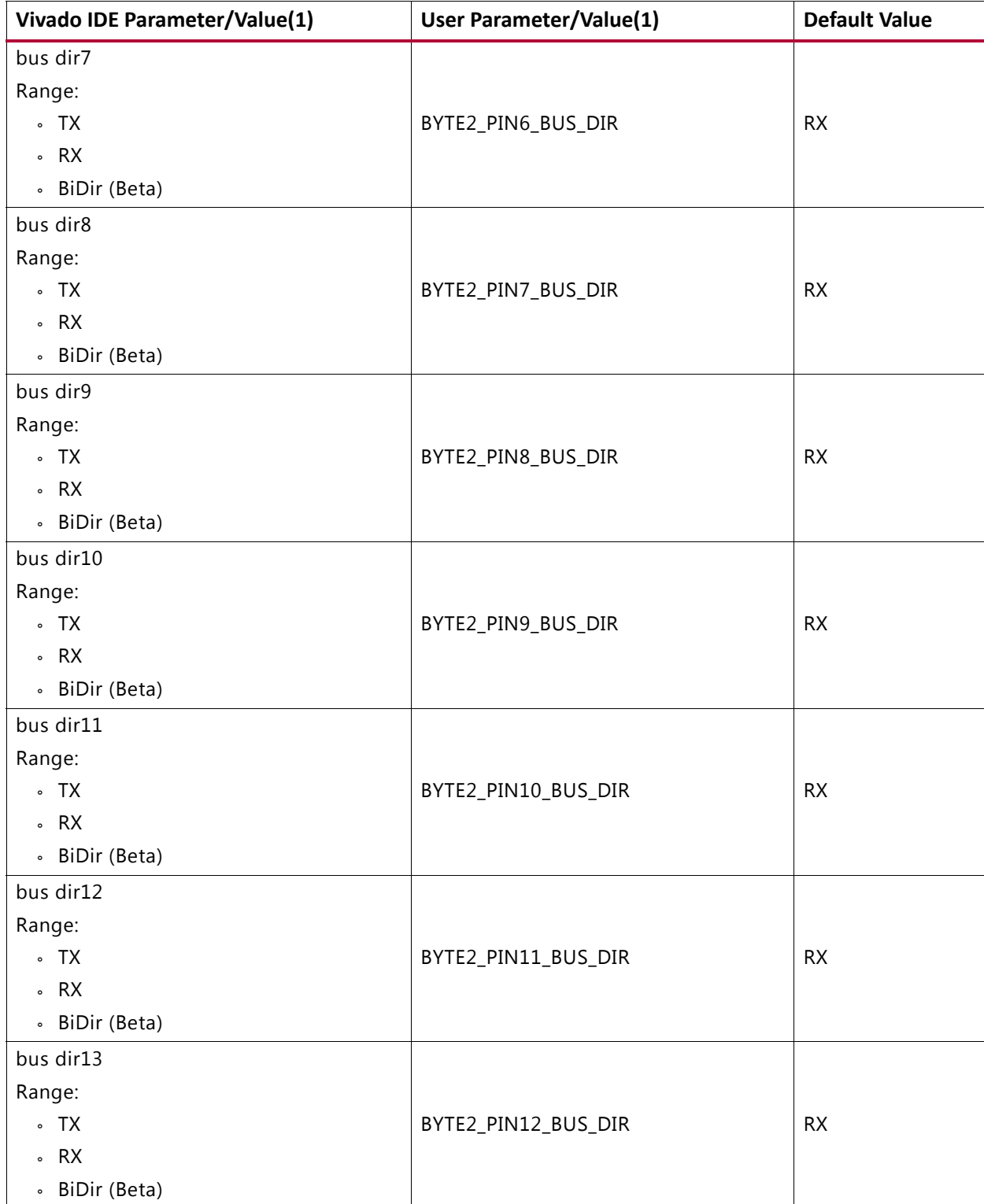

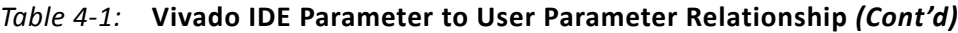

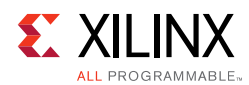

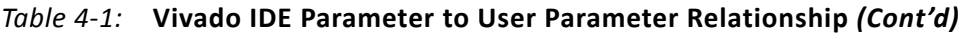

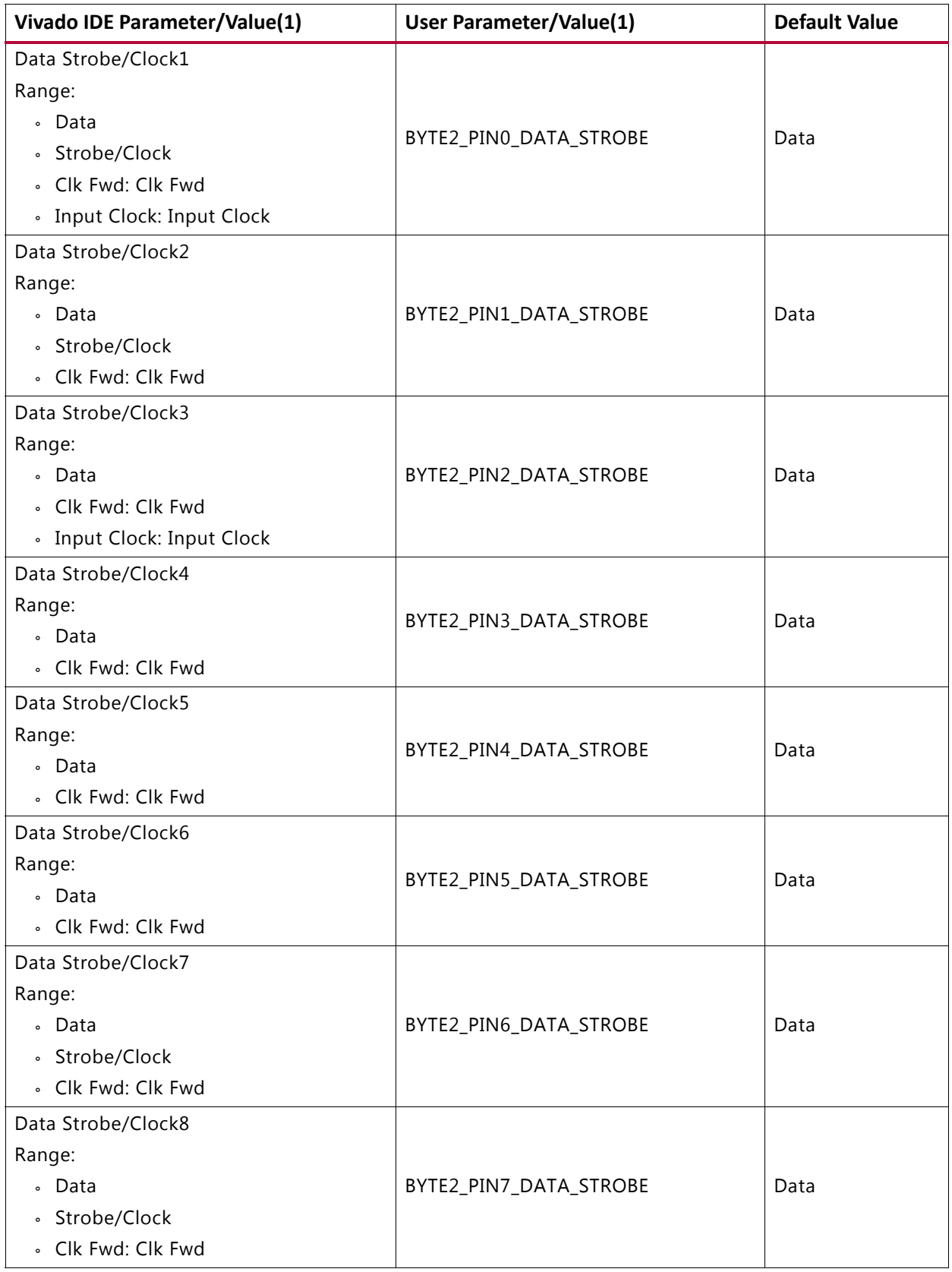

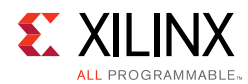

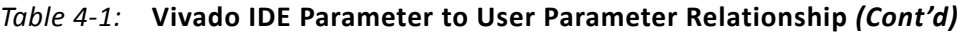

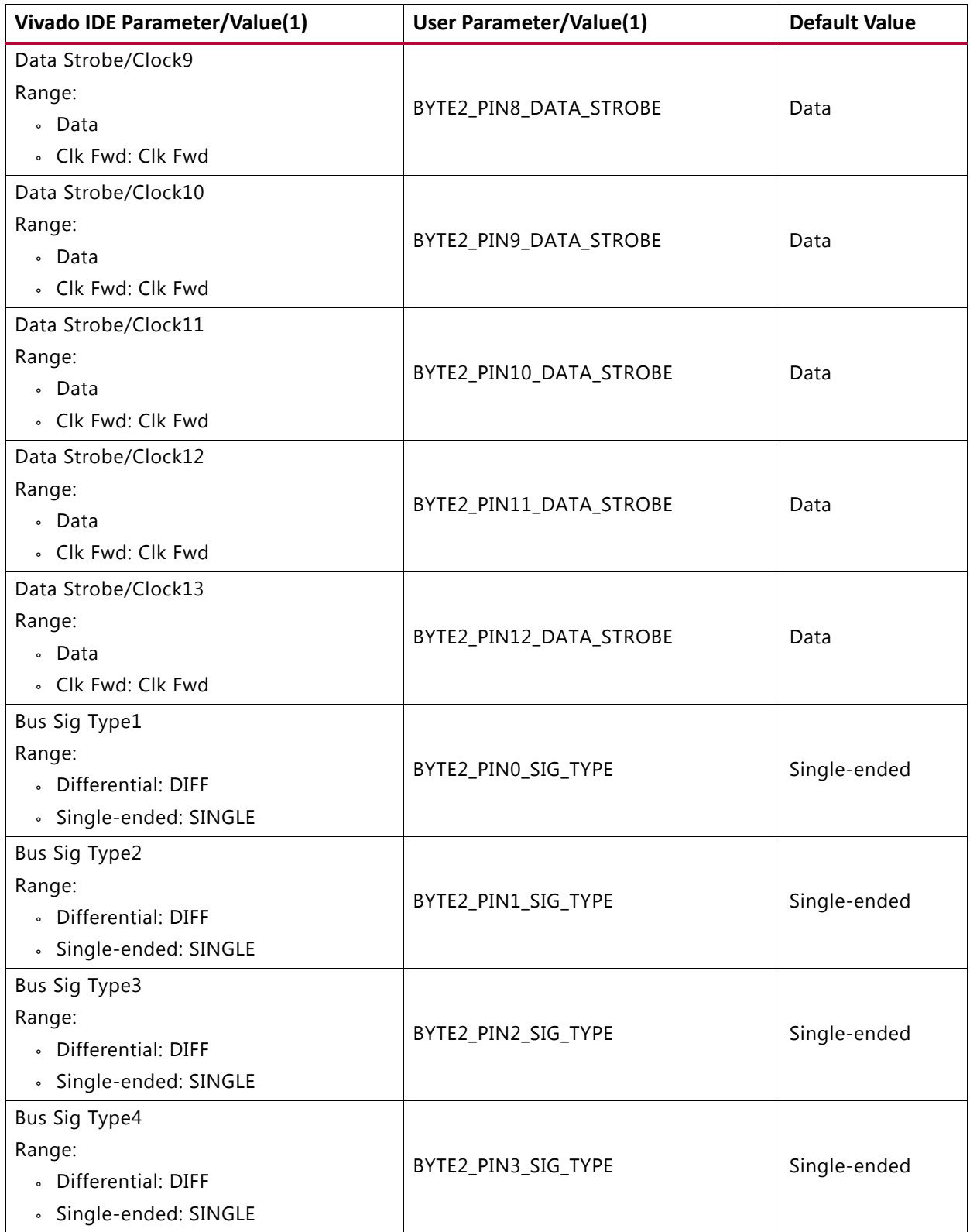

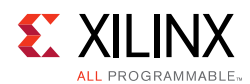

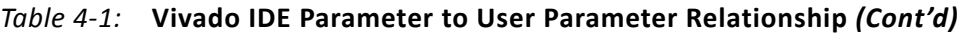

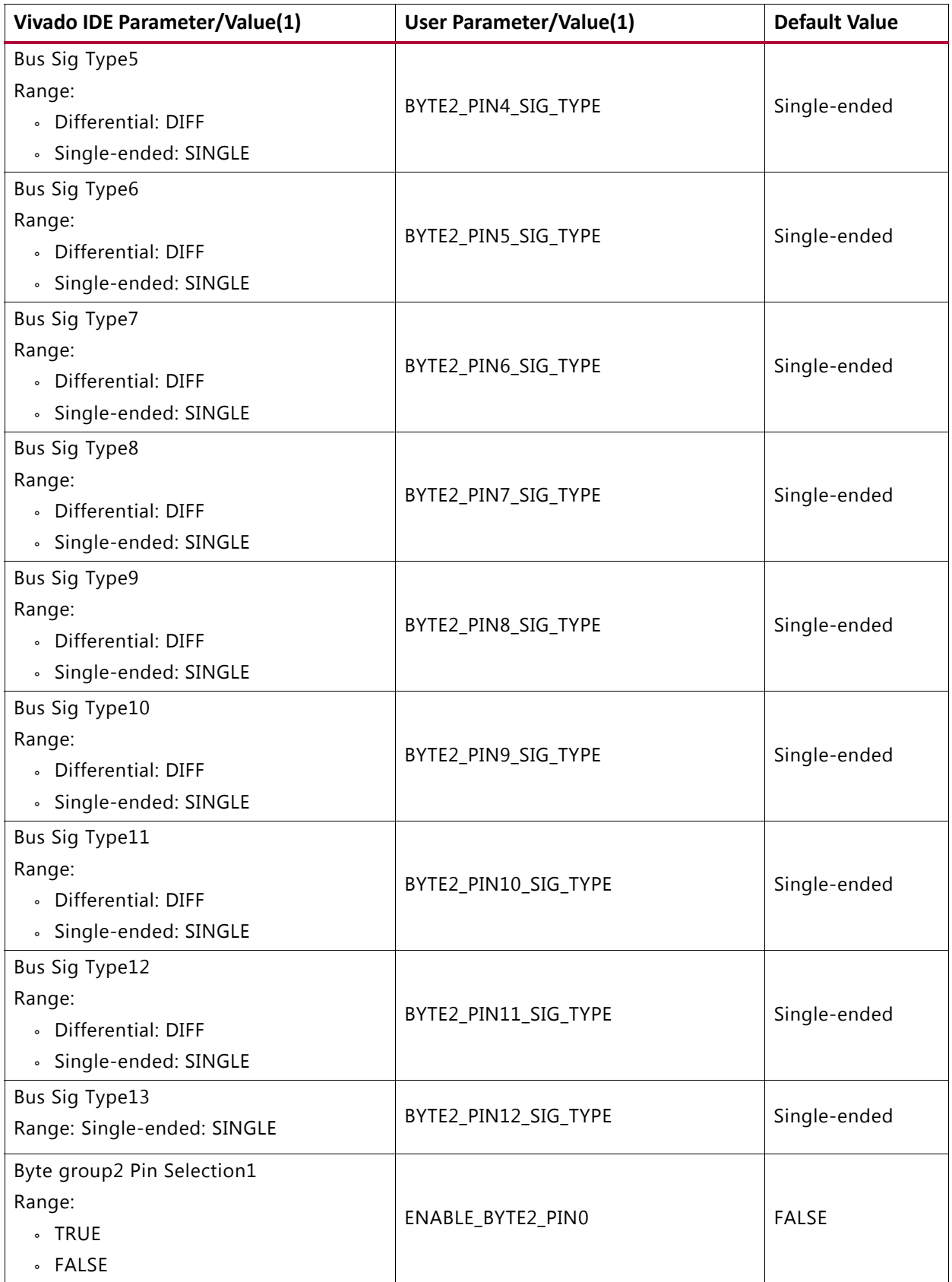

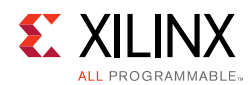

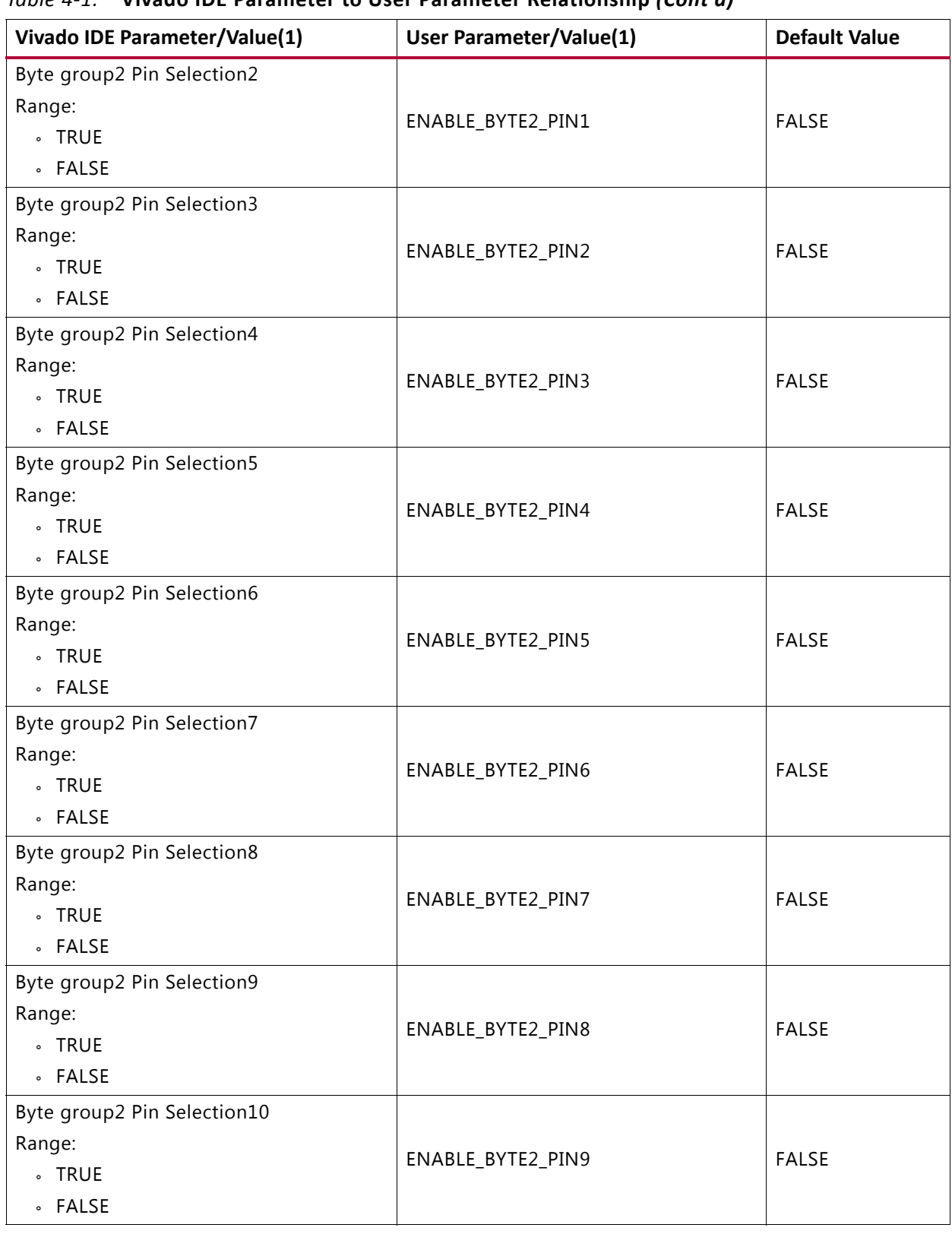

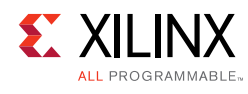

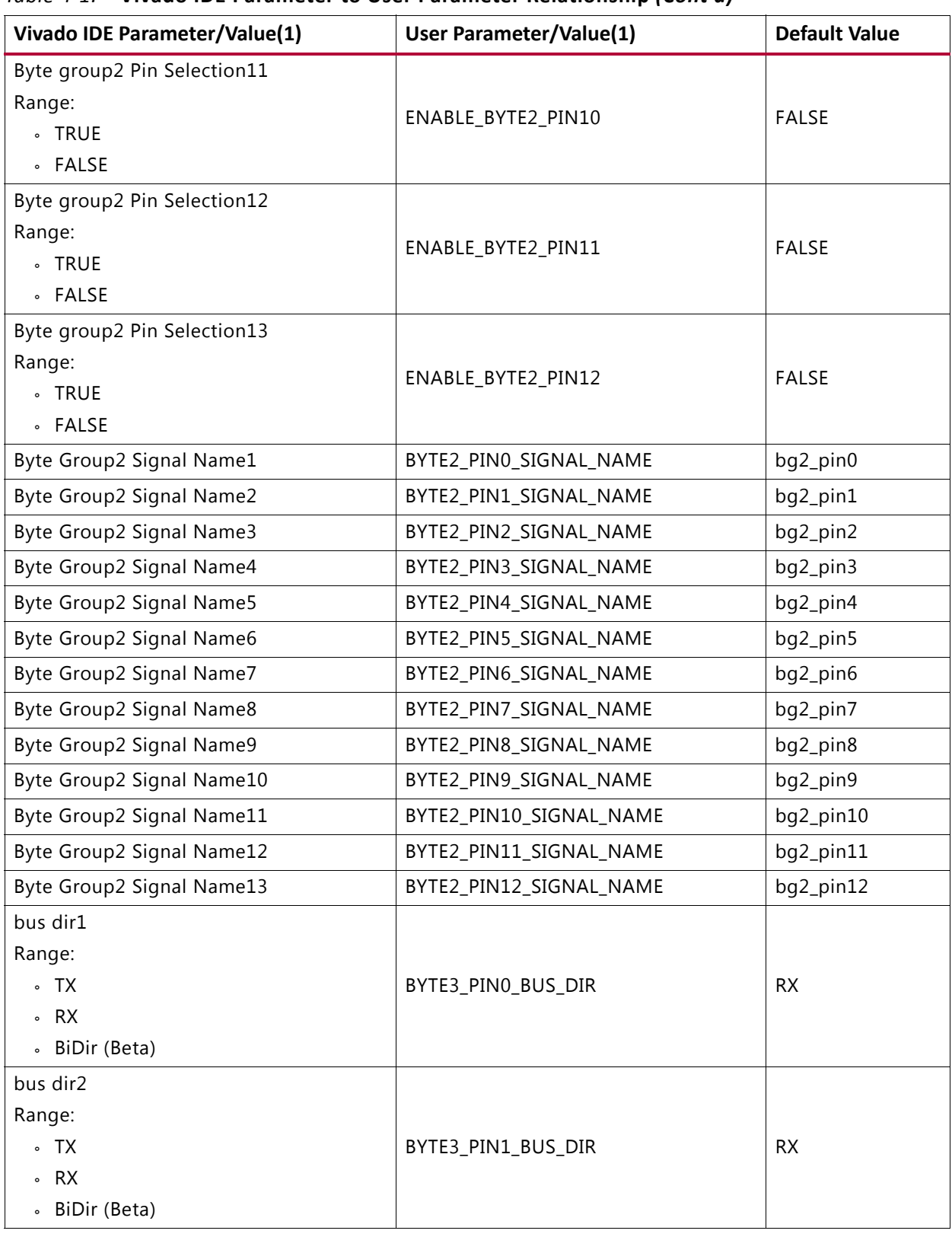

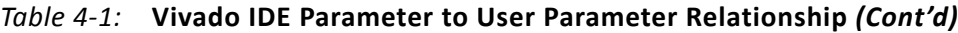

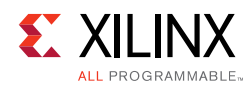

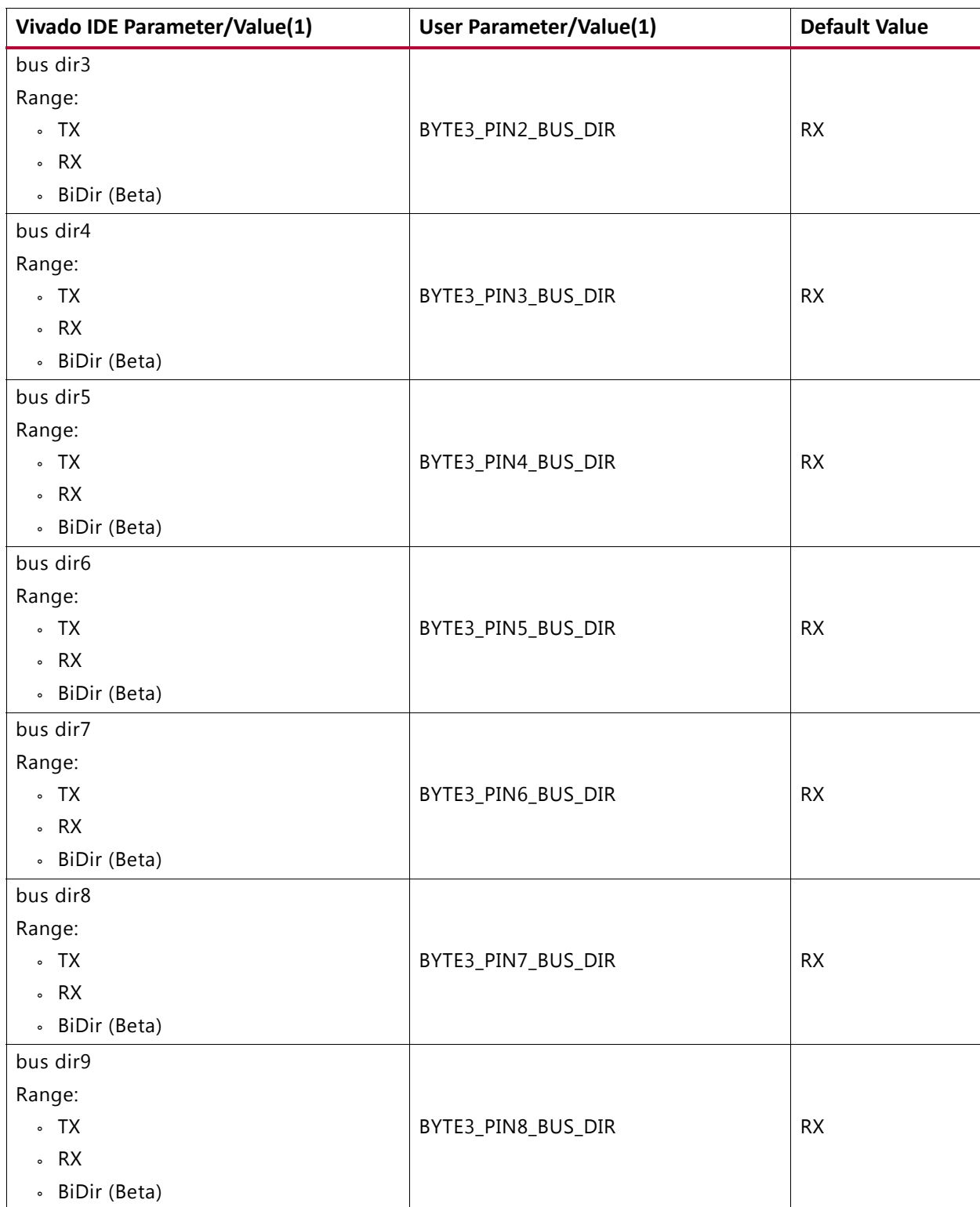

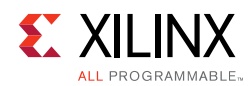

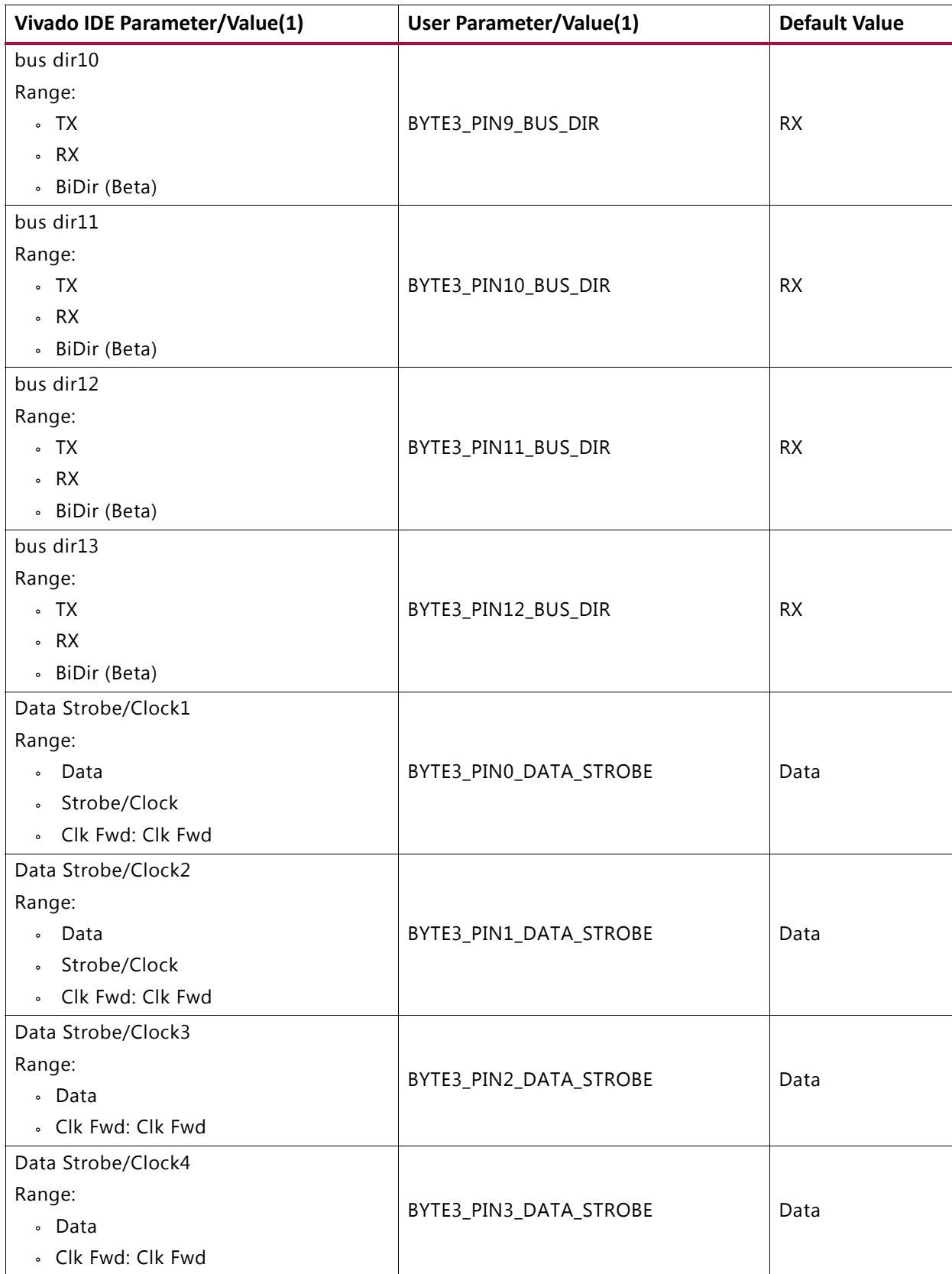

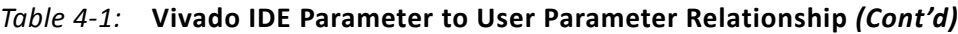

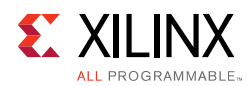

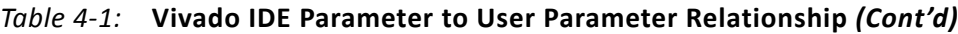

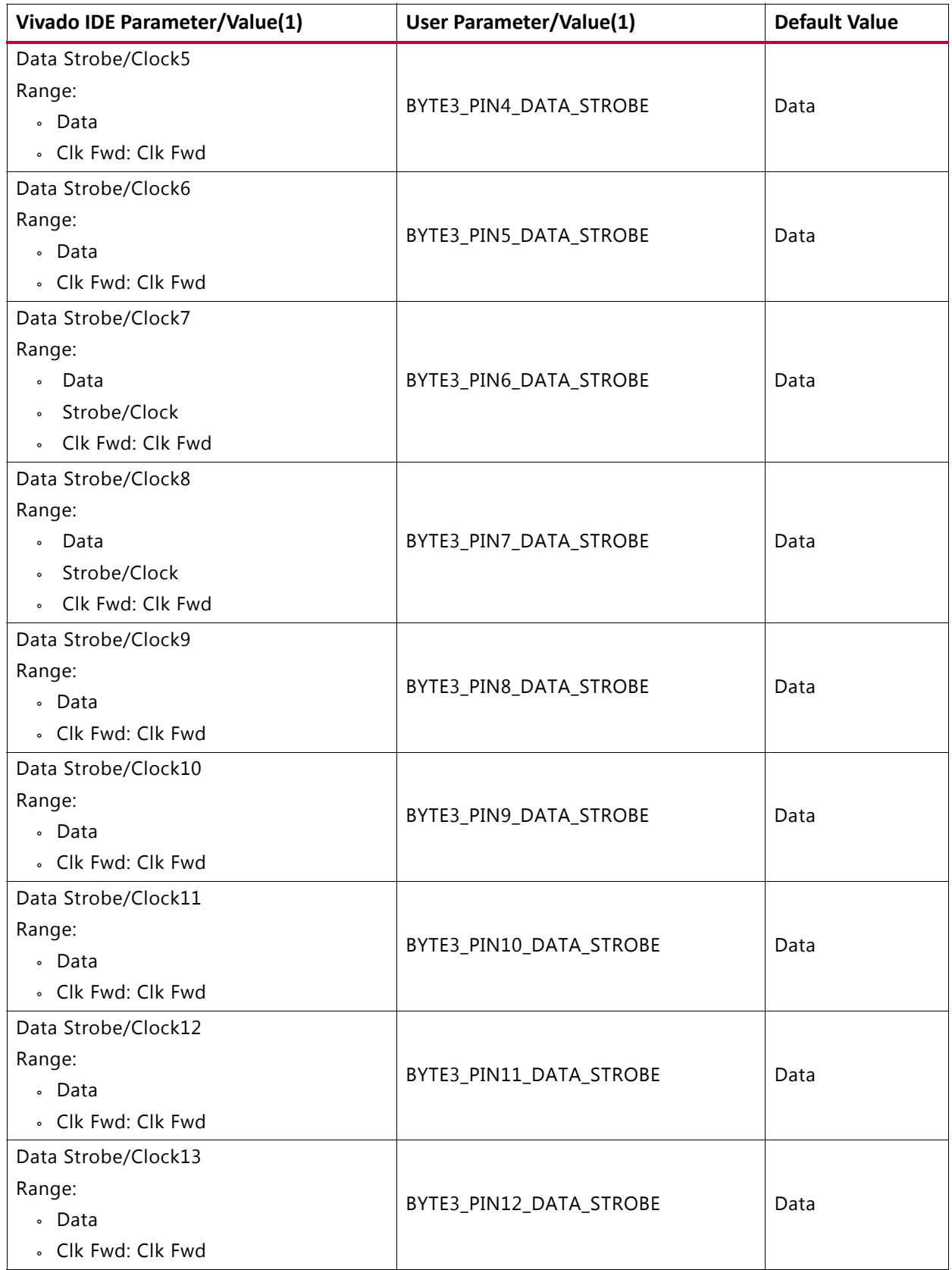

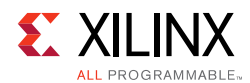

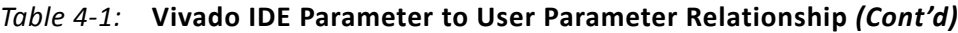

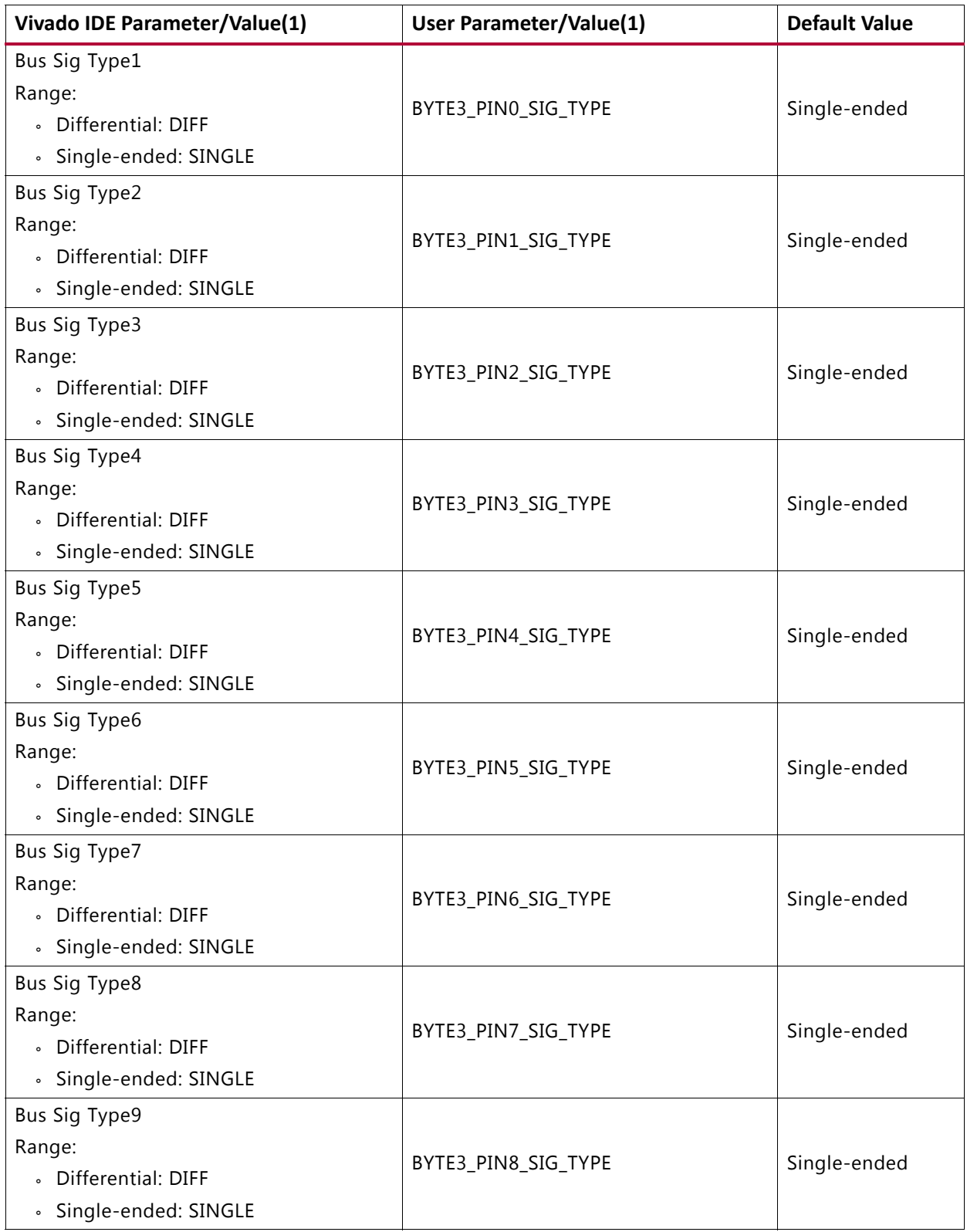

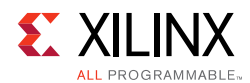

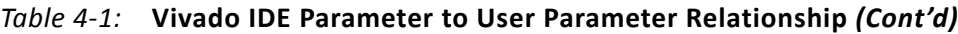

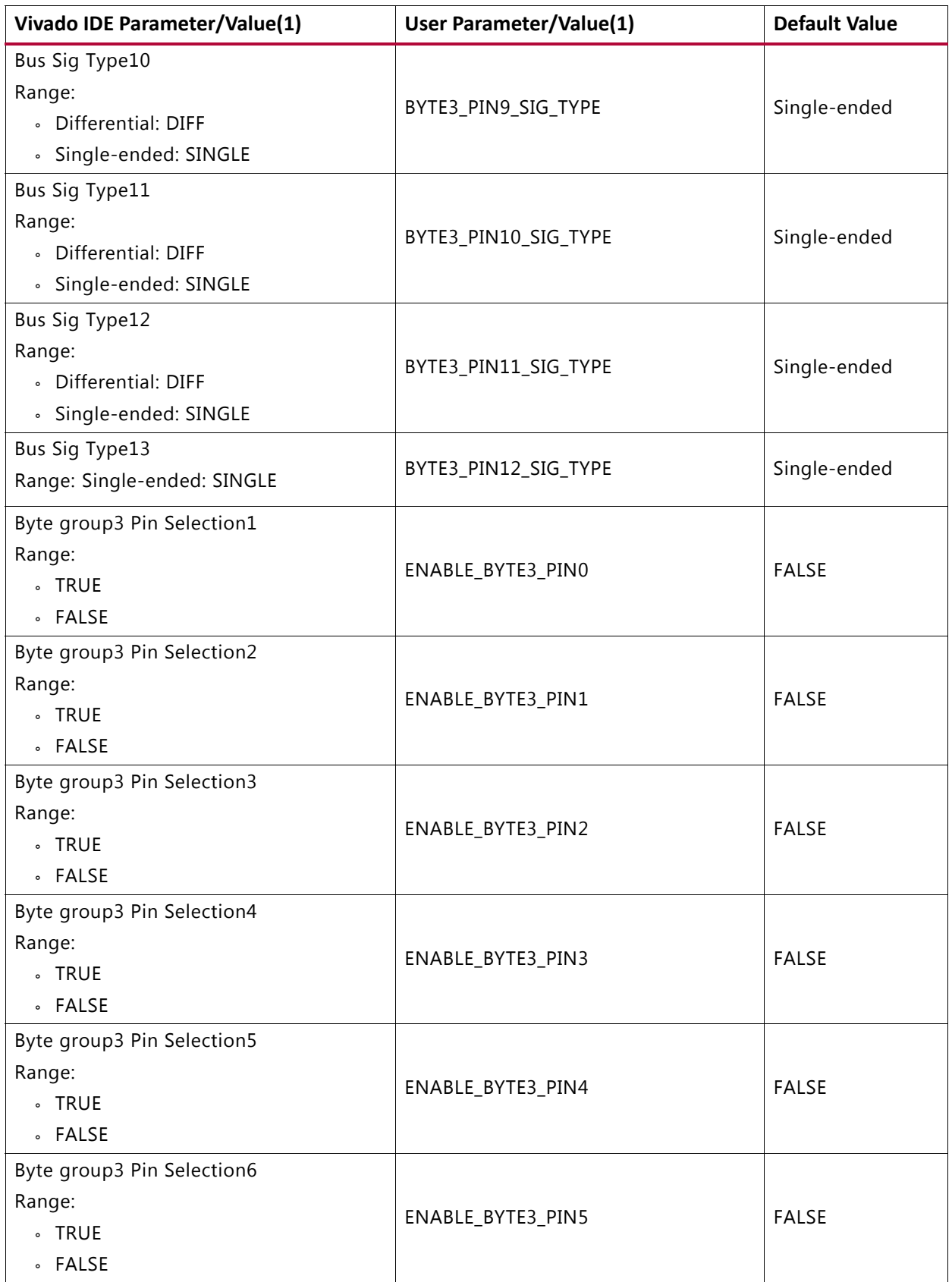

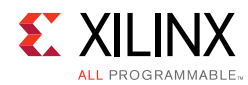

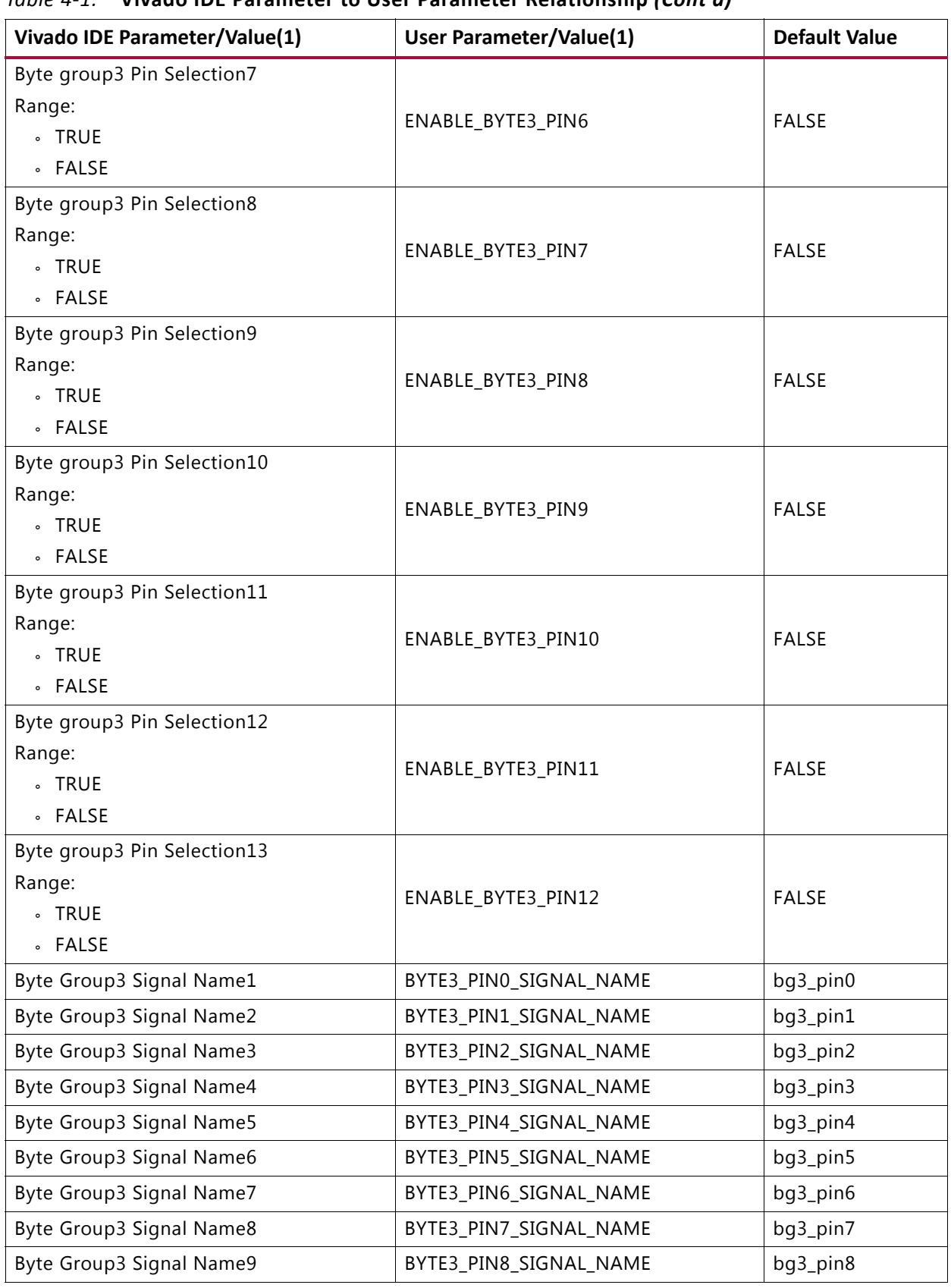

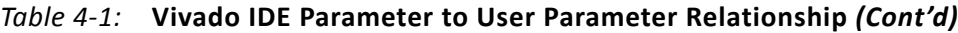

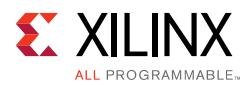

| Vivado IDE Parameter/Value(1) | User Parameter/Value(1) | <b>Default Value</b> |
|-------------------------------|-------------------------|----------------------|
| Byte Group3 Signal Name10     | BYTE3_PIN9_SIGNAL_NAME  | bg3_pin9             |
| Byte Group3 Signal Name11     | BYTE3_PIN10_SIGNAL_NAME | bg3_pin10            |
| Byte Group3 Signal Name12     | BYTE3_PIN11_SIGNAL_NAME | bg3_pin11            |
| Byte Group3 Signal Name13     | BYTE3_PIN12_SIGNAL_NAME | bg3_pin12            |
| INIT VAL1 to INIT VAL52       |                         |                      |
| Range:                        | <b>INIT VAL</b>         | 0                    |
| $\circ$ 0                     |                         |                      |
| $\cdot$ 1                     |                         |                      |

*Table 4‐1:* **Vivado IDE Parameter to User Parameter Relationship** *(Cont'd)*

# **Output Generation**

The core delivers Verilog RTL for the core logic, example design, and example test bench.

The following files are created when core is configured and output products are generated:

<ComponentName>.v - Top Level wrapper to be instantiated in User Design

- <ComponentName>\_high\_speed\_selectio\_wiz\_v3\_0.v Top Level file to set the appropriate HDL parameters for a given configuration
	- hssio\_wiz\_top.v Top level file
		- bs\_top.v Top level file for Bitslice and Bitslice Control Modules
			- rxtx\_bs.v Instantiates RXTX\_BITSLICE module
			- tx\_bs\_tri.v Instantiates TX\_BITSLICE\_TRI module
				- tx\_bs.v Instantiates TX\_BITSLICE module
				- rx\_bs.v Instantiate RX\_BITSLICE module
					- BitSlipInLogic\_Toplevel.v (Optional Module for BitSlip Operation)
						- C2BCEtc.v
						- C2BCEtc\_dwnld.v
						- C3BCEtc.v
						- C3BCEtc\_dwnld.v
						- Fdcr.v

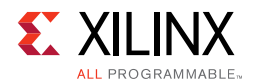

- GenPulse.v
- BitSlipInLogic\_4b.v
- BitSlipInLogic\_8b.v
- BitSlipInLogic\_FstCmp\_4b.v
- BitSlipInLogic\_FstCmp\_8b.v
- clk\_rst\_top.v Instantiates Clock and Reset Modules
	- rst\_scheme.v Reset Logic
	- clk\_scheme.v Clocking Logic Instantiates PLL
- bs\_ctrl\_top.v Instantiates BITSLICE\_CONTROL module
- iobuf top.v Instantiates I/O Buffers for all Clock and Data Pins

If the IP example design project is opened, another core instance with the core name  $\langle$ ip ex inst $>$  is instantiated in the <ComponentName> exdes.v. For example design simulation, the <ComponentName>  $tb.v$  test bench file is generated.

# **Constraining the Core**

This section contains information about constraining the core in the Vivado Design Suite.

## **Required Constraints**

Refer to the [I/O Standard](#page-34-0) in [Configuration Settings — Basic.](#page-26-0)

## **Device, Package, and Speed Grade Selections**

Input clock frequency selection depends on the maximum frequencies supported by the BUFG. Select the device, package and speed grades after referring to the following data sheets for details on supported maximum frequencies.

- *Kintex UltraScale Architecture Data Sheet* (DS892) [\[Ref 2\]](#page-80-0)
- *Virtex UltraScale FPGAs Data Sheet* (DS893) [\[Ref 3\]](#page-80-1)
- *Kintex UltraScale+ FPGAs Data Sheet* (DS922) [\[Ref 4\]](#page-80-2)

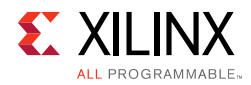

# **Clock Frequencies**

The I/O logic for this core works in the range 300-800 Mb/s. The general interconnect logic for this core works up to 200 Mb/s.

# **Clock Management**

All clocks are generated using PLL.

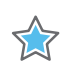

**IMPORTANT:** *Core logic should be clocked with the divided version of the PLL output.*

## **Clock Placement**

The input clock can be placed on global clock pins with the name \*\_GC\_\*. For EDGE DDR/ CENTER DDR, the clock is placed on \*\_GC\_QBC\* pin only.

# **Banking**

This core can be used to configure an I/O circuit for High Range (HR) and High Performance (HP) banks. Available banks for the project part are provided in the Vivado IDE for selection. See [Customizing and Generating the Core](#page-25-0) for more details.

## **Transceiver Placement**

There are no transceiver placement constraints for this core.

# **I/O Standard and Placement**

*Note:* The Wizard can infer some bitslices for strobe propagation in the RX and BiDir (Beta) bus configuration; these are displayed under the comment.

############# I/O constraints for Wizard inferred RX bitslice #######################

For these bitslices, only the single-ended I/O standard is applicable. In case only differential pins are selected during configuration, ensure that the appropriate single ended I/O standard is set in the XDC file for inferred RX bit slice.

Refer to *UltraScale Architecture SelectIO Resources: Advance Specification User Guide*  (UG571) [\[Ref 1\]](#page-80-3) for the supported I/O standards.

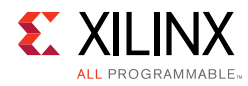

# **Simulation**

For comprehensive information about Vivado simulation components, as well as information about using supported third-party tools, see the *Vivado Design Suite User Guide: Logic Simulation* (UG900) [\[Ref 8\].](#page-80-4)

# **Synthesis and Implementation**

For details about synthesis and implementation, see the *Vivado Design Suite User Guide: Designing with IP* (UG896) [\[Ref 6\].](#page-80-5)

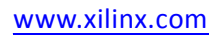
## *Chapter 5*

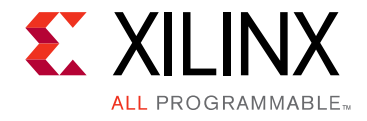

## Example Design

This chapter contains information about the example design provided in the Vivado® Design Suite.

This core provides an example design with one core instance and one example instance. For each configured pin of the IP instance, a counterpart (example design) is generated. When bitslip is enabled, the pre-defined training pattern is compared to align the data at RX. When data is aligned, 0xA5 and 0x5A patterns are sent for 8-bit serialization, and 0x5 and 0xA patterns are sent for 4-bit serialization per bitslice. When bitslip is not enabled, data from RX bitslices are unaligned data, and the example design checks for all possible valid data of RX for a known TX data pattern. If a pattern matches, data\_check\_complete output is asserted from the example design.

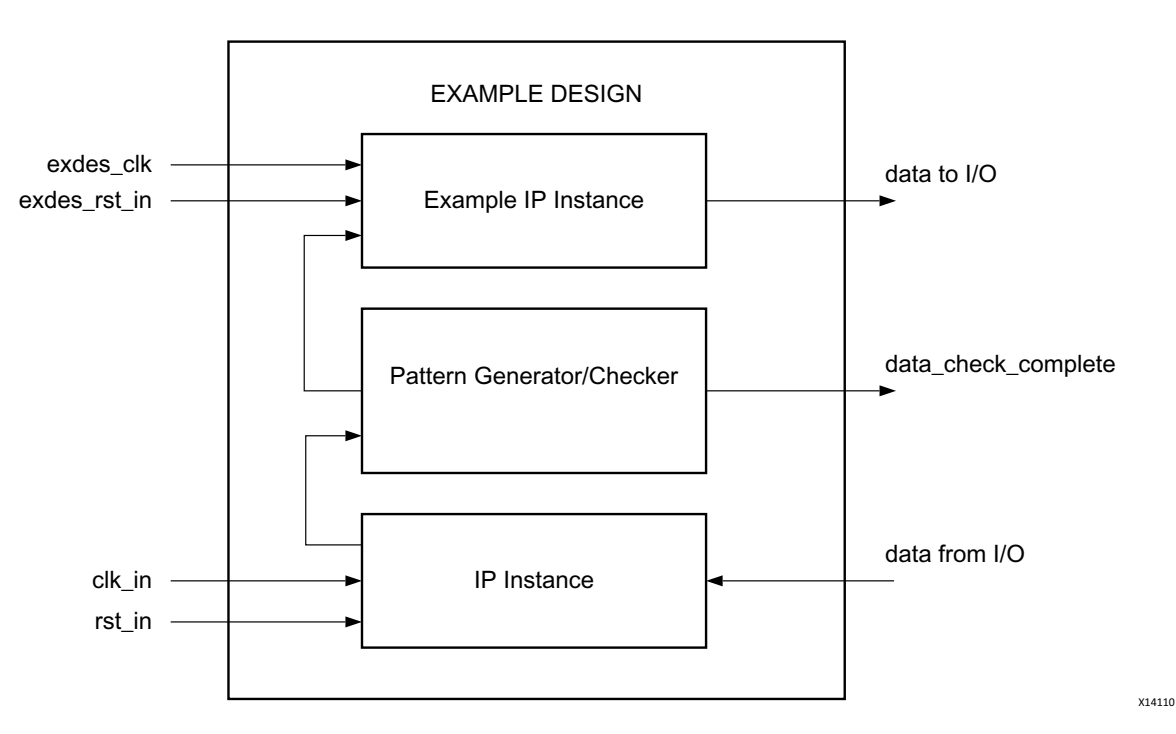

*Figure 5‐1:* **Example Design Block Diagram** 

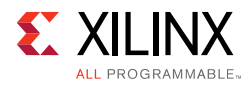

| <b>DUT Configuration</b>                                    | <b>Partner IP Configuration</b> |
|-------------------------------------------------------------|---------------------------------|
| TX with no Clock Forward Pin                                | RX in Serial Mode               |
| TX with Clock Forward Pin and Clock Forward<br>Phase = $0$  | RX in Edge DDR mode             |
| TX with Clock Forward Pin and Clock Forward<br>Phase = $90$ | RX in Center DDR mode           |
| RX - Edge DDR/ Center DDR                                   | TX with Clock Forward Pin       |

*Table 5‐1:* **DUT and Partner IP Configurations**

TX with no clock forward pin and interface speed

less than 600 Mb/s Not supported

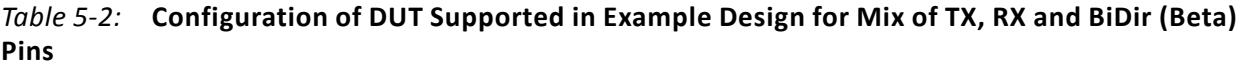

RX – Edge DDR Strobe TX with Clock Forward Pin and Clock Forward

RX – Center DDR Strobe TX with Clock Forward Pin and Clock Forward Pin and Clock Forward

Mix of TX, RX and BiDir (Beta) Supported only for the configurations given below.

Phase  $= 0$ 

Phase  $= 90$ 

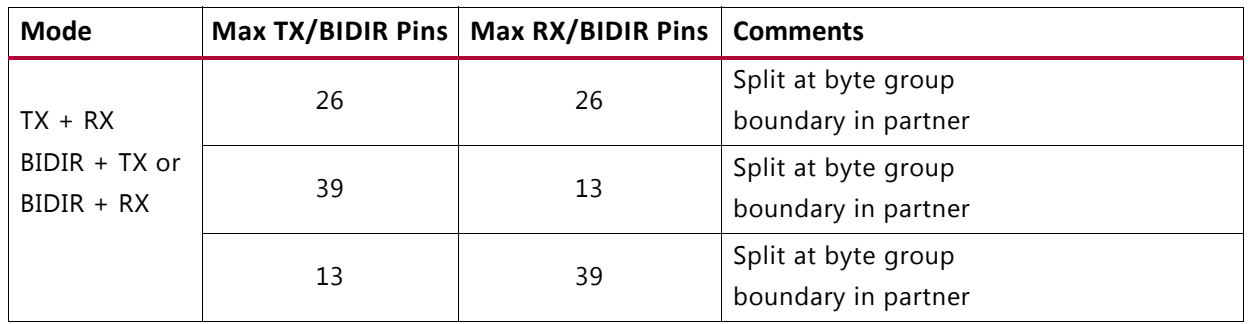

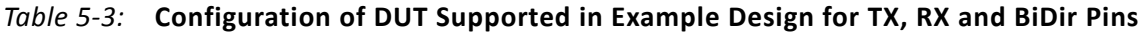

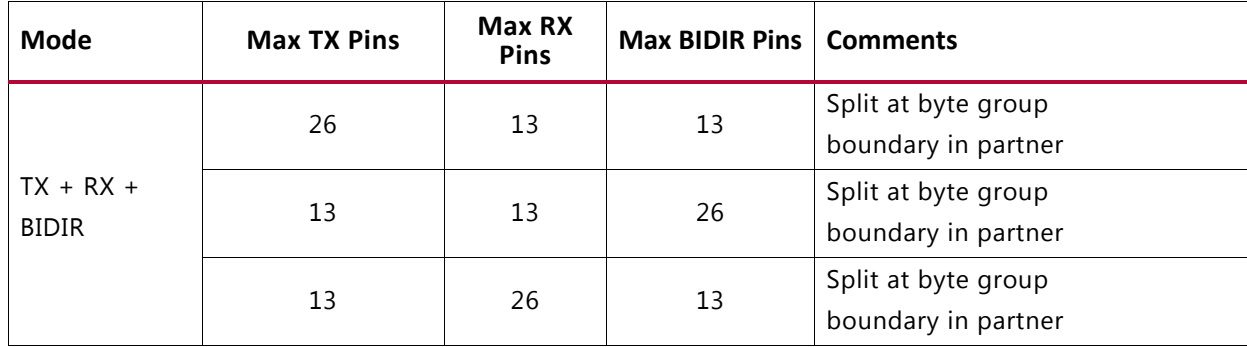

*Chapter 6*

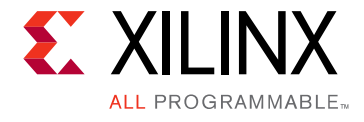

## Test Bench

This chapter contains information about the test bench provided in the Vivado® Design Suite. The test bench is a simple Verilog code to exercise the example design and the core. This test bench performs the following tasks:

- Generates the input clock signals.
- Applies a reset to the example design.
- Example design RX and TX interfaces are looped back; similarly IP BiDir (Beta) bus and example design BIDIR buses are looped back. The waveform is shown for the TX/RX loopback for 1 pin.
- If an RX and TX pattern matches, the test bench sends a message for the successful test completion, as shown in [Figure 6-1.](#page-74-0) Otherwise, it waits for 16,000 cycles of input clock and sends a test failure message.
- Checks the alignment of data on the TX pin for source synchronous interfaces

<span id="page-74-0"></span>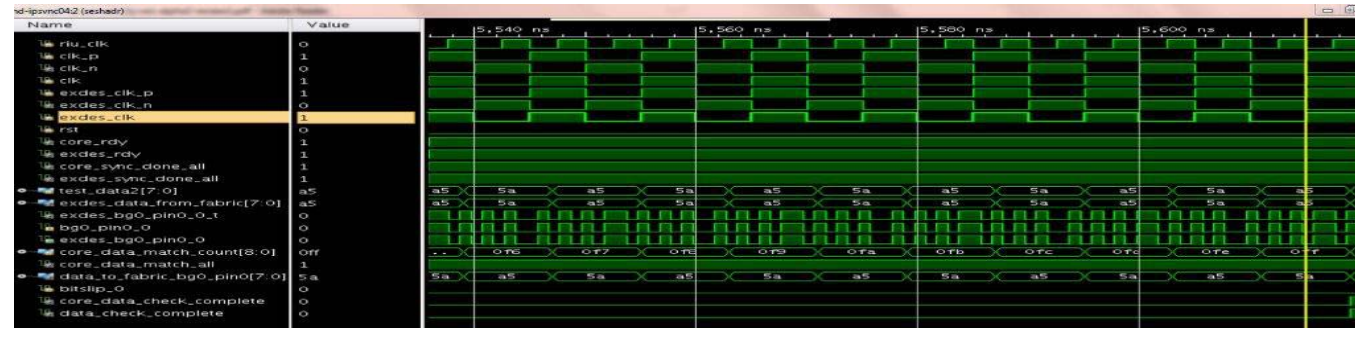

*Figure 6‐1:* **Test Bench Waveform** 

## *Appendix A*

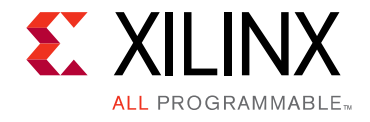

## Verification, Compliance, and Interoperability

This appendix provides details about how this IP core was tested for compliance with the protocol to which it was designed.

## **Simulation**

This core is verified with incisive enterprise simulator (IES), Verilog compiled simulator (VCS), Questa and XSIM simulators.

### **Hardware Testing**

Hardware testing was performed on the KCU105 platform for the RX and TX configurations using the MicroBlaze™ processor system to generate the data pattern for the TX and check the data at the RX. The TX and RX pins were connected to an FMC 107 loopback card placed on an HPC connector onboard. Tests were performed on the supported data speed range.

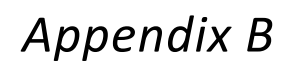

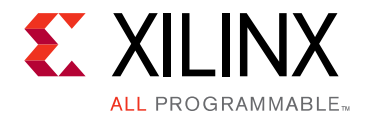

## Migrating and Upgrading

Migrating and upgrading the core is supported from the v3.0 version of the core. Upgrade is not supported from versions earlier to v3.0 Refer to AR [64216](http://www.xilinx.com/support/answers/64216.html) for guidance on upgrading the core from the previous version.

*Appendix C*

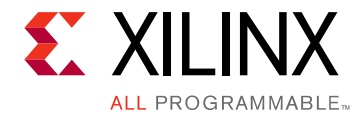

# Debugging

This appendix includes details about resources available on the Xilinx Support website and debugging tools.

## **Finding Help on Xilinx.com**

To help in the design and debug process when using the High Speed SelectIO Wizard, the [Xilinx Support web page](http://www.xilinx.com/support) contains key resources such as product documentation, release notes, answer records, information about known issues, and links for obtaining further product support.

#### **Documentation**

This product guide is the main document associated with the High Speed SelectIO Wizard. This guide, along with documentation related to all products that aid in the design process, can be found on the [Xilinx Support web page](http://www.xilinx.com/support) or by using the Xilinx® Documentation Navigator.

Download the Xilinx Documentation Navigator from the [Downloads page](http://www.xilinx.com/support/download.html). For more information about this tool and the features available, open the online help after installation.

#### **Answer Records**

Answer Records include information about commonly encountered problems, helpful information on how to resolve these problems, and any known issues with a Xilinx product. Answer Records are created and maintained daily ensuring that users have access to the most accurate information available.

Answer Records for this core can be located by using the Search Support box on the main [Xilinx support web page.](http://www.xilinx.com/support) To maximize your search results, use proper keywords such as

- Product name
- Tool message(s)
- Summary of the issue encountered

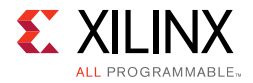

Master Answer Record: [64216](http://www.xilinx.com/support/answers/64216.html)

#### **Technical Support**

Xilinx provides technical support in the [Xilinx Support web page](http://www.xilinx.com/support) for this LogiCORE™ IP product when used as described in the product documentation. Xilinx cannot guarantee timing, functionality, or support if you do any of the following:

- Implement the solution in devices that are not defined in the documentation.
- Customize the solution beyond that allowed in the product documentation.
- Change any section of the design labeled DO NOT MODIFY.

To contact Xilinx Technical Support, navigate to the [Xilinx Support web page](http://www.xilinx.com/support).

### **Vivado Design Suite Debug Feature**

The Vivado® Design Suite debug feature inserts logic analyzer and virtual I/O cores directly into your design. The debug feature also allows you to set trigger conditions to capture application and integrated block port signals in hardware. Captured signals can then be analyzed. This feature in the Vivado IDE is used for logic debugging and validation of a design running in Xilinx.

The Vivado logic analyzer is used with the logic debug IP cores, including:

- integrated logic analyzer (ILA) 2.0 (and later versions)
- virtual input output (VIO) 2.0 (and later versions)

See the *Vivado Design Suite User Guide: Programming and Debugging* (UG908) [\[Ref 10\].](#page-80-0)

#### **Reference Boards**

Various Xilinx development boards support the High Speed SelectIO Wizard. These boards can be used to prototype designs and establish that the core can communicate with the system. The UltraScale™ architecture evaluation board KCU105 is supported.

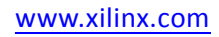

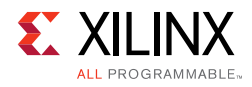

## **Hardware Debug**

Hardware issues can range from link bring-up to problems seen after hours of testing. This section provides debug steps for common issues. The debug feature is a valuable resource to use in hardware debug. The signal names mentioned in the following individual sections can be probed using the Vivado debug feature for debugging the specific problems.

Ensure that all the timing constraints for the core were properly incorporated from the example design and that all constraints were met during implementation.

- Does it work in post-place and route timing simulation? If problems are seen in hardware but not in timing simulation, this might indicate a PCB issue. Ensure that all clock sources are active and clean.
- Ensure that the rst\_seq\_done is asserted by the wizard.
- Does the  $rst\_seq\_done$  signal toggle without the assertion of reset? If yes, this indicates a loss of PLL lock or deassertion of the DLY\_RDY and VTC\_RDY signals.
- Ensure that the PLL Lock signal is asserted.
- Ensure that the VTC\_RDY and DLY\_RDY signals are asserted for all BITSLICE and BITSLICE\_CONTROL signals.
- Ensure that the synthesis and implementation of the design is successful without any DRC errors.
- Check that RIU Clock is always present in the system during the deassertion of reset.
- Check the status of FIFO EMPTY signals.
- If Bitslip logic is enabled, ensure that start\_bitslip is driven Low whenever the top-level rst pin is asserted.
- If Bitslip logic is enabled, ensure that start\_bitslip is asserted after the TX side is transmitting.
- Ensure PLL reset requirements are met.

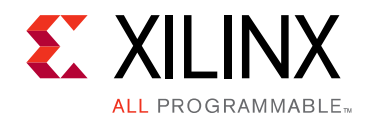

*Appendix D*

# Additional Resources and Legal Notices

### **Xilinx Resources**

For support resources such as Answers, Documentation, Downloads, and Forums, see [Xilinx](http://www.xilinx.com/support)  [Support](http://www.xilinx.com/support).

### **References**

These documents provide supplemental material useful with this product guide:

- 1. *UltraScale Architecture SelectIO Resources: Advance Specification User Guide* ([UG571\)](http://www.xilinx.com/support/documentation/user_guides/ug571-ultrascale-selectio.pdf)
- 2. *Kintex UltraScale Architecture Data Sheet* ([DS892\)](http://www.xilinx.com/support/documentation/data_sheets/ds892-kintex-ultrascale-data-sheet.pdf)
- 3. *Virtex UltraScale FPGAs Data Sheet* ([DS893\)](http://www.xilinx.com/support/documentation/data_sheets/ds893-virtex-ultrascale-data-sheet.pdf)
- 4. *Kintex UltraScale+ FPGAs Data Sheet* ([DS922](http://www.xilinx.com/support/documentation/data_sheets/ds922-kintex-ultrascale-plus.pdf))
- 5. *Vivado Design Suite User Guide: Designing IP Subsystems using IP Integrator* ([UG994](http://www.xilinx.com/cgi-bin/docs/rdoc?v=latest;d=ug994-vivado-ip-subsystems.pdf))
- 6. *Vivado Design Suite User Guide: Designing with IP* [\(UG896\)](http://www.xilinx.com/cgi-bin/docs/rdoc?v=latest;d=ug896-vivado-ip.pdf)
- 7. *Vivado Design Suite User Guide: Getting Started* ([UG910\)](http://www.xilinx.com/cgi-bin/docs/rdoc?v=latest;d=ug910-vivado-getting-started.pdf)
- 8. *Vivado Design Suite User Guide: Logic Simulation* ([UG900](http://www.xilinx.com/cgi-bin/docs/rdoc?v=latest;d=ug900-vivado-logic-simulation.pdf))
- 9. *Bitslip in Logic Application Note* ([XAPP1208](http://www.xilinx.com/support/documentation/application_notes/xapp1208-bitslip-logic.pdf))
- <span id="page-80-0"></span>10. *Vivado Design Suite User Guide: Programming and Debugging* ([UG908](http://www.xilinx.com/cgi-bin/docs/rdoc?v=latest;d=ug908-vivado-programming-debugging.pdf))
- 11. *Vivado Design Suite User Guide Implementation* ([UG904](http://www.xilinx.com/cgi-bin/docs/rdoc?v=latest;d=ug904-vivado-implementation.pdf))
- 12. *Native High-Speed I/O Interfaces* ([XAPP1274](http://www.xilinx.com/support/documentation/application_notes/xapp1274-native-high-speed-io-interfaces.pdf))
- 13. *UltraScale Architecture Clocking Resources User Guide* [\(UG572\)](http://www.xilinx.com/support/documentation/user_guides/ug572-ultrascale-clocking.pdf)
- 14. *Vivado Design Suite: User Guide Design Analysis and Closure Techniques* ([UG906](http://www.xilinx.com/support/documentation/sw_manuals/xilinx2016_2/ug906-vivado-design-analysis.pdf))

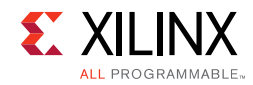

## **Revision History**

The following table shows the revision history for this document.

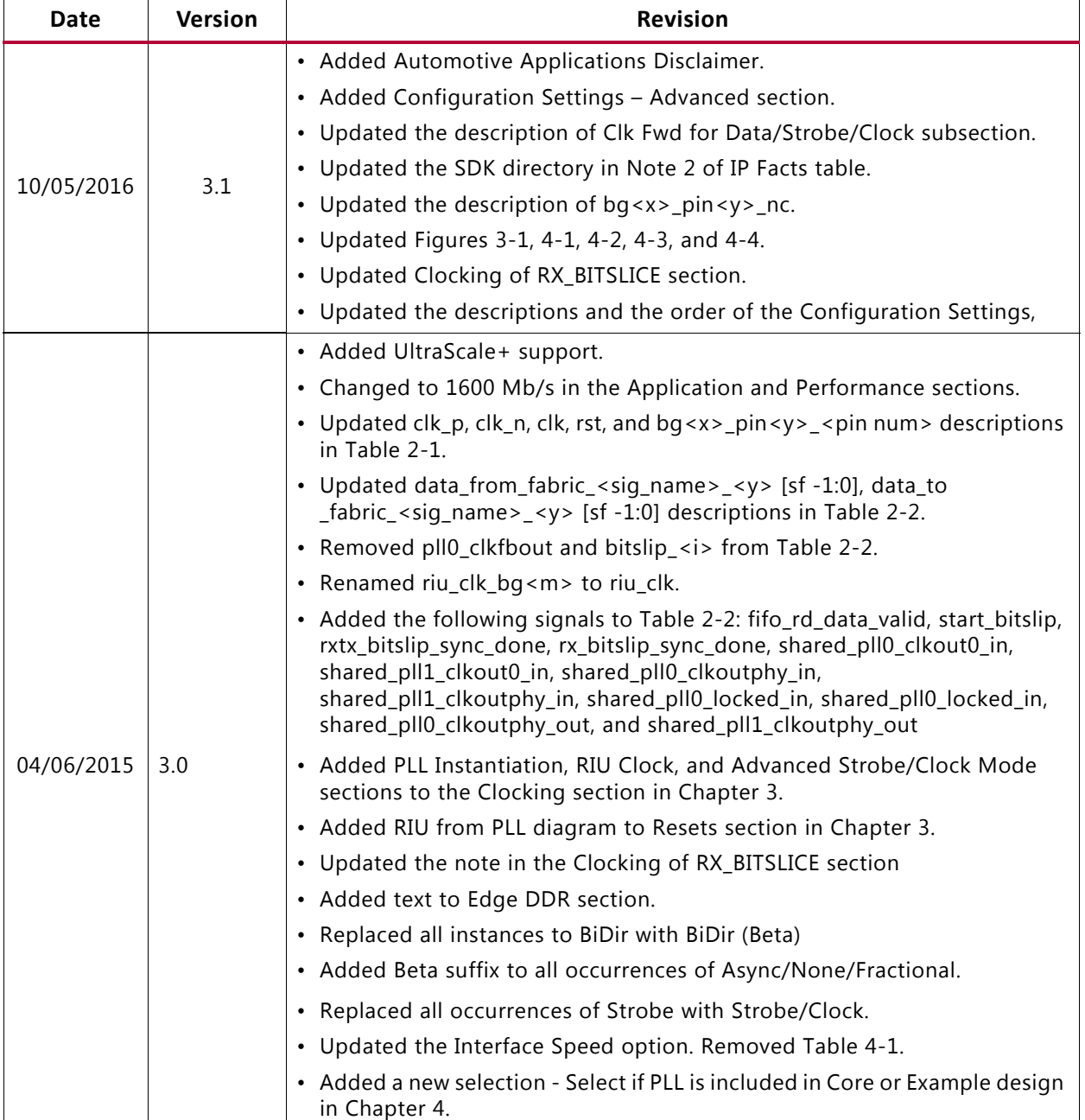

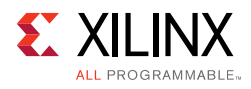

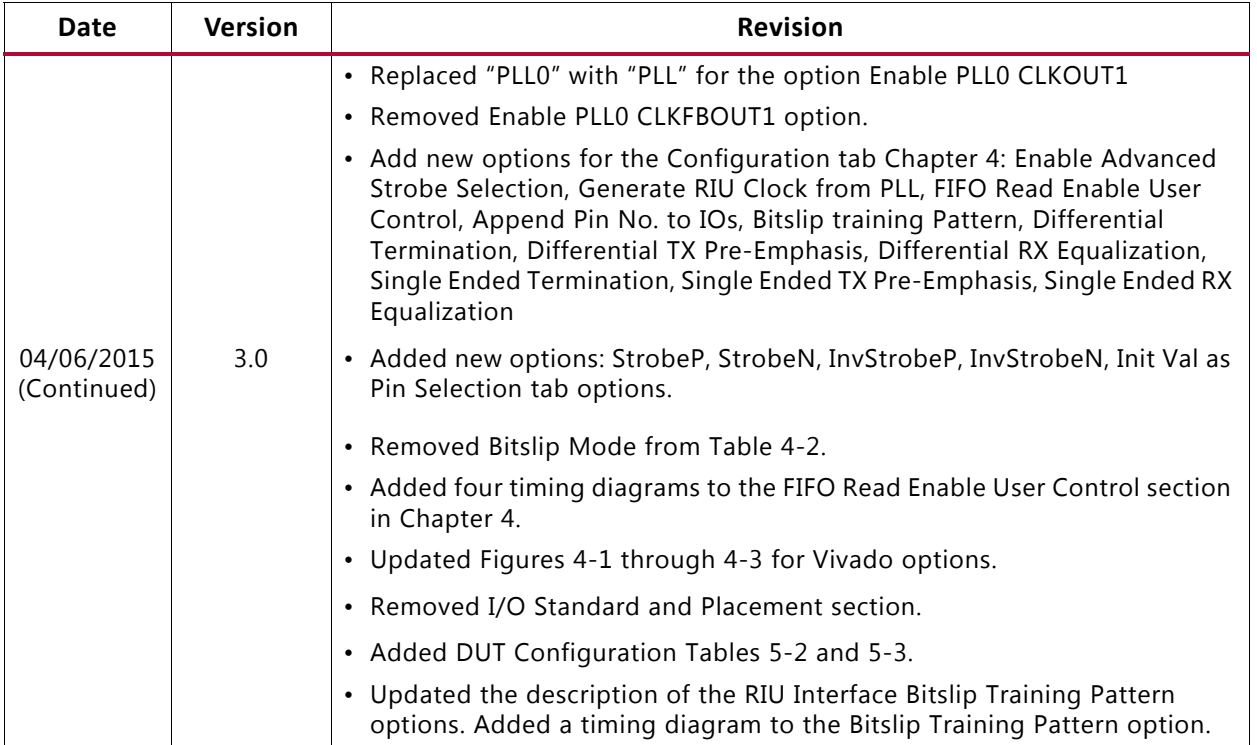

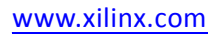

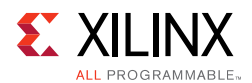

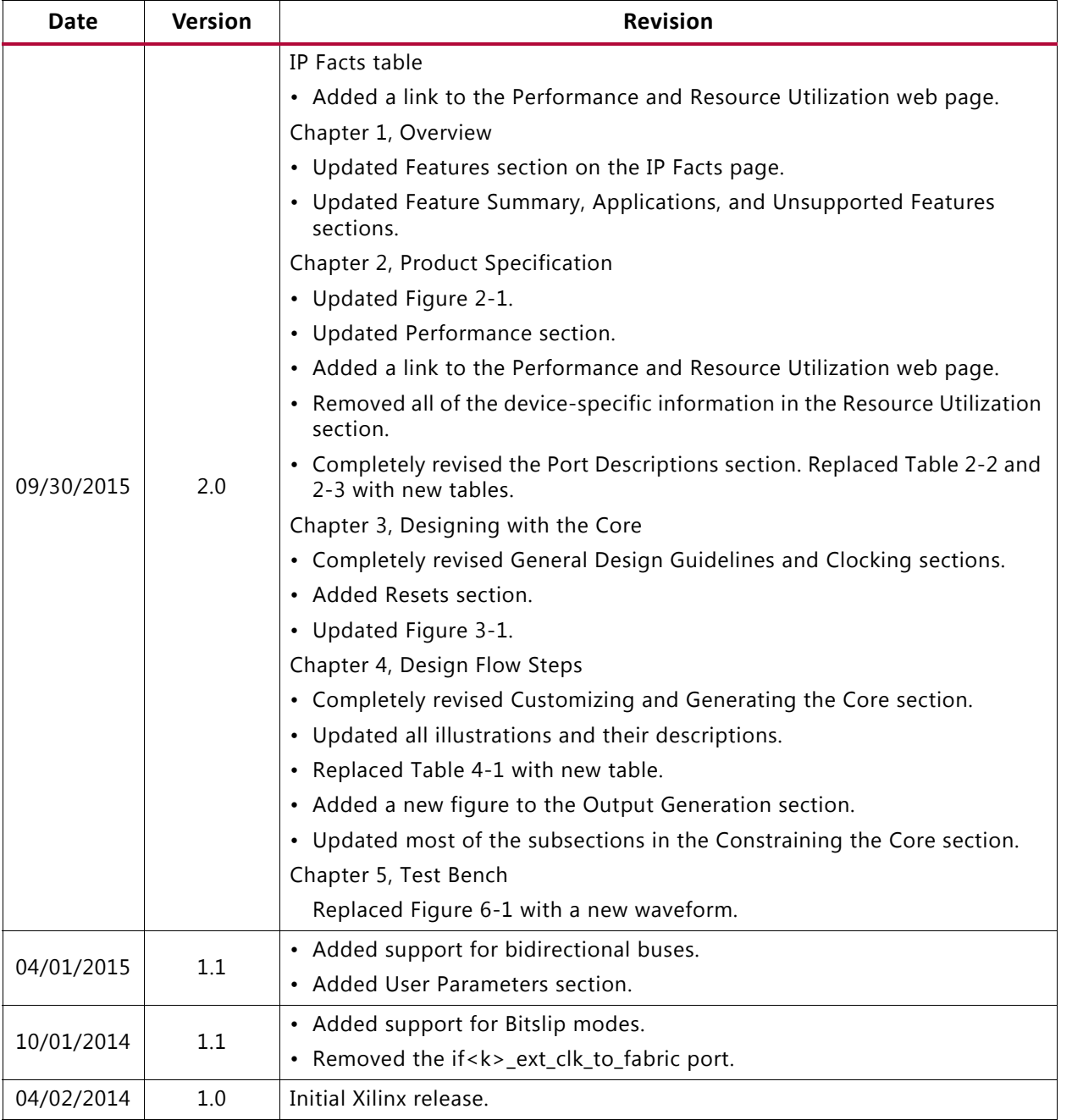

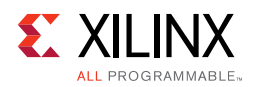

### **Please Read: Important Legal Notices**

The information disclosed to you hereunder (the "Materials") is provided solely for the selection and use of Xilinx products. To the maximum extent permitted by applicable law: (1) Materials are made available "AS IS" and with all faults, Xilinx hereby DISCLAIMS ALL WARRANTIES AND CONDITIONS, EXPRESS, IMPLIED, OR STATUTORY, INCLUDING BUT NOT LIMITED TO WARRANTIES OF MERCHANTABILITY, NON-INFRINGEMENT, OR FITNESS FOR ANY PARTICULAR PURPOSE; and (2) Xilinx shall not be liable (whether in contract or tort, including negligence, or under any other theory of liability) for any loss or damage of any kind or nature related to, arising under, or in connection with, the Materials (including your use of the Materials), including for any direct, indirect, special, incidental, or consequential loss or damage (including loss of data, profits, goodwill, or any type of loss or damage suffered as a result of any action brought by a third party) even if such damage or loss was reasonably foreseeable or Xilinx had been advised of the possibility of the same. Xilinx assumes no obligation to correct any errors contained in the Materials or to notify you of updates to the Materials or to product specifications. You may not reproduce, modify, distribute, or publicly display the Materials without prior written consent. Certain products are subject to the terms and conditions of Xilinx's limited warranty, please refer to Xilinx's Terms of Sale which can be viewed at [http://www.xilinx.com/legal.htm#tos;](http://www.xilinx.com/legal.htm#tos) IP cores may be subject to warranty and support terms contained in a license issued to you by Xilinx. Xilinx products are not designed or intended to be fail-safe or for use in any application requiring fail-safe performance; you assume sole risk and liability for use of Xilinx products in such critical applications, please refer to Xilinx's Terms of Sale which can be viewed at [http://www.xilinx.com/legal.htm#tos.](http://www.xilinx.com/legal.htm#tos) AUTOMOTIVE APPLICATIONS DISCLAIMER

AUTOMOTIVE PRODUCTS (IDENTIFIED AS "XA" IN THE PART NUMBER) ARE NOT WARRANTED FOR USE IN THE DEPLOYMENT OF AIRBAGS OR FOR USE IN APPLICATIONS THAT AFFECT CONTROL OF A VEHICLE ("SAFETY APPLICATION") UNLESS THERE IS A SAFETY CONCEPT OR REDUNDANCY FEATURE CONSISTENT WITH THE ISO 26262 AUTOMOTIVE SAFETY STANDARD ("SAFETY DESIGN"). CUSTOMER SHALL, PRIOR TO USING OR DISTRIBUTING ANY SYSTEMS THAT INCORPORATE PRODUCTS, THOROUGHLY TEST SUCH SYSTEMS FOR SAFETY PURPOSES. USE OF PRODUCTS IN A SAFETY APPLICATION WITHOUT A SAFETY DESIGN IS FULLY AT THE RISK OF CUSTOMER, SUBJECT ONLY TO APPLICABLE LAWS AND REGULATIONS GOVERNING LIMITATIONS ON PRODUCT LIABILITY.

© Copyright 2014-2016 Xilinx, Inc. Xilinx, the Xilinx logo, Artix, ISE, Kintex, Spartan, Virtex, Vivado, Zynq, and other designated brands included herein are trademarks of Xilinx in the United States and other countries. All other trademarks are the property of their respective owners.